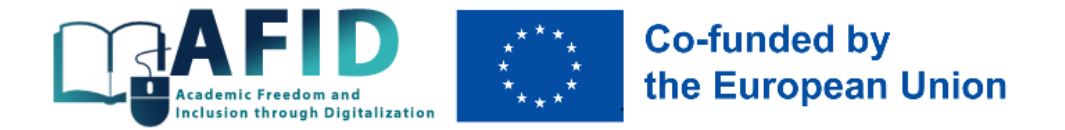

*Длугопольський Олександр, Кладченко Марія* 

# **Комплект тренінгових матеріалів з впровадження інклюзивності в онлайн курси (проект AFID)**

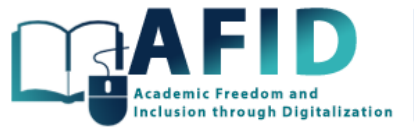

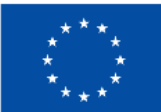

# **Co-funded by<br>the European Union**

# Зміст

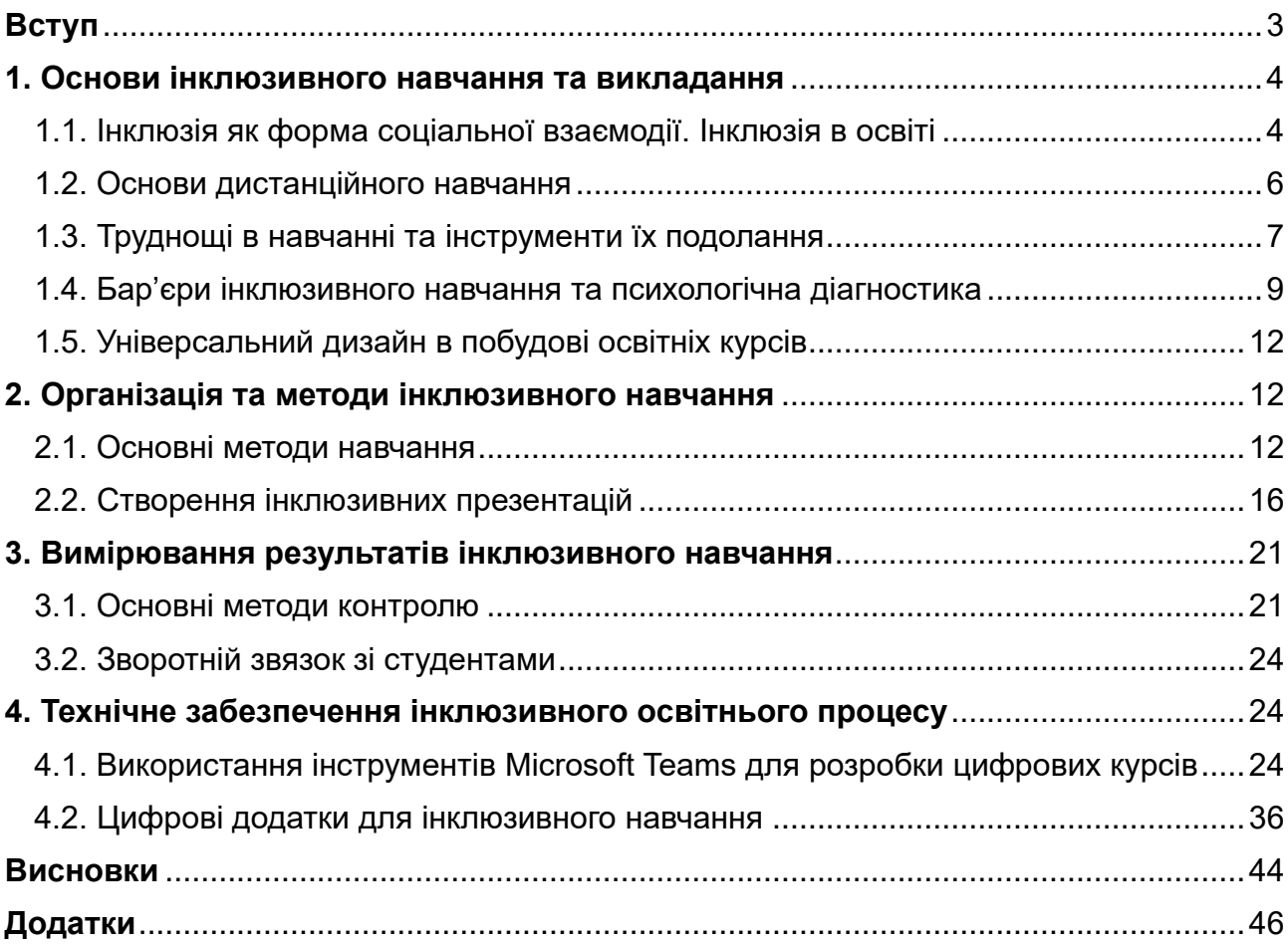

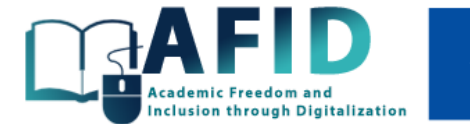

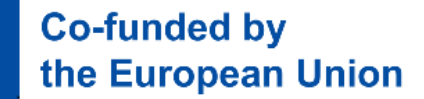

# **Вступ**

<span id="page-2-0"></span>Одним з головних завдань сучасної онлайн освіти є створення комфортного середовища, в якому кожен студент здатний реалізувати власний потенціал для успішного входження на ринок праці. Ця мета може бути забезпечена через запровадження сучасних інтуїтивно зрозумілих, інклюзивних та адаптованих способів залучення студентів до освітнього процесу, незалежно від їх здібностей до навчання, особливостей розвитку чи соціально-економічного статусу.

Інклюзивна освіта сповнена різноманітних викликів, і один з них – цифровізація, яка дозволяє зробити освіту більш доступною для всіх, однак, вимагає і подолання певних бар'єрів. Забезпечення інклюзивної дистанційної освіти фокусується на кількох напрямках $^1\!$ :

1. Зосередження на технологічних рішеннях, що забезпечують віддалене навчання, в якому технології є інструментом доступності освіти на відстані (територіальна інклюзія), однак навчальний процес відбувається традиційно – студентам надається інформація, чіткі інструкції (фізична, емоційна, гендерна інклюзії), на основі яких вони повинні вчитися.

2. Зосередження на технологічних навичках, які студенти повинні мати або набути в процесі здобуття освіти. Наприклад, студенти мають навчитися користуватися комп'ютером або спеціальним програмним забезпеченням для проходження того чи іншого курсу, складання заліку / іспиту, отримання сертифікату тощо.

3. Зосередження на технологіях, що доповнюють процес навчання, роблять його більш інклюзивним і цікавим (педагогічні аспекти вибору відповідного інструментарію, імерсивні технології і доповнена реальність).

Пропонований комплект тренінгових матеріалів є результатом реалізації проекту 2023- 2025 AFID – Academic Freedom and Inclusion through Digitalization (ERASMUS-EDU-2022- CBHE-LS-101081850), що фінансується Європейським Союзом. Завданням проекту AFID є створення універсального дизайну для навчання та викладання (Multi-Institutional Inclusive Virtual Campus – MIIVC), що базується на сучасних технологіях інклюзивної освіти в контксті доступності та зручності, зорієнтованого на студентів з різними типами труднощів у навчанні.

<sup>1</sup> Rūdolfa, A., Daniela, L. (2021). Learning platforms in the context of the digitization of education: A strong methodological innovation. The experience of Latvia. Makers at school, educational robotics and innovative learning environments: Research and experiences from FabLearn Italy 2019, 213-221. Springer. [https://doi.org/10.1007/978-3-030-77040-2\\_28;](https://doi.org/10.1007/978-3-030-77040-2_28) Daniela, L. (2020). The concept of smart pedagogy for learning in the digital world. Epistemological approaches to digital learning in educational contexts. Taylor & Francis, 1-16; Daniela, L. (2021). Smart pedagogy as a driving wheel for technology-enhanced learning. Technology, Knowledge and Learning, 26, 711-718[. https://doi.org/10.1007/s10758-021-09536-z](https://doi.org/10.1007/s10758-021-09536-z)

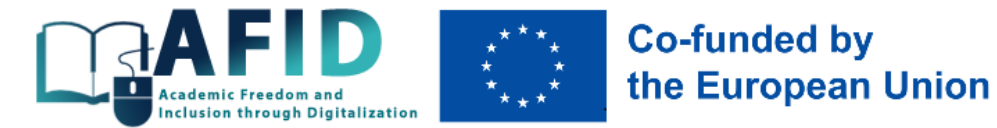

# <span id="page-3-0"></span>**1. Основи інклюзивного навчання та викладання**

#### <span id="page-3-1"></span>1.1. Інклюзія як форма соціальної взаємодії. Інклюзія в освіті

Інклюзія (англ. inclusion – включення; франц. іnclusif – той, хто включає в себе; лат. іnclude – заключаю, включаю) згідно енциклопедичного визначення виступає процесом активного включення в суспільні стосунки (навчання, робота, дозвілля) "всіх громадян, незалежно від їхніх фізичних, інтелектуальних, культурних, мовних, національних та інших особливостей"<sup>2</sup>. В іншому випадку окремі групи людей (наприклад, особи з фізичними або розумовими вадами, члени груп різних меншин, літні люди) можуть бути виключеними із соціального життя чи навіть маргіналізованими (наприклад, випадки утворення гетто нелегальних мігрантів з Африки та Азії у передмістях Парижу, Риму та Афін).

Згідно визначення ЮНЕСКО<sup>3</sup>, інклюзивна освіта повинна відповідати на різноманітні запити, фокусуючись на подоланні бар'єрів, які перешкоджають якісній освіті, та більшій залученості у навчальний процес і зменшенні відчуття відчуження всіх тих, хто навчаються. Інклюзивна освіта робить доступним здобуття знань і отримання навичок, затребуваних сучасним ринком праці, абсолютно для всіх, включаючи людей, що перебувають у складних обставинах (постійних чи тимчасових) через інвалідність, стать, бідність, вік, культурні, етнічні чи мовні особливості, міграцію, безпритульність, військові чи політичні конфлікти, релігійну, сексуальну чи іншу приналежність.

Загалом, інклюзивний – це такий, що включає всіх або все. Інклюзія виступає однією з форм соціальної взаємодії індивідів (табл. 1.1), яка набула особливого значення в середині ХХ столітя у зв'язку з прийняттям ООН Загальної декларації про права людини $^4$ .

Інклюзія у сфері освіти спрямована на пристосування закладів освіти до потреб усіх здобувачів освіти (нові цінності, політики, пошук нових підходів до навчання) і включає кілька важливих аспектів<sup>5</sup>:

1) розгляд її як безперервного процесу врахування питання різноманітності;

2) вияв та усунення бар'єрів для навчання, наприклад, молоді, дорослих та літніх, осіб з інвалідністю тощо;

3) створення умов для присутності, участі та досягнень усіх студентів / учнів;

4) підвищена увага до т.з. «груп ризику» серед студентів / учнів, для яких існує вирогідність виключення чи низької їх успішності.

Мета інклюзії в освіті полягає у подоланні соціальної ізольованості (на противагу поняттю різноманітності). "Відправною точкою цього поняття є переконання, що освіта є одним із основоположних прав людини і основою для більш справедливого й відкритого суспільства"<sup>6</sup>.

<sup>&</sup>lt;sup>2</sup> Дефектологічний словник: Навчальний посібник. Київ: МП Леся, 2011. 528 с.

<sup>&</sup>lt;sup>3</sup> United Nations Organisation for Education Science and Culture (UNESCO) 2005, Guidelines for Inclusion: Ensuring Access to Education for All; Disability Inclusive Education. Education Learning and Development Module. Foundation Level, 2019. 26 p. 4

Інклюзія в освіті. [http://podolivka.edu.kh.ua/korekcijna\\_osvita/inklyuzivna\\_forma\\_navchannya;](http://podolivka.edu.kh.ua/korekcijna_osvita/inklyuzivna_forma_navchannya) Інклюзивне навчання. [http://osvita-koz.at.ua/index/inkljuzivne\\_navchannja/0-56;](http://osvita-koz.at.ua/index/inkljuzivne_navchannja/0-56) Соціальна інклюзія та інклюзивна освіта у вищій школі: Навчальний посібник / За ред. Флагерті М., Школяр М. Львів: Новий світ – 2000, 2022. 246 с.

<sup>&</sup>lt;sup>5</sup> Інклюзія в освіті. [http://podolivka.edu.kh.ua/korekcijna\\_osvita/inklyuzivna\\_forma\\_navchannya](http://podolivka.edu.kh.ua/korekcijna_osvita/inklyuzivna_forma_navchannya)

<sup>&</sup>lt;sup>6</sup> Інклюзивна освіта. [http://hrist-school.ucoz.net/index/inkljuzivna\\_osvita/0-76](http://hrist-school.ucoz.net/index/inkljuzivna_osvita/0-76)

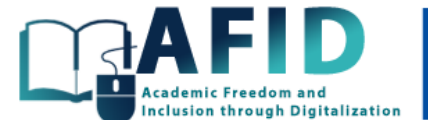

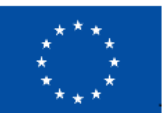

# **Co-funded by<br>the European Union**

## **Таблиця 1.1. Місце інклюзії серед форм соціальної взаємодії індивідів**

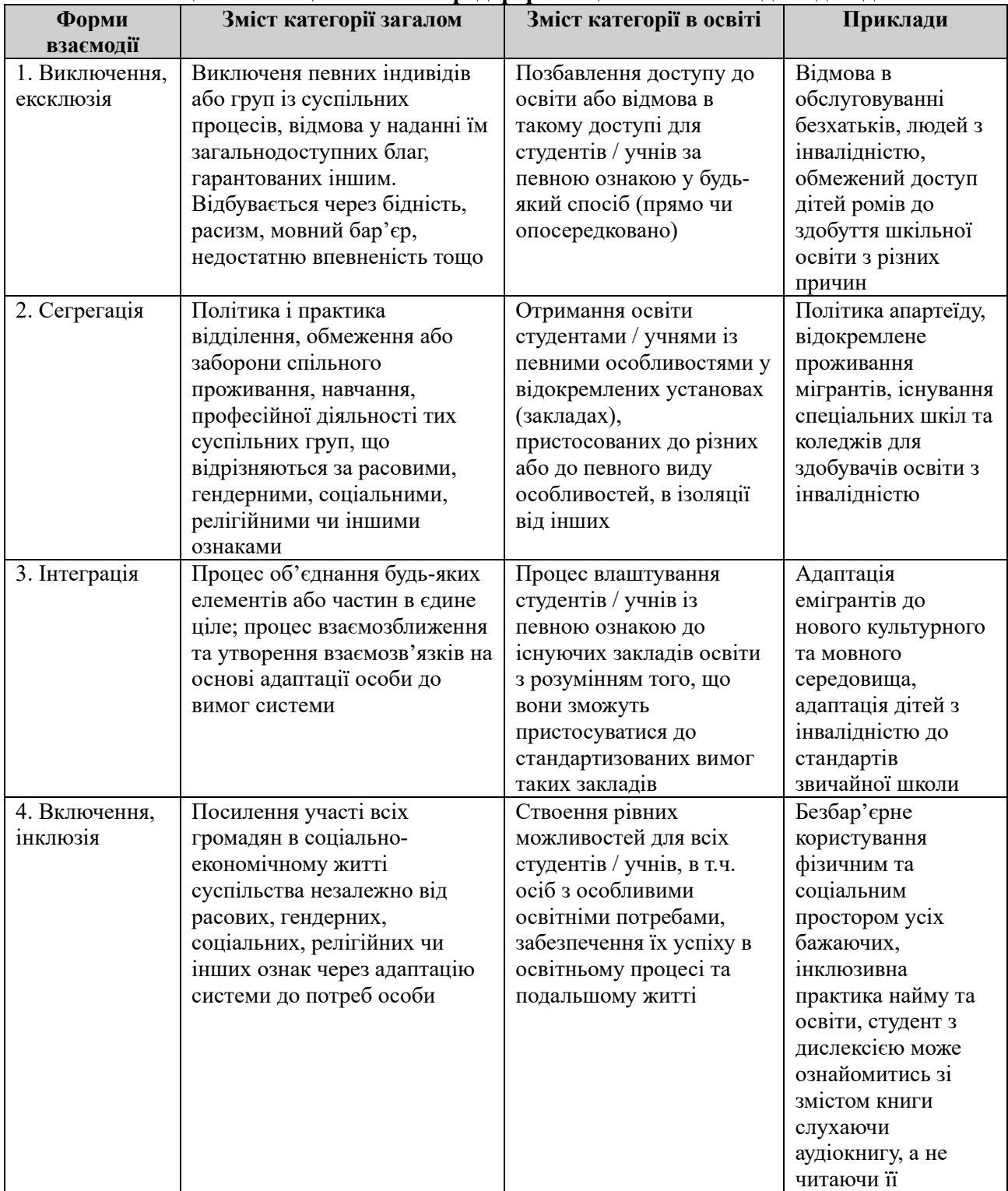

*Джерело: складено на основі <sup>7</sup>*

<sup>7</sup> Соціальна інклюзія та інклюзивна освіта у вищій школі: Навчальний посібник / За ред. Флагерті М., Школяр М. Львів: Новий світ – 2000, 2022. 246 с.

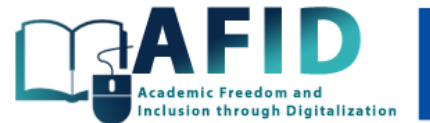

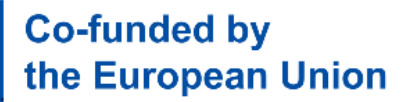

## <span id="page-5-0"></span>1.2. Основи дистанційного навчання

Дистанційне навчання може відбуватися у двох форматах – синхронному та асинхронному, що мають свої переваги й недоліки (табл. 1.2). Для реалізації проекту AFID обраний асинхронний режим, оскільки в синхронному дистанційному навчанні проблемою є доступ до освітнього контенту студентам, що зайняті повний робочий день, проживають у зоні бойових дій, сільській місцевості із перебоями в доступу до Інтернету тощо. Недоліки асинхронного режиму долатимуться постійними фідбеками від викладачів, підтримкою відчуття включеності усіх студентів у навчальну спільноту, іншомовним контентом та додатковими функціями презентації матеріалу для студентів із різними типами порушення.

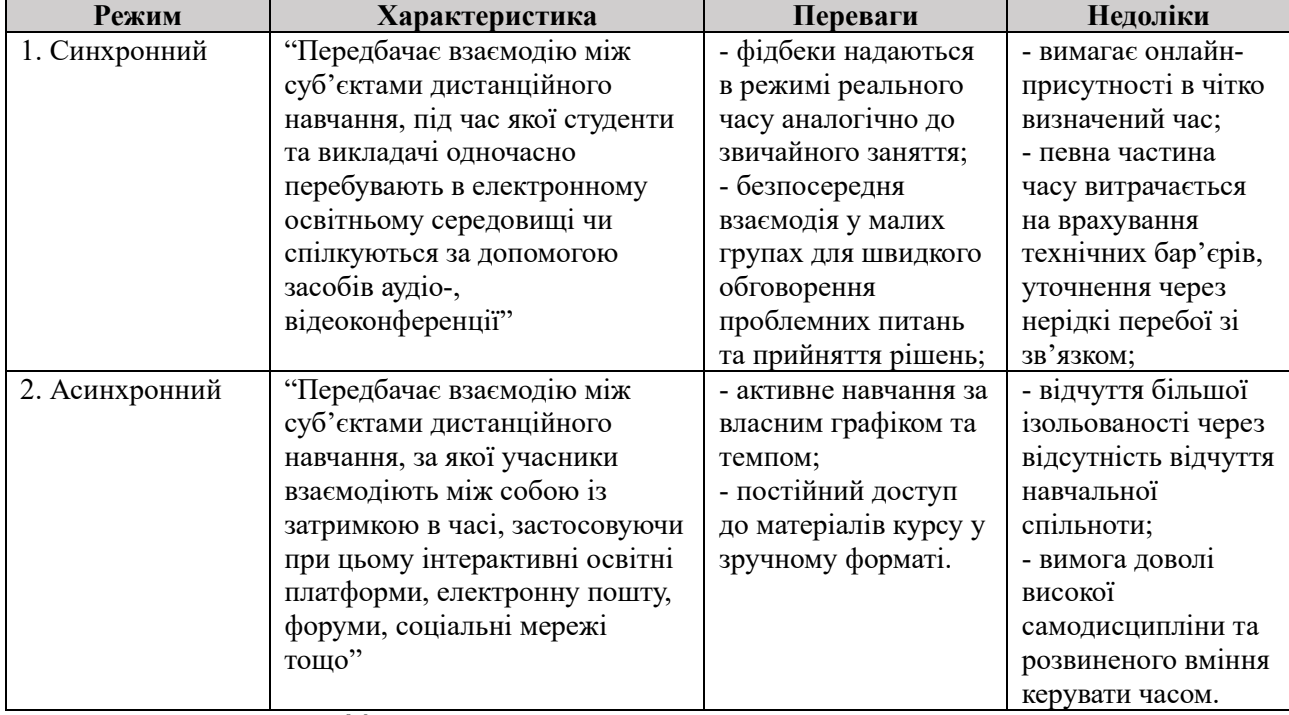

#### **Таблиця 1.2. Ключові відмінності режимів дистанційного навчання**

*Джерело: складено на основі 8, 9*

Існує два розуміння інклюзивної освіти – вузьке та широке (табл. 1.3).

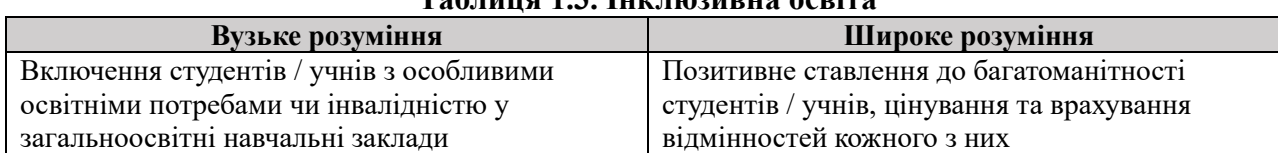

#### **Таблиця 1.3. Інклюзивна освіта**

*Джерело: складено на основі <sup>10</sup>*

<sup>8</sup> Пасічник, О. (2021). Синхронне й асинхронне дистанційне навчання[. https://osvita.ua/school/method/78950](https://osvita.ua/school/method/78950)

<sup>9</sup> Соціальна інклюзія та інклюзивна освіта у вищій школі: Навчальний посібник / За ред. Флагерті М., Школяр М. Львів: Новий світ – 2000, 2022. 246 с.

<sup>10</sup> Соціальна інклюзія та інклюзивна освіта у вищій школі: Навчальний посібник / За ред. Флагерті М., Школяр М. Львів: Новий світ – 2000, 2022. 246 с.

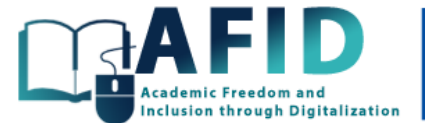

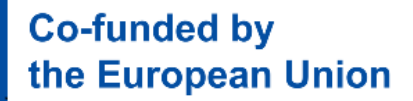

В проекті AFID інклюзивність розглядається в широкому сенсі та ототожнюється з прагненням залучити й інтегрувати абсолютно всіх студентів в освітній процес, особливо тих, хто постраждав від дискримінації, тимчасово чи постійно перебуває у несприятливих умовах, має обмежені фізичні можливості, особливі освітні потреби тощо. Інклюзивна політика навчання та викладання дозволяє всім стейкхолдерам (викладачам, студентам, адміністрації університету тощо) отримувати вигоди від її реалізації через інклюзивні цінності, до яких належать визнання<sup>11</sup>: різноманітності, рівності та справедливості, співробітництва, участі та спільності.

## <span id="page-6-0"></span>1.3. Труднощі в навчанні та інструменти їх подолання

Загалом, порушення (труднощі) у навчанні розглядаються психологами як розлади, що впливають на здатність студента / учня вчитися у нормальному темпі<sup>12</sup>. І мова тут йде не про недостатній рівень IQ (найчастіше особи з порушеннями навчання мають середній і вище середнього інтелект), а радше про труднощі з отриманням, обробкою чи передачею інформації (інформаційна асиметрія). Вчені-психологи акцентують увагу на тому, що такі проблеми можуть стосуватися навчання як базовим навичкам (читання, письмо, математика), так і навичкам вищого рівня (організація, планування часу, абстрактне мислення, увага, пам'ять).

Трудноші у навчанні можна класифікувати на кілька видів (постійних чи тимчасових)<sup>13</sup>:

1. Слухові, пов'язані із проблемами з обробкою слухової інформації (наприклад, глухота, вушна інфекція, інша мова, вік людини).

2. Зорові, пов'язані з вадами зору та проблемами з обробкою зорової інформації (наприклад, сліпота, катаракта, дальтонізм).

3. Письмові, пов'язані з проблемами письмового представлення інформації, включаючи орфографію, почерк, композицію тощо (наприклад, дисграфія, що впливає на здатність писати і дрібну моторику людини).

4. Числові, пов'язані з проблемами в математичних категоріях, таких як кількість, значення, послідовність, час тощо (наприклад, дискалькулія, що впливає на здатність людини розуміти числа, засвоювати математичні факти).

5. Інтелектуальні, пов'язані з проблемами в інтелектуальному розвитку (студенти з IQ нижче 70 вважаються такими, що мають значні затримки адаптивного та соціального функціонування $^{14}$ ).

<sup>11</sup> Соціальна інклюзія та інклюзивна освіта у вищій школі: Навчальний посібник / За ред. Флагерті М., Школяр М. Львів: Новий світ – 2000, 2022. 246 с.

<sup>12</sup> What Types of Learning Disabilities Will You Encounter in the Classroom? All Star Staff. <https://www.alleducationschools.com/blog/learning-disabilities-defined>

<sup>&</sup>lt;sup>13</sup> Inclusive Education for Special Needs Students, 2023. [https://resilienteducator.com/classroom-resources/inclusive-classrooms](https://resilienteducator.com/classroom-resources/inclusive-classrooms-special-needs)[special-needs;](https://resilienteducator.com/classroom-resources/inclusive-classrooms-special-needs) What Types of Learning Disabilities Will You Encounter in the Classroom? All Star Staff. [https://www.alleducationschools.com/blog/learning-disabilities-defined;](https://www.alleducationschools.com/blog/learning-disabilities-defined) Types of Learning Disabilities. [https://ldaamerica.org/types](https://ldaamerica.org/types-of-learning-disabilities)[of-learning-disabilities;](https://ldaamerica.org/types-of-learning-disabilities) Gannon, K. (2022). Taliban break promise on higher education for Afghan girls. The Diplomat. [https://thediplomat.com/2022/03/taliban-break-promise-on-higher-educationfor-afghan-girls;](https://thediplomat.com/2022/03/taliban-break-promise-on-higher-educationfor-afghan-girls) Hui, N., Vickery, E., Njelesani, J., Cameron, D. (2018). Gendered experiences of inclusive education for children with disabilities in West and East Africa. International Journal of Inclusive Education, 22(5), 457-474; Cedeño, L.F., Martínez-Arias, R., Bueno, J.A. (2016). Implications of socioeconomic status on academic competence: A perspective for teachers. International Education Studies, 9(4), 257-267; Civitillo, S., Juang, L.P., Schachner, M.K. (2021). Stressing similarities or ignoring differences? Shedding light into different forms of color-evasive ideology with pre- and in-service teachers. Zeitschrift für Erziehungswissenschaft, 24, 135-153.

<sup>14</sup> Measures of Intelligence[. https://courses.lumenlearning.com/atd-herkimer-intropsych/chapter/measures-of-intelligence](https://courses.lumenlearning.com/atd-herkimer-intropsych/chapter/measures-of-intelligence)

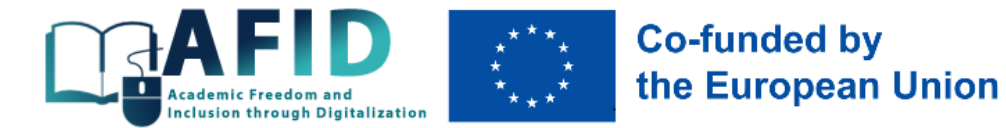

6. Фізичні, пов'язані з проблемами в рухових навичках чи орієнтацією в просторі (наприклад, диспраксія, відсутність кінцівки, травма кінцівки чи черепно-мозкова травма).

7. Вербальні (мовні), пов'язані з порушенням або незнанням мови, проблемами з читанням у сферах розпізнавання, декодування чи розуміння слів (наприклад, дислексія, німота, ларингіт, різне культурне та мовне походження).

8. Емоційні (психологічні), пов'язані з емоційними розладами та труднощами з концентрацією уваги, кортролю поведінки, гіперактивністю (наприклад, втрата рідних, війна, самотність, вигорання на роботі).

9. Економічні, пов'язані з проблемами фінансово-економічного характеру, що заважають навчатися людям з різним рівнем достатку (наприклад, несприятливе соціально-економічне становище, що позначається на нестачі коштів для оплати навчання чи придбання необхідної літератури, гаджетів тощо).

10. Територіальні, пов'язані з проблемами доступу до контенту через проживання слухачів у віддалених районах чи поряд із зоною бойових дій, інших країнах, що нерідко провокує ізоляцію в плані доступності зв'язку.

11. Часові, пов'язані з проблемами доступу до контенту через різницю в часі чи неможливість відвідувати заняття у визначений розкладом час (наприклад, студенти в різних часових поясах, в регіонах з відключеним електропостачанням, у зоні бойових дій).

12. Гендерні, пов'язані з проблемами доступу до освіти жінок та дівчат в окремих країнах світу через релігійні чи культурні переконання (наприклад, Нігер, Афганістан), або чоловіків та хлопців після повернення із зони бойових дій та намагання адаптуватися до цивільного життя (наприклад, Україна).

З огляду на усі труднощі, з якими стикаються або потенційно можуть зіткнутися здобувачі освіти, викладачам при розробці інклюзивних курсів потрібно робити їх дизайн таким, що уможливлює їх засвоєння різними студентами з різними потребами. Відповідно до усіх цих труднощів виникає потреба у застосуванні різних видів інклюзії (фізична, мовна, емоційно-психлогічна, економічна, територіальна, часова, гендерна) з певним набором інструментів (табл. 1.4).

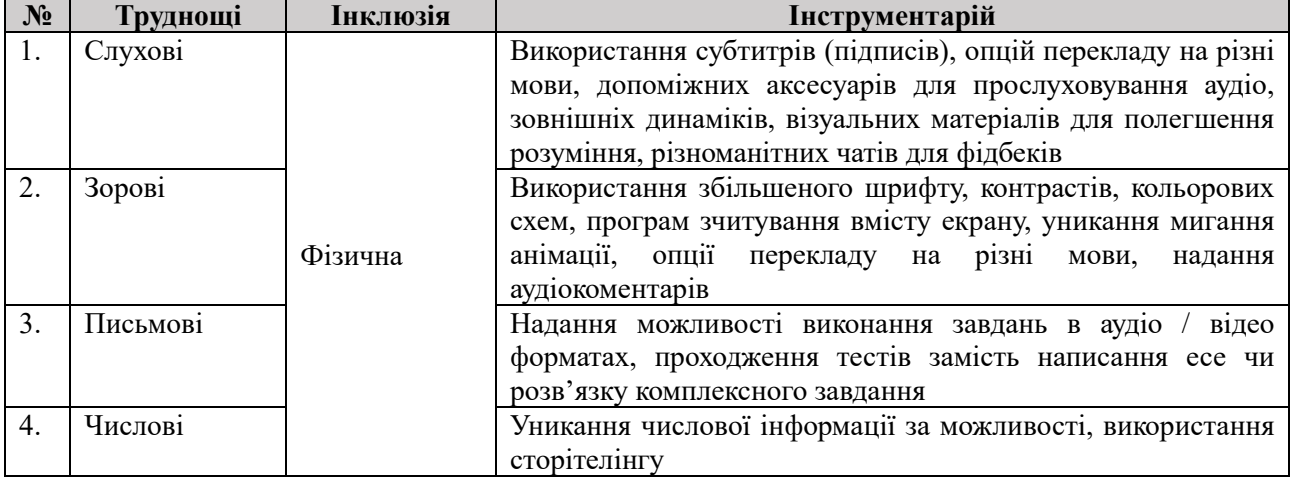

#### **Таблиця 1.4. Зв'язок видів інклюзії з труднощами у навчанні та інструментами їх мінімізації**

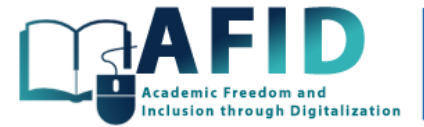

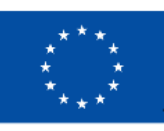

# **Co-funded by** the European Union

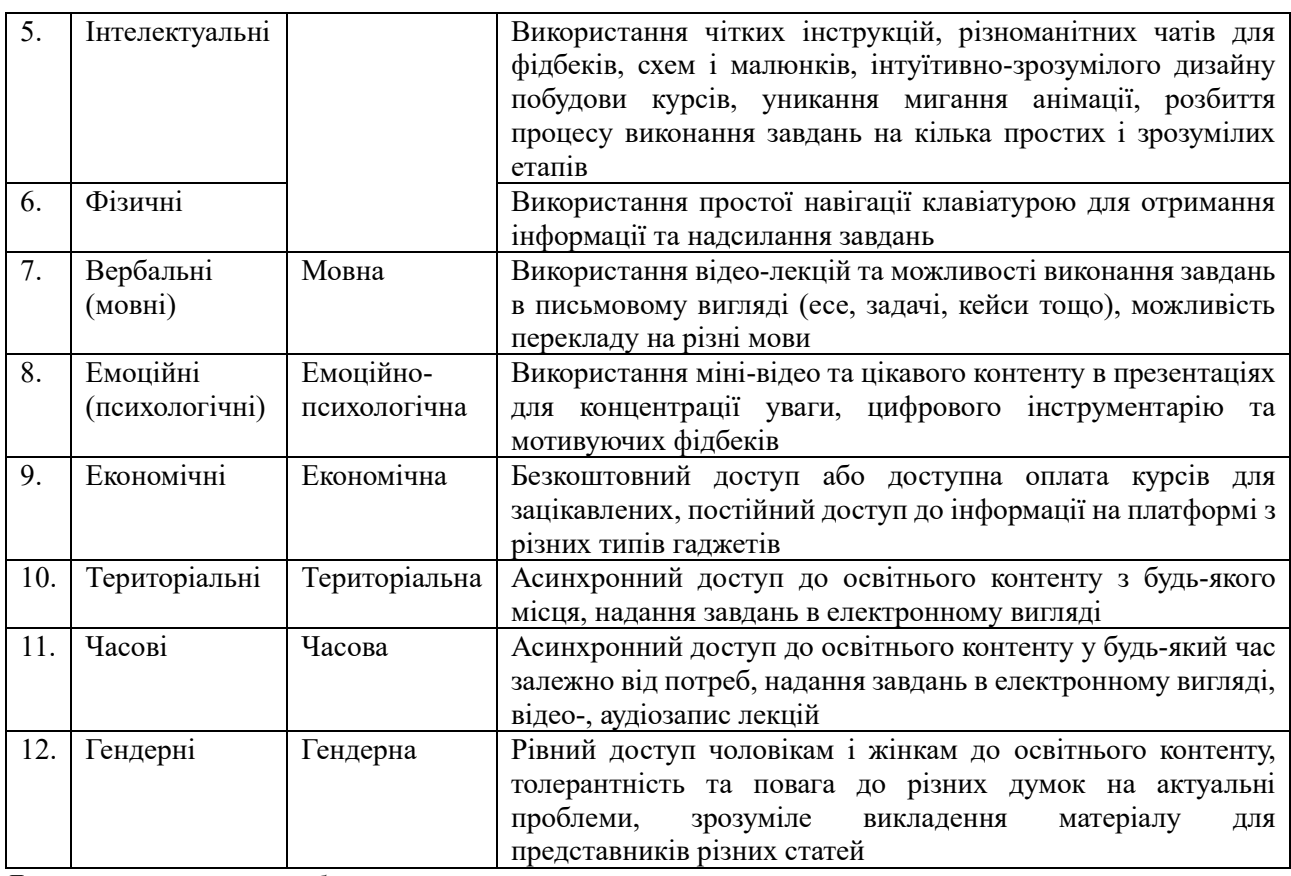

*Джерело: авторська розробка*

Українське законодавство виділяє безліч категорій людей з особливими освітніми потребами<sup>15</sup>: особи з порушеннями психофізичного розвитку, особи з інвалідністю, обдаровані студенти, працюючі студенти, представники національних та релігійних меншин, безпритульні та сироти, студенти із зон бойових дій тощо, отже існує необхідність зміни та адаптації змісту занять, їх тривалості, навчального навантаження, освітнього процесу та середовища до їх потреб через різноманітний інструментарій донесення інформації та контрольних заходів.

Основними функціями інклюзивної освіти є правова, освітньо-виховна, економічна та соціальна, тоді як принципи, на яких вона ґрунтується, охоплюють унікальність, навчання разом, врахування різноманітності, дотримання якості тощо (додаток А).

## <span id="page-8-0"></span>1.4. Бар'єри інклюзивного навчання та психологічна діагностика

При наданні інклюзивних освітніх послуг різним цільовим групам (додаток Б) часто виникають різноманітні бар'єри для інклюзивного навчання:

1. Фізичні або інфраструктурні (physical or infrastructural), що включають недоступність громадського простору, будівель і споруд, а також інфраструктури для всіх зацікавлених в навчанні груп, зокрема людей з інвалідністю, людей літнього віку, людей з порушенням здоров'я різного типу, батьків з дитячими візочками та інших маломобільних осіб. В AFID

<sup>15</sup> Про затвердження Переліку деяких категорій осіб з особливими освітніми потребами: Постанова КМУ від 14.11.2018 р. №952-2018-п.

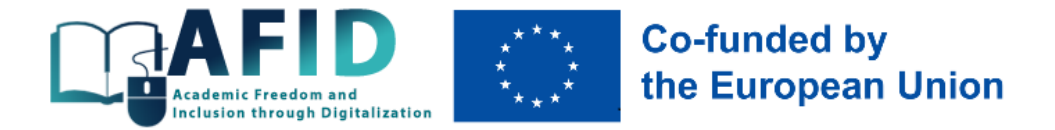

проекті такий бар'єр усуватиметься наданням дистанційних курсів в асинхронному режимі для всіх зацікавлених осіб.

2. Несвідомі упередження (unconscious biases), що включають соціальні стереотипи (переконання) щодо певних груп та індивідів, які формуються поза межами власної свідомості. Всі ці упередження походять від схильності людини організовувати соціальне середовище шляхом категоризації та стигматизації. В AFID проекті такий бар'єр найчастіше стосуватимуться студентів, що спілкуються іншою мовою, переїхали із зони бойових дій, мають інвалідність, малозабезпечені тощо. Для подолання цього бар'єру досить часто потрібно провести міні-тренінги в групі студентів з питань толерантності, рівності та громадянських прав і свобод.

3. Відсутність мотивації (lack of motivation). Загалом, мотивація студентів до навчання не є обов'язком викладача, адже студенти повинні мати самостійну мотивацію, особливо ті, хто навчаються в онлайн-середовищі (приклад, Coursera, Prometheus, Educational Era). Однак є речі, які викладач може зробити для підвищення рівня мотивації всіх студентів, в т.ч. з особливими освітніми потребами. Наприклад, нерозуміння змісту та мети матеріалу через відсутність ясності в результатах навчання та способах їх досягнення є одним з мотиваційних бар'єрів. Іншим бар'єром є труднощі з розумінням або інтерпретацією матеріалів, а також готовність сприймати нові знання під впливом соціального, економічного, політичного та культурного середовища. В AFID проекті таий бар'єр стосується студентів, що поєднують роботу і навчання, віддаючи пріоритет першій, зазнали психологічної травми тощо. Для подолання цього бар'єру нерідко від викладача вимагається не лише навчальна, але й психологічна підтримка студента протягом курсу, роз'яснення необхідності його опанування для свого майбутнього тощо.

Для підвищення рівня навчальної мотивації студентів, наприклад, з особливими освітніми потребами, можна застосовувати різні прийоми активізації їх уваги<sup>16</sup>:

- створення проблемної ситуації, дотичної до практичної сфери життя студентів;

- використання ефекту несподіванки під час проведення занять (в т.ч. почуття гумору);

- адаптація матеріалу на мову, зрозумілу студентам певного віку (культура спілкування);

- використання контенту, що сприяє задіянню різних видів аналізаторів чи відчуттів;

- індентифікування потенційних лідерів групи, визначення їх уподобань для подальшої індивідуальної та групової роботи на заняттях;

- проведення занять або їх фрагментів в нестандартному форматі (заняття-змагання, заняття-дебати, заняття за круглим столом, на вулиці тощо);

- використання елементів атрибутики знайомого віртуального світу (гейміфікація);

- залучення студентів до оціночної діяльності тощо.

В контексті дистанційних асинхронних курсів, звичайно, більшість з цих прийомів не працюватимуть, однак можна активізувати увагу студентів онлайн-інструментами, міксуванням теоретичної інформації з реальними кейсами, відео-вставками, якісним поданням презентаційного матеріалу тощо.

4. Розуміння матеріалу (material comprehension), включаючи брак ясності у викладанні, відсутність доступу до матеріалів курсу в оптимальному форматі для всіх студентів, відсутність залученості, нерозуміння правил виставлення оцінок протягом процесу навчання

<sup>16</sup> Артюхов, А.Є., Волк, Ю.Ю. (На)зустріч мотивації: від інфоциганства до менторства; Артюхов, А.Є., Волк, Ю.Ю. Магічний кристал 651; Артюхов, А.Є., Волк, Ю.Ю. Освітній крафтинг у віртуальному середовищі: кейс Minecraft.

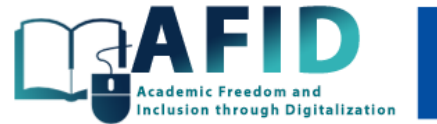

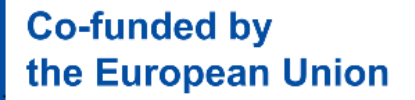

тощо. В AFID проекті таий бар'єр для всіх груп інклюзії повинен долатися чіткими і доступними інструкціями на початку кожного курсу, постійному доступі до матеріалів у різних форматах їх подання, ефективній комунікації з викладачем протягом усього періоду навчання.

5. Комунікації (communication). Проблеми в розумінні вказівок, мова, ставлення, соціальні та культурні відмінності, зовнішній тиск можуть перешкоджати здатності лектора донести чіткі повідомлення або здатності студентів ефективно їх отримати. Звичайні емоції (гнів, любов, радість, розчарування, сум) можуть створювати емоційні бар'єри, які негативно впливають на комунікації між викладачем та студентом. Культурні бар'єри можуть перешкоджати якісному спілкуванню, якщо стикаються різні культури. Перцептивні бар'єри (внутрішні) створюють відчуття, що інша особа не зрозуміє або не цікавиться тим, що ви маєте їй донести (наприклад, можливість неправильного тлумачення змісту через стать людини). В AFID проекті таий бар'єр стосується студентів різного віку чи статі, різних національностей чи регіонів проживання, працюючих студентів, які часто не мають часу на регулярне навчання тощо. Такий бар'єр долається грамотною комунікаційною політикою викладача зі студентами через різноманітні чати, електронну пошту тощо.

Загалом, різноманітні бар'єри у середовищі онлайн-викладання як для студентів, так і для викладачів, стосуються кількох аспектів:

1) якість мікрофона, відеокамери, ноутбука тощо;

2) проблеми візуального оформлення, коли спікери публікують слайди зі шрифтом, який неможливо прочитати через його розмір, колір, стиль тощо;

3) відсутність презентацій з орієнтацією лише на онлайн-контент;

4) проблеми з трафіком Інтернету коли включені камера і звук одночасно;

5) брак досвіду в спікера щодо використання мови тіла, голосу, одночасної демонстрації слайдів та стеженням за чатом з питаннями й багато чого іншого.

Досить часто при роботі зі студентами з особливими освітніми потребами виникає необхідність проведення соціально-психологічної діагностики, яку повинні робити фахові психологи, що є в кожному університеті. Алгоритм такої діагностики може бути наступним<sup>17</sup>:

1. Перевірка готовності студентів з особливими освітніми потребами сприймати матеріал разом зі всіма, виявлення навчальних труднощів, визначення причин цих труднощів.

2. Проведення індивідуальних спостережень за поведінкою студентів з особливими освітніми потребами протягом навчального процесу, за особливостями поведінки та взаємодії з одногрупниками, викладачами з метою вивчення їх індивідуальних особливостей, схильностей, інтересів та потреб.

3. Складання індивідуальної програми супроводу таких студентів, розробка індивідуального плану роботи з урахуванням виявлених особливостей, розробка графіку індивідуальних консультацій.

4. Розробка рекомендацій щодо організації навчання студентів з особливими освітніми потребами та надання їм додаткових послуг.

5. Участь у розробці необхідних для адаптації матеріалів з переліком відповідних форм і прийомів.

<sup>17</sup> Психологічний супровід інклюзивної освіти: Метод. рек. / За заг. ред. Обухівської А.Г. Київ: УНМЦ практичної психології і соціальної роботи, 2017. 92 с.

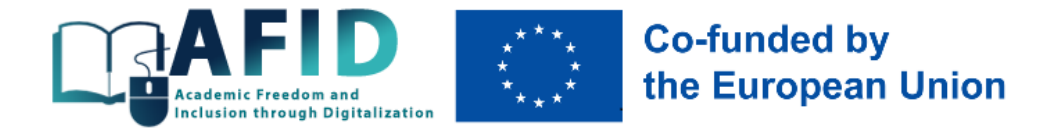

6. Сприяння у створенні позитивного мікроклімату в студентському колективі та взаємодії з одногрупниками, профілактика будь-якої дискримінації та стигматизації, толерантне ставлення до студентів з особливими освітніми потребами.

7. Надання консультативної допомоги викладачам у роботі з такими студентами.

8. Налагодження співпраці з фахівцями, які безпосередньо працюють зі студентами з особливими освітніми потребами.

## <span id="page-11-0"></span>1.5. Універсальний дизайн в побудові освітніх курсів

Освітні послуги, що надаються в синхронному та асинхронному режимах, повинні відповідати базовим принципам універсального дизайну, який означає, що будь-який предмет, послуга чи середовище мають бути зручними для більшості користувачів, незалежно від їхнього віку, статі, розміру тіла, стану здоров'я чи мобільності<sup>18</sup>. Принципами універсального дизайну є:

- рівноправне використання;

- гнучкість у користуванні;
- простота та зручність;
- врахування різних сенсорних можливостей при сприйнятті інформації;
- толерантність до помилок;
- низький рівень фізичних зусиль;
- наявність потрібного розміру і простору до підходу, під'їзду та інших маніпуляцій.

В проекті AFID побудова дистанційних курсів повинна відповідати принципам універсального дизайну для забезпечення фізичної, мовної, гендерної, емоційної, економічної, часової та територіальної інклюзії.

# <span id="page-11-1"></span>**2. Організація та методи інклюзивного навчання**

#### <span id="page-11-2"></span>2.1. Основні методи навчання

Організація інклюзивного навчання базується на сукупності методів інклюзивної освіти – впорядкованої діяльності, яка забезпечує ефективне керівництво викладача роботою студентів з особливими освітніми потребами щодо опанування відповідних знань та навичок. Інклюзивна освіта вимагає застосування таких методів навчання, які використовуються у вивченні всіх дисциплін незалежно від їхньої специфіки.

В рамках виконання проекту AFID пропонується використовувати такі методи, що апробовані практикою<sup>19</sup>:

<sup>18</sup> Weber, H., Elsner, A., Wolf, D., Rohs, M., Turner-Cmuchal, M. (2022). Inclusive Digital Education. Odense, Denmark. European Agency for Special Needs and Inclusive Education. 163 p.; Індекс інклюзії: загальноосвітній навчальний заклад: навчальнометодичний посібник / Під заг. ред. В.І. Шинкаренко. К.: ТОВ «Видавничий дім "Плеяди"», 2013. 96 с.

<sup>19</sup> Artyukhov, A., Volk, I., Dluhopolskyi, O., Mieszajkina, E., Myśliwiecka, A. (2023). Immersive University Model: A Tool to Increase Higher Education Competitiveness. *Sustainability*, 15, 7771. [https://doi.org/10.3390/su15107771;](https://doi.org/10.3390/su15107771) Artyukhov, A., Volk, I., Surowiec, A., Skrzypek-Ahmed, S., Bliumska-Danko, K., Dluhopolskyi, O., Shablystyi, V. (2022). Quality of Education and Science in the Context of Sustainable Development Goals – From Millennium Goals to Agenda 2030: Factors of Innovation Activity and Socio-Economic Impact. *Sustainability*, 14, 11468. [https://doi.org/10.3390/su141811468;](https://doi.org/10.3390/su141811468) Гнатюк, І. (2018). Методи інклюзивного навчання.<https://dpsz2018.blogspot.com/2018/11/blog-post94.html>

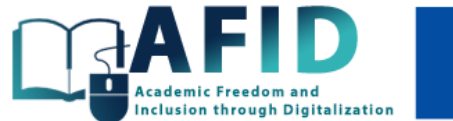

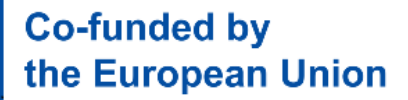

1. **Міні відео-лекції**, в яких викладач надає студентам значну кількість інформації у послідовному викладі, підпорядкованому єдиній темі. Для інклюзивності подання лекційного матеріалу та втримання інтересу важливо пам'ятати про оптимальний темп лекції та емоційність викладу (як правило, кототкі відео до 20 хв). Такі відео з якісним контентом добре працюють для забезпечення фізичної інклюзії, мовної, емоційно-психологічної, територіальної та часової.

Оскільки для студентів, наприклад, з порушеннями слуху значущим інформаційним каналом є зорове сприйняття з акцентом на органи артикуляції лектора, то у відео-лекціях необхідно передбачити субтитри й переклад на англійську мову. Субтитри – це процес перетворення аудіо-контенту телевізійної трансляції, вебтрансляції, відео різної тривалості чи реальної події у текст із відтворенням його на екрані (моніторі). Он-лайн програми для автоматичного додавання субтитрів: Kapwing, YouTube, Microsoft Translator та багато інших. Відсутність звуку, нечіткість мови у відео чи порушення функції слуху – усі ці випадки однозначно додають користі відео-презентаціям із субтитрами. Необхідно враховувати, що автоматично створенні субтитри не завжди є якісною транскрипцією аудіо-доріжки, їх потрібно ретельно перевіряти і коригувати до завантаження на навчальну платформу. Альтернативою є ручне виконання субтитрування лектором. Такі субтитровані відео-лекції усувають слухові, зорові, вербальні, емоційні, територіальні, гендерні та часові труднощі в навчанні студентів.

2. **Вправи (індивідуальні чи групові)**, що навчають «через дію». Застосування вправ спрямоване на відпрацювання вмінь та навичок через багаторазове виконання навчальних дій. Надзвичайно важливим є при цьому контроль викладача.

Презентацію вправ можна представити через електронні підручники (e-books) – унікальний інструмент навчання, що встановлюється через посилання на комп'ютері, містить широкий перелік матеріалів, і постійно оновлюється. Перевагами навчання за електронними підручниками є їх вбудовані функції: маніпулювання розміром шрифтів для студентів з порушеннями зору, накладання озвучування на друковані тексти, додавання субтитрів для студентів з порушеннями слуху та кращого розуміння змісту, можливість працювати віддалено у зручний час для студентів з різним темпом навчання. Такі вправи добре працюють для забезпечення фізичної інклюзії, емоційно-психологічної, територіальної, гендерної та часової, усуваючи слухові, зорові, емоційні, територіальні, гендерні та часові труднощі в навчанні студентів.

3. **Кейс-стаді (метод кейсів)** як навчання через конкретні випадки (ситуації, історії), що пов'язані з реально існуючою проблемою. В кейсі проблема нерідко подається у неявному (схованому) вигляді, і вона не має однозначного вирішення, тому кожен студент може проявити свої аналітичні, пошукові, комунікативні здібності для обґрунтування відповіді. Метод кейсів добре працює для забезпечення економічної, емоційної, територіальної, гендерної та часової інклюзії, усуваючи фінансово-економічні, емоційні, територіальні, гендерні та часові труднощі в навчанні.

4. **Кросворди й інтерактивні криптограми** для знайомства з новою термінологією дисципліни. В якості творчого домашнього завдання можна запропонувати студентам самостійно скласти криптограму за допомогою онлайн-інструментів. Такі завдання добре працюють для забезпечення фізичної інклюзії, гендерної, мовної, емоційної, територіальної та часової, усуваючи зорові, письмові, фізичні, гендерні, емоційні, територіальні та часові труднощі в навчанні студентів.

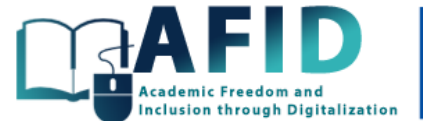

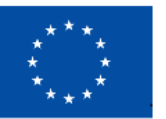

# **Co-funded by** the European Union

5. **Метод «мозковго штурму»**, в якому через навчальну дискусію студенти обмінюються поглядами з конкретної проблематики. Перевага методу – стимулювання пізнавального інтересу через наведення доказів, вміння чітко викладати думки, групову роботу в різних форматах. Такий метод добре працює для забезпечення емоційної, територіальної, гендерної та економічної інклюзії, усуваючи емоційні, територіальні, гендерні та фінансово-економічні труднощі в навчанні.

6. **Робота з підручниками, статтями**, коли в асинхронному режимі студент ознайомлюється з матеріалом, запропонованим викладачем, та надає відповіді на поставлені проблемні питання. Інклюзивність такого методу забезпечується як доступністю навчального матеріалу через Інтернет, так і викладенням власних міркувань в письмовій формі. Як варіант роботи з текстом є метод «мудрі сови», коли студентам пропонується самостійно опрацювати зміст тексту лекції, а потім вони отримують он-лайн тест з конкретними запитаннями та завданнями. При використанні цього методу студенти з особливими освітніми потребами можуть працювати з планшетом, який дозволяє зробити роботу більш інтерактивною. Такий метод добре працює для забезпечення фізичної, мовної, емоційної, територіальної, часової, гендерної та економічної інклюзії, усуваючи фізичні, емоційні, мовні, економічні, територіальні, гендерні та часові труднощі в навчанні студентів.

7. **Метод навчальної (ділової) гри**, що ґрунтується на прихильності людей до різного роду ігор. Сутність ігрового методу – моделювання реальних ситуацій, в яких дії учасників імітують реальні дії. Такий метод добре підійде для забезпечення емоційної, гендерної та територіальної інклюзії, усуваючи емоційні, гендерні й територіальні труднощі в навчанні.

8. **Наставництво (менторство)** як інструмент забезпечення професійного розвитку здобувачів. Інститут менторства знайшов широке розповсюдження у закордонних університетах і має важливе значення для інклюзії через стимулювання мотивації до навчання, взаємної підтримки, досягнення відповідних результатів студентами, спрямування їх в певних напрямках для досягнення мети, проведення тренінгів (рис. 2.1). Такий метод добре підійде для забезпечення економічної, гендерної та емоційної інклюзії, усуваючи економічні, емоційні та гендерні труднощі в навчанні студентів.

9. **Метод «так-ні»** для оцінки коректності певного висловлювання. Метою методу є долучення та включення до навчання усіх студентів, навіть самих пасивних. Імплементувати цей метод можна використовуючи, наприклад, програми Kahoot чи Mentimeter. Такий метод добре підійде для забезпечення фізичної, гендерної та емоційної інклюзії, усуваючи інтелектуальні, письмові, числові, фізичні, гендерні та емоційні труднощі в навчанні.

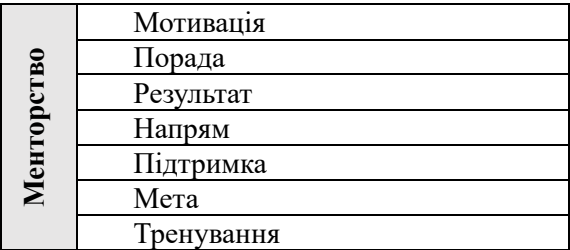

**Рис. 2.1. Складові менторства**

*Джерело: <sup>20</sup>*

<sup>20</sup> Артюхов, А.Є., Волк, Ю.Ю. (На)зустріч мотивації: від інфоциганства до менторства.

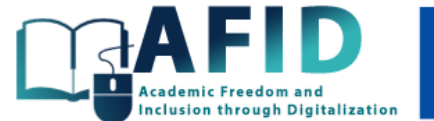

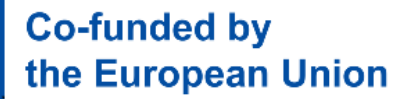

10. **Кластери, порівняльні діаграми, пазли** для пошуку ключових слів, знаходження спільних і відмінних рис тощо. При використанні цього методу корисною є інтерактивна платформа LearningApps. Такий метод добре підходить у забезпеченні фізичної, мовної, емоційної, територіальної, часової інклюзії, усуваючи фізичні, емоційні, мовні, територіальні та часові труднощі в навчанні студентів.

11. **Інтерактивне заняття** через тестування в режимі онлайн, роботу з електронними підручниками, навчальними програмами, навчальними сайтами. Таке заняття добре працює для забезпечення фізичної, емоційної, територіальної та часової інклюзії, усуваючи фізичні, емоційні, територіальні та часові труднощі в навчанні.

12. **BarCamp (анти-конференція)** – сутність методу полягає у залучення учасників освітнього процесу в організацію конференції і презставлення власних ідей, презентацій, пропозицій з окресленої наперед проблематики. В асинхронному режимі це може відбуватися через запис такого BarCamp team-лідером, коли в колі студентів відбувається обмін думками на задану проблематику (райдшерінг), пошук найцікавіших ідей та їх обговорення з формулюванням висновків. Така анти-конференція можлива в колі мотивованих студентів та забезпечує фізичну, емоційну, економічну, територіальну, гендерну інклюзії, усуваючи фізичні, емоційні, фінансово-економічні, гендерні та територіальні труднощі в навчанні студентів.

13. **Сторітеллінг (розповідь історій)** є "мистецтвом захоплюючої розповіді та передачі за її допомогою необхідної інформації з метою впливу на емоційну, мотиваційну, когнітивну сфери студента. Навчальний матеріал, поданий у вигляді цікавої захоплюючої історії, сприяє розвитку особистісних якостей, демонструє унікальність уяви кожного студента, дозволяє проявити активність та творчість"<sup>21</sup>.

Створенню історій сприяють:

1) демонстрація відеоматеріалів з відключеним звуком;

2) самостійний відбір фрагментів фільмів для розповіді на занятті;

3) демонстрація знайомого фільму, з продовженням та поясненням студента;

4) компаративний аналіз матеріалу підручника зі змістом фільму із демонстрацією власної позиції;

5) самостійне написання творчої роботи за відеоматеріалом тощо.

Такий метод добре підходить для забезпечення фізичної, емоційної, територіальної, економічної, гендерної та часової інклюзії, усуваючи фізичні, емоційні, територіальні, економічні, гендерні та часові труднощі в навчанні.

14. **Метод гейміфікації**, який сьогодні знайшов широке застосування на всіх рівнях освіти. Інструментами гейміфікації є Minecraft, Khan Academy, SoloLearn, Marriott тощо. При цьому можуть бути застосовані два типи гейміфікації: 1) гейміфікація в реальному середовищі із застосуванням різноманітних підходів (рольові ігри, мозковий штурм тощо); 2) гейміфікація у віртуальному середовищі із застосуванням різного роду оболонок, в які вбудовується освітній процес. Цей тип гейміфікації набуває широкого розповсюдження за рахунок створення різних ігор із заздалегідь визначеним сценарієм. В той же час, цікавим підходом до гейміфікації є вбудова підходів із реального середовища в середовище віртуальне та робота зі студентами не в межах чітко визначеного сценарію, а творчо. Такий метод добре працює для забезпечення

<sup>&</sup>lt;sup>21</sup> Сторітеллінг як метод навчання. [https://www.creativeschool.com.ua/blog/storitelling-yak-metod-navchannya;](https://www.creativeschool.com.ua/blog/storitelling-yak-metod-navchannya) Сторітелінг: правила, техніки, корисні матеріали та поради.<https://eduhub.in.ua/news/storiteling-pravila-tehniki-korisni-materiali-ta-poradi>

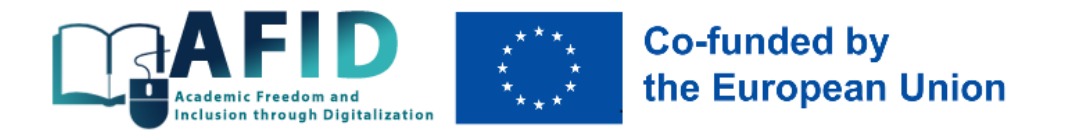

емоційної, мовної, територіальної та часової інклюзії, усуваючи емоційні, мовні, територіальні та часові труднощі в навчанні.

## <span id="page-15-0"></span>2.2. Створення інклюзивних презентацій

Важливим аспектом інклюзивного навчання є використання інклюзивних демонстраційних матеріалів (презентацій) для студентів. Для якісної презентації он-лайн курсу важливим є якісний звук, нормальний темп мовлення лектора, мінімізації довгих монологів, чіткі інструкції до виконання завдань, наочність, субтитри, а також врахування різних типів порушень.

#### **Особливості якісних інклюзивних презентацій:**

1. Початок роботи.

У будь-якій промові, в т.ч. онлайн, важливішими є перші дві-три хвилини, протягом яких налагоджується контакт з аудиторією (представлення, мета та структура доповіді).

1.1. Привітання для аудиторії.

1.2. Представлення себе та свого ЗВО. Якщо ви збираєтеся використовувати незнайомі абревіатури, поясніть їх повністю.

1.3. Визначення мети виступу та теми лекції.

1.4. Огляд лекції: план, підхід, який застосовується.

На що варто звернути увагу під час презентацій:

1. Ваш голос – те, як ви говорите, важливо так само, як і те, що саме ви говорите: обсяг інформації, швидкість подачі, інтонація, чіткість, вимова.

2. Мова тіла – самостійний предмет. Рухи тіла виражають те, що насправді є вашим ставленням і думками.

3. Зовнішній вигляд – одягайтеся відповідно до події.

Всі ці елементи лекції є обов'язковими для інклюзивних курсів і не здатні компенсувати брак один одного, як може бути із звичайними курсами, оскільки користувачами таких курсів можуть бути студенти з інвалідністю (наприклад, вадами зору чи слуху). На додачу до цих елементів для інклюзивних курсів доцільно додавати субтитри, а також використовувати різноманітні програми для незрячих та людей зі слабким зором, а також для людей з вадами слуху (додаток В).

2. Зміст презентації.

2.1. Переходи. В усній презентації, як і у письмовій роботі, лектору варто забезпечити перехід, щоб зробити доповідь більш зрозумілою для слухачів із різним темпом сприйняття матеріалу. Переходячи від одного розділу до іншого, використовуйте перехід – повторіть або підсумуйте те, що ви щойно обговорили.

2.2. Дорожні знаки. В будь-якій презентації деякі слова діють як знаки на дорозі, що повідомляють аудиторії, чи ви продовжуєте дискурс в тому ж напрямку, чи збираєтеся його змінити; або прибуваєте в кінцевий пункт призначення.

2.3. Повторне формулювання важливих ідей.

2.4. Використання цитат та посилання на авторитетні думки.

- 2.5. Використання прикладів.
- 2.6. Використання чисел.
- 2.7. Використання схем, графіків і таблиць.

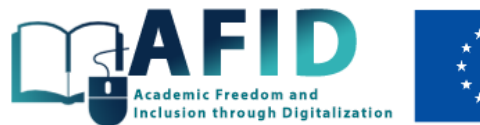

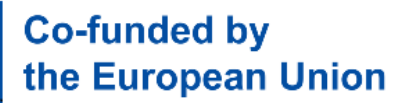

3. Висновок.

3.1. Сигналізування про висновок.

3.2. Підсумкове резюме.

3.3. Фінал.

4. Загальні вимоги.

4.1. Зручна для аудиторії мова.

4.2. Візуальні матеріали. Візуальні матеріали зазвичай допомагають спікеру організувати презентацію, але не варто очікувати, що візуальні засоби можуть виконати всю роботу.

Кілька основних порад:

*1) Щодо кількості слайдів:* 15-20 слайдів достатніх для розуміння ідеї без коментарів та достатніх для допомоги спікеру.

*2) Щодо кількості інформації на слайді:*

1. Уникайте слайда "mega data". Розміщуйте на кожному слайді лише необхідну інформацію. Не намагайтеся зібрати занадто багато інформації на одному слайді.

2. Намагайтеся дотримуватися правила: "one visual = one point".

3. Загалом використовуйте від 6 до 8 слів у рядку і від 5 до 7 рядків на слайді. Варто уникати більше 6 об'єктів на слайді.

*3) Щодо мови:* Перевірте правопис. Орфографічні помилки, що демонструються на екрані, впадають в око аудиторії.

*4) Щодо шрифтів:*

1. Використовуйте шрифти Sans serif чи Serif для основного тексту і заголовків, які легше читати. В окремих випадках заголовки можна писати шрифтом Handwriting.

2. Уникайте використання Italics, які важко читати.

3. Не пишіть багато тексту великими літерами – їх важко читати, а їх використання схоже на розмову з аудиторією дуже гучним голосом.

4. Використовуйте достатньо великий розмір шрифту (від 18 до 48).

*5) Щодо кольорів та спецефектів:*

1. Використовуйте їх помірно (обмежте використання спеціальних ефектів, таких як звукові ефекти, яскраві кольори та анімація). Звертайте увагу на коло кольорів, використовуючи їх правильну комбінацію [\(https://color.adobe.com/create;](https://color.adobe.com/create) [https://coolors.co;](https://coolors.co/) [https://www.colourlovers.com\)](https://www.colourlovers.com/).

2. Обмежте кількість кольорів до трьох, які варто застосовувати для контрастування та виділення.

3. Використовуйте чорний або темно-синій колір для тексту на білому або блідому фоні, а білий або жовтий – для тексту на темному фоні.

4. Використовуйте лише якісні картинки для візуалізації тексту [\(https://unsplash.com;](https://unsplash.com/) [https://pixabay.com;](https://pixabay.com/) [https://www.flickr.com\)](https://www.flickr.com/).

5. Використовуйте лише якісні іконки для візуалізації [\(https://www.shutterstock.com;](https://www.shutterstock.com/) [https://www.freepik.com;](https://www.freepik.com/) [https://www.flaticon.com;](https://www.flaticon.com/) [https://www.iconfinder.com\)](https://www.iconfinder.com/).

*6) Щодо розташування тексту:*

1. Англійською мовою традиційне розташування тексту на слайдах – вирівнювання зліва.

2. Для уникнення великих проміжків між словами через вирівнювання по ширині українською мовою також рекомендується вирівнювання зліва.

3. Комфортний інтервал для сприйняття тексту між рядками на слайдах – 1.2-1.3.

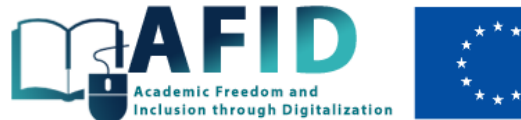

# **Co-funded by** the European Union

Популярним інструментом для створення презентацій є Microsoft PowerPoint. Для полегшення використання презентацій людьми з різними типами труднощів у навчанні, програма має кілька корисних функцій і можливостей:

• **зміна розміру шрифту та контрасту**: PowerPoint дозволяє збільшити розмір шрифту для кращої читабельності. Крім того, можна змінити колір фону та тексту для покращення контрастності;

•**вставка зображень та графіки**: зображення та графіка можуть бути важливими елементами презентації. Людям з візуальними обмеженнями може бути важко розпізнати текстову інформацію, але вони можуть краще сприймати інформацію через зображення;

• **аудіодоріжки**: PowerPoint дозволяє вставляти аудіодоріжки, що може бути корисним для людей з проблемами читання або навіть слуху;

•**відео та субтитри**: якщо ви використовуєте відео в презентації, важливо додати субтитри або текстовий опис, щоб забезпечити доступність для людей з проблемами слуху;

•**навігаційні слайди та закладки**: вставлення навігаційних елементів, таких як гіперпосилання, дозволяє користувачам швидко переходити між різними частинами презентації;

•**використання описових посилань**: додавання описів до гіперпосилань допомагає людям з візуальними обмеженнями легше навігувати;

•**клавішні скорочення**: PowerPoint надає клавішні скорочення, що дозволяють користувачам навігувати та взаємодіяти з програмою за допомогою клавіатури, що може бути важливим для людей з обмеженнями в руховій системі;

• **сумісність з програмним забезпеченням читання екрану**: PowerPoint підтримує різні програми читання екрану, які надають голосовий вихід для вмісту презентацій;

•**перевірка доступності**: PowerPoint має вбудований інструмент для перевірки доступності, який допомагає виявити та виправити можливі проблеми з доступністю в презентаціях.

Ці функції та можливості роблять PowerPoint більш доступним для різних користувачів, включаючи тих, у кого є інвалідність. Важливо пам'ятати про потреби різних груп аудиторії та намагатися забезпечити найвищий рівень доступності для всіх користувачів.

Дуже зручно створювати інтерактивні презентації за допомогою Google Drive, використовуючи кнопку зліва на диску «Створити» та обираючи в меню «Google-презентації». В цьому меню можна використовувати шаблон наявних презентацій або створити пусту (рис. 2.2).

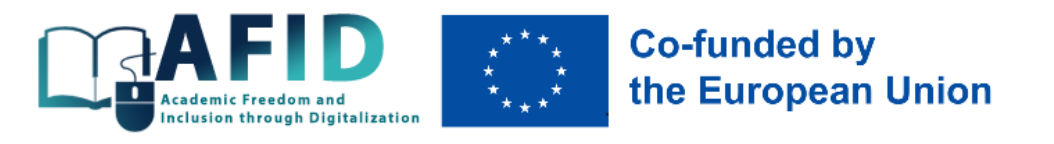

|                     | Диск                               | 喆<br>Q<br>m<br>☺<br>త్రి<br>Поиск на Диске<br>$\circledcirc$<br>$\circ$                                                                   |  |
|---------------------|------------------------------------|----------------------------------------------------------------------------------------------------|--|
| ⊡                   | Создать папку                      | 回<br>⋒<br>⊞                                                                                                    |  |
| M<br>$\overline{r}$ | Загрузить файлы<br>Загрузить папку | O<br>Папки<br>√ Файлы<br>Тип •<br>Люди -<br>Местоположение<br>Изменено -<br>дуемое<br>$\mathbf{v}$                                        |  |
| 目                   | Google Документы                   | $\bullet$<br>WSEI Presentation Tetovo.pp :<br>Instruction BI4SME leaners.d :<br>$\ddot{\cdot}$<br>Ірезентация без названия<br>W<br>P<br>٠ |  |
| ÷                   | Google Таблицы                     | ٠<br>海<br><b>WORK IN THE DISTANCE</b><br><b>BI4SME</b>                                                                                    |  |
|                     | Google Презентации                 | <b>EDUCATION SYSTEM</b><br>$\blacktriangleright$<br>Создать пустую презентацию                                                            |  |
| 冒                   | Google Формы<br>Ещё                | al Project<br><b>Macedonia</b><br>١<br>Использовать шаблон<br>$^{+}$<br>La 15 fascondare 2021                                             |  |
| $\bigcirc$          | Спам                               | <b>TAX</b><br>יח                                                                                                    |  |
| 间                   | Корзина<br>Хранилище               | $\circ$<br>Вы открывали • 17 нояб. 2023 г.<br>Вы вносили изменения • 09:35<br>Вы вносили изменения • 09:28<br>$\circ$<br>O                |  |
| 2T5                 | Использовано 191,93 ГБ из          | BI4SME_LTTA_Platform usag :<br>Instruction BI4SME trainers.d :<br>BI4SME R3 TPM4 20231114.pp :<br>W<br>P                                  |  |
|                     |                                    | $\frac{25}{R+15M}$<br>$n$ $\frac{35}{45}$<br>$\rightarrow$<br><b>WORK IN THE DISTANCE</b>                                                 |  |

**Рис. 2.2. Створення презентацій онлайн**

В меню «Вставка» можна знайти як зображення з Інтернет, так і відео з YouTube, що суттєво посилюють наочність та сприйняття матеріалу з анімацією в контексті фізичної, мовної, емоційної інклюзії.

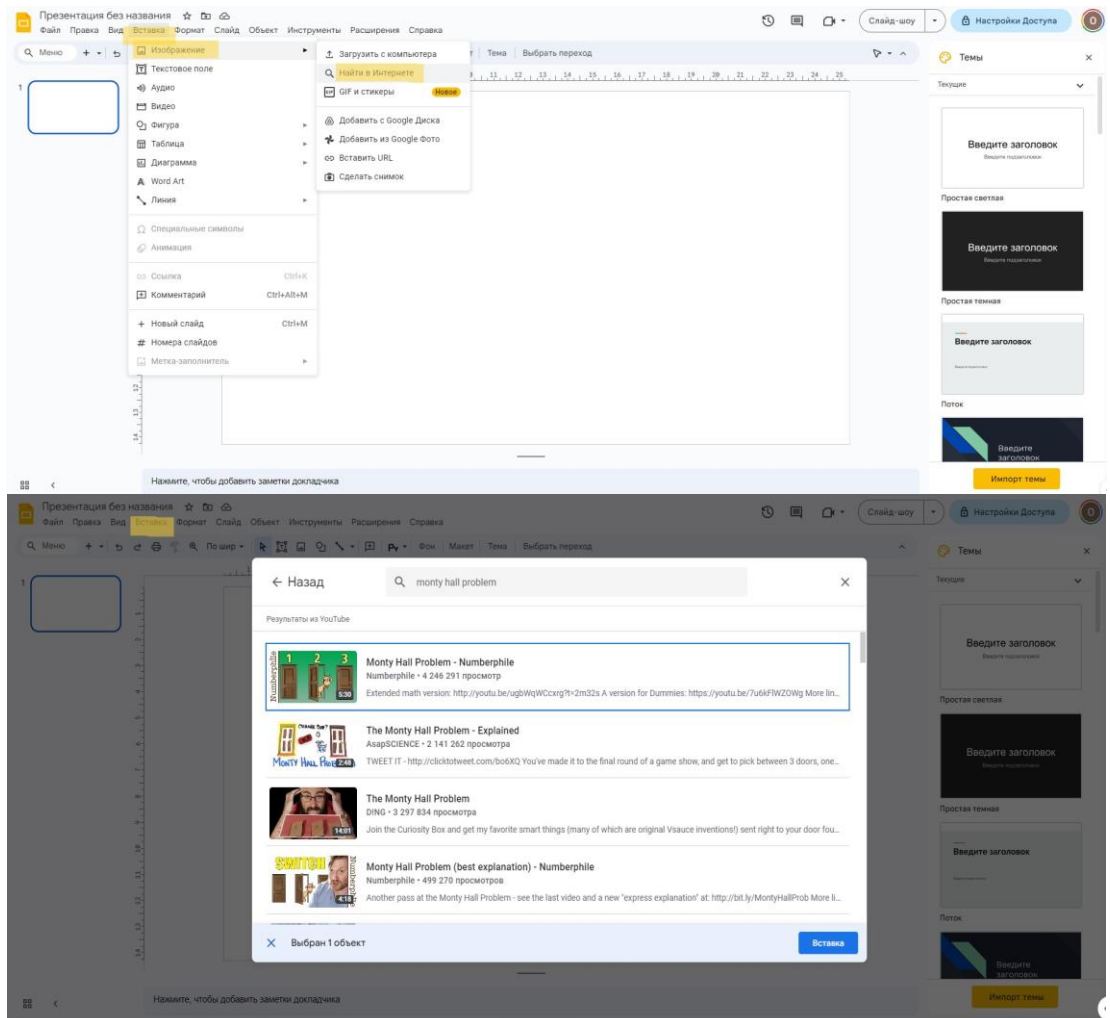

**Рис. 2.3. Додавання анімацій в презентації** 

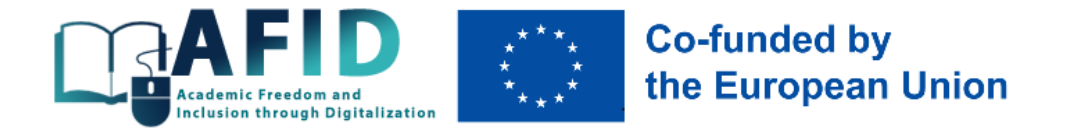

Програма Edpuzzle [\(https://edpuzzle.com\)](https://edpuzzle.com/) дозволяє додавати відео в презентації з архівів Youtube, Khan Academy, TED Talks, Crash Course або завантажувати власне, проводити моніторинг перегляду відео, працювати в режимі «перевернутого класу» (рис. 2.4).

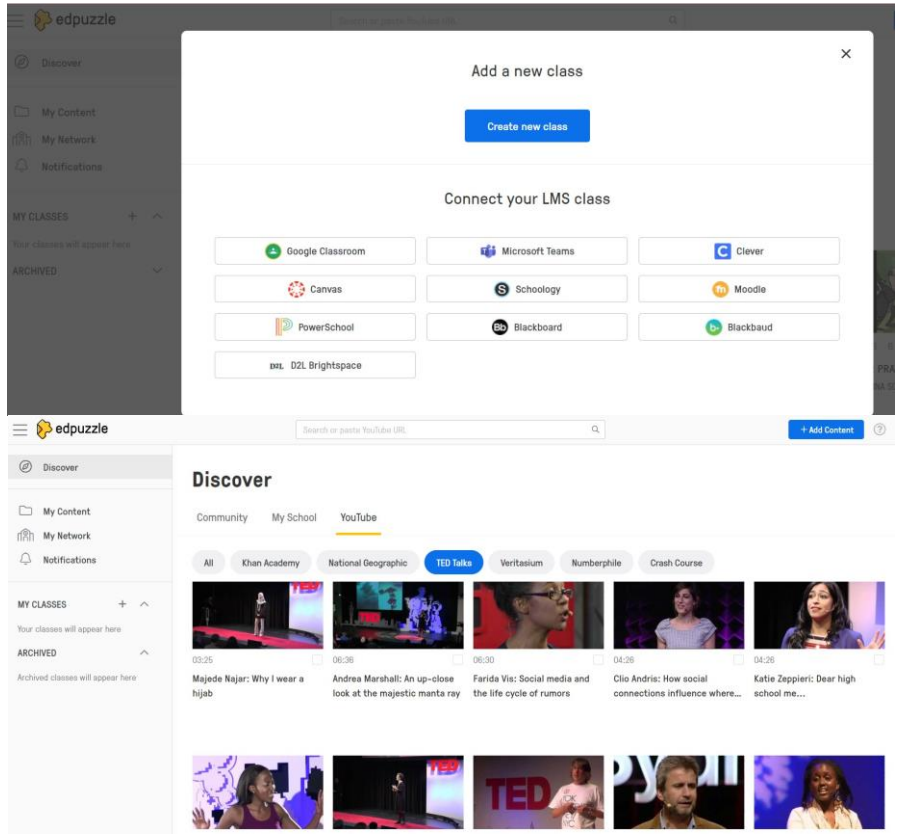

**Рис. 2.4. Інсталяція програми Edpuzzle** 

Інструмент InVideo [\(https://ai.invideo.io/workspace\)](https://ai.invideo.io/workspace) допомагає створювати короткі відеороліки на задану тематику за допомогою штучного інтелекту (рис. 2.5). Такі відео добре імплементувати у презентаційні матеріали для більшої наочності поданого матеріалу (рис. 2.6).

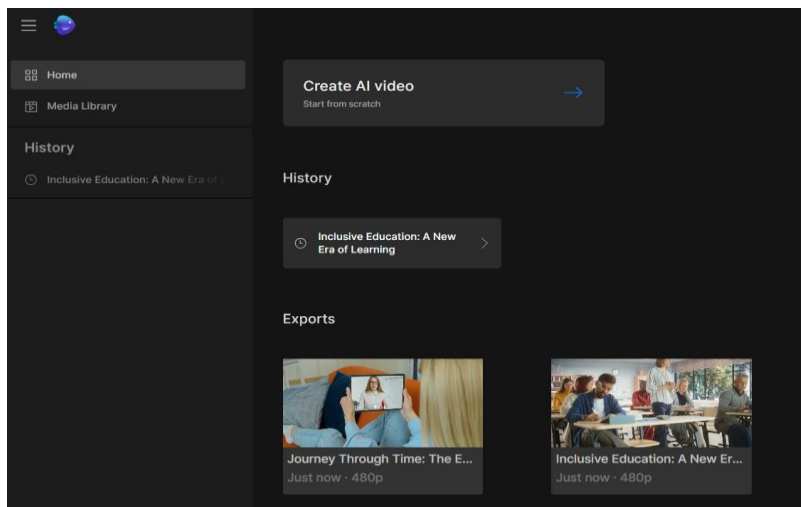

**Рис. 2.5. Інсталяція програми InVideo**

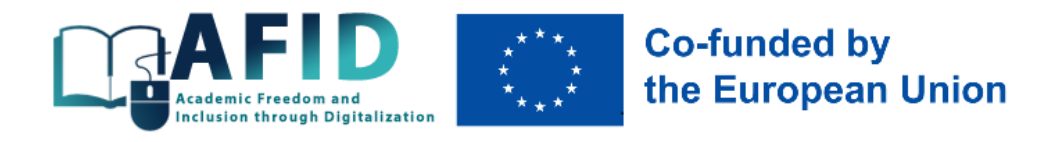

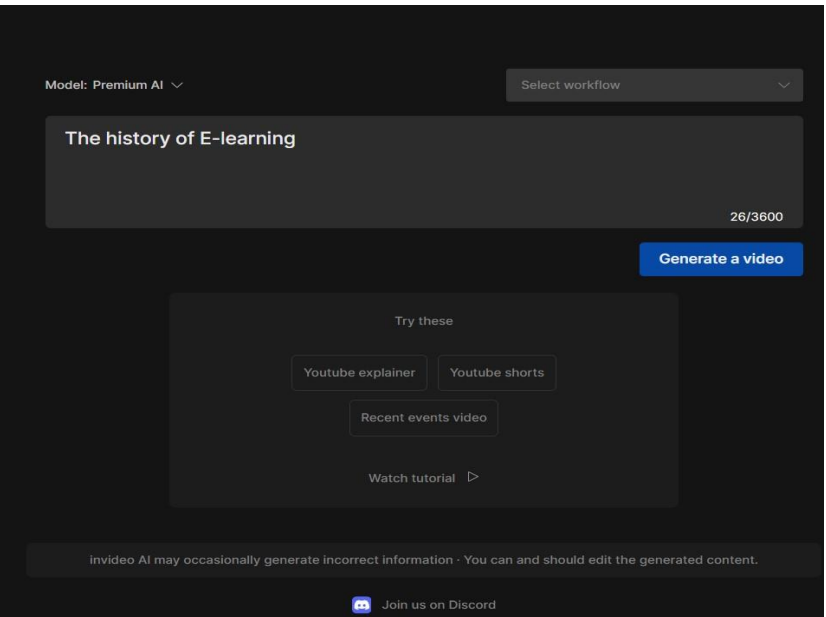

**Рис. 2.6. Приклад генерування контенту в InVideo**

Основні ресурси для створення онлайн презентацій та відео для ефективної комунікації викладача і студента в рамках інклюзивної освіти узагальнено в додатку Г.

# <span id="page-20-0"></span>**3. Вимірювання результатів інклюзивного навчання**

## <span id="page-20-1"></span>3.1. Основні методи контролю

В інклюзивній освіті оцінка та перевірка результатів навчання є важливими елементами освітнього процесу<sup>22</sup>, без яких неможлива повноцінна взаємодія між студентом та викладачем. В освітньому процесі застосовуються кілька видів контролю: попередній, поточний, тематичний та підсумковий (табл. 3.1).

Зважаючи на різні цільові групи інклюзії (додаток Б), варто врахувати, що для кожної з них доцільно не лише адаптувати оцінювання результатів навчання, але й обрати найбільш оптимальну їх кількість. Наприклад, для студентів з інтелектуальними труднощами в навчанні, слуховими чи зоровими вадами, студентів старшого віку варто проводити переважно попередній та поточний контроль в розрізі тем, в якому крок за кроком викладач визначатиме їх прогрес в опануванні курсу. Загальна оцінка за курс може бути отримана як результат середньозважених результатів в розрізі окремих тем чи як накопичувальна, залежно від використовуваної в курсі шкали оцінювання. Навряд чи доцільно для студентів з різним ступенем інвалідності, хворобами та емоційними розладами проводити комплексний зріз знань чи екзаменувати їх по всіх питаннях курсу в кінці навчання, наражаючи їх на непотрібні стреси. Аналогічний контроль може бути застосований і до студентів, що проживають біля зони бойових дій, працюючих студентів або тих, що втратили рідних.

<sup>22</sup> Сак, Т.В. (2011). Індивідуальне оцінювання навчальних досягнень учнів з особливими освітніми потребами в інклюзивному класі: Навч. курс та наук.-метод. посіб. К.: Видавничий дім «Плеяди». 168 с.

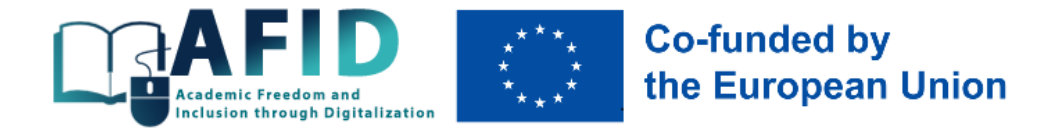

Щодо мотивованих та обдарованих студентів, студентів-іноземців, то для них видів контролю має бути значно більше, щоб вони розуміли важливість своєї залученості у курс та інтерес викладача у контролі їх прогресу в різних формах, тому видів контролю може бути як три, так і всі чотири (табл. 3.1). Обдаровані студенти можуть отримати навіть більш комплексні завдання, що націлюють їх на креативність, розвиток як hard-skills, так і soft-skills.

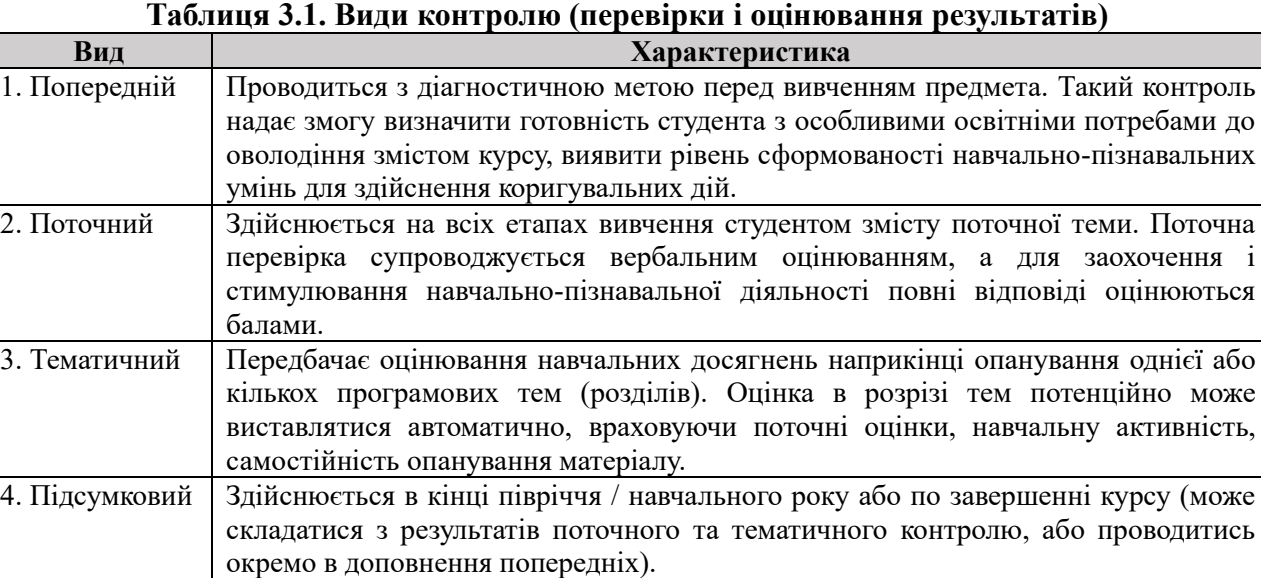

*Джерело: складено на основі <sup>23</sup> , 24 , 25*

Результативність навчання різних груп студентів визначається методами контролю – способами взаємопов'язаної діяльності викладача та студента, що дозволяють виявити та оцінити зміст і характер досягнень студента за відповідним курсом. До рекомендованих методів вимірювання результатів навчання при інклюзивній освіті можна віднести<sup>26</sup>:

1. **Тестування** відноситься до контрольно вимірювальних матеріалів, коли студенту пропонується обрати одну або декілька правильних відповідей із запропонованого переліку варіантів (наприклад, від 3 до 10). Тести досить добре підходять для поверхневої перевірки рівня засвоєння матеріалу для працюючих студентів, студентів з проблемами із доступом до Інтернет-зв'язку, студентів-іноземців, оскільки тести легко перекласти на іноземну мову та отримати миттєвий результат після проходження студентами тестування у зручний для них час.

2. **Портфоліо** як інноваційна форма оцінювання та накопичення інформації є способом фіксування, нагромадження та оцінки індивідуальних досягнень студента протягом певного періоду. Портфоліо дозволяє оцінити якість навчання різнобічно і багатовимірно (оцінка розумової діяльності, міждисциплінарних умінь, умінь висувати проблему, розв'язувати нестандартні завдання, наполегливість у досягненні результату тощо). Цей тип перевірки знань

<sup>23</sup> Сеньовська, Н.Л. (2021). Інклюзивне навчання у закладах вищої освіти під час карантину. Інклюзивна освіта: ідея, стратегія, результат: Матеріали Всеукраїнської міждисциплінарної науково-практичної конференції, 160-163. [http://dspace.tnpu.edu.ua/bitstream/123456789/18723/1/43\\_Senovska.pdf;](http://dspace.tnpu.edu.ua/bitstream/123456789/18723/1/43_Senovska.pdf)

<sup>&</sup>lt;sup>24</sup> Сак, Т.В. (2011). Індивідуальне оцінювання навчальних досягнень учнів з особливими освітніми потребами в інклюзивному класі: Навч. курс та наук.-метод. посіб. К.: Видавничий дім «Плеяди». 168 с.;

<sup>25</sup> Соціальна інклюзія та інклюзивна освіта у вищій школі: Навчальний посібник / За ред. Флагерті М., Школяр М. Львів: Новий світ – 2000, 2022. 246 с.

<sup>&</sup>lt;sup>26</sup> Сак, Т.В. (2011). Індивідуальне оцінювання навчальних досягнень учнів з особливими освітніми потребами в інклюзивному класі: Навч. курс та наук.-метод. посіб. К.: Видавничий дім «Плеяди». 168 с.

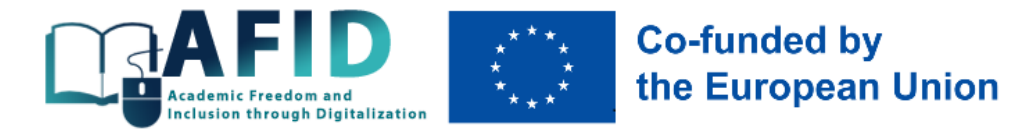

підходить для студентів з різними типом інвалідності, оскільки вони можуть у зручному для них форматі надсилати викладачу відповіді (текст, аудіо, відео, рисунки), які він нагромаджує для більш повного оцінювання в кінці курсу.

3. **Письмові завдання** в різних форматах – від відкритих тематичних питань до есе на проблемну тему. В контексті інклюзивного навчання важливо, щоб викладач усвідомлював потенціал студентів давати розгорнуті відповіді на письмові завдання, що вимагає часу, зважаючи на різні виклики, з якими стикаються українські студенти сьогодні (блекаути, нестабільний Інтернет-зв'язок, поєднання роботи і навчання). Така форма контролю більш підходить для обдарованих студентів, іноземців, студентів старшого віку, які мають високу мотивацію до навчання, а також для студентів з вадами слуху.

4. **Усне опитування**, яке в онлайн-форматі можна замінити та соло-відео, коли студент з особливими освітніми потребами записує у доступних йому форматах відповіді на запитання викладача та надсилає їх в різних повідомленнях. Такий формат контролю добре підходить для студентів із зоровими, письмовими, числовими чи фізичними труднощами у навчанні. Також ефективною в якості оцінювання вважається дискусія студентів. Це чудовий спосіб об'єднати взаємодію та активне навчання, отримати нестандартне оцінювання. Це може бути асинхронно на дошці обговорень (наприклад, Padlet) або синхронно на онлайн-зустрічі (групова робота). Можна попросити студентів взяти участь у дебатах, критикувати опонентів, документи, тексти чи веб-сторінки, а також пояснити те, як вони вирішили б проблему, сформульовану викладачем.

5. **Захист проєктів** – самостійна розробка та подальший захист студентами проєкту з обраної тематики. При розробці проєктів студент з особливими освітніми потребами може бути організатором, автором й розробником. В такому оцінюванні важливо надати студентам чіткі інструкції із роботи над проектом, і якщо він передбачається груповий, впевнитись, що окремі студенти, наприклад, з інвалідністю, зможуть в асинхронному режимі включитись у колективну роботу і не будуть відчувати себе відлученими від групи інших студентів.

6. **Розрахункові та аналітичні завдання**, які, залежно від курсу, набувають форм задач, аналітичних записок, розгорнутих відповідей з ілюстративними доведеннями тощо. Такі завдання можуть охоплювати як окремі теми курсу, так і пропонуватися студенту за результатом усього пройденого матеріалу як комплексна розрахункова робота, що узагальнює набуті знання та навички. Така форма перевірки знань також добре підходить обдарованим студентам, мотивованим до навчання, однак може не спрацювати для студентів, що мають фізичні, інтелектуальні, письмові чи числові труднощі в навчанні, студентів, що мають брак часу на виконання комплексних робіт через свою повну зайнятість.

Загалом, експерти з інклюзивної педагогіки радять орієнтуватися на потреби всієї навчальної групи студентів<sup>27</sup>, для чого доцільно формувати різнорівневі завдання, що надають вибір, та дозволяти по-різному подавати студентам матеріал (словесно, візуально, аудіо), як і приймати завдання від них у різному форматі. Студент має право на самостійний вибір

<sup>27</sup> Liubchak, V.O., Zuban, Y.O., Artyukhov A.E. (2022). Immersive learning technology for ensuring quality education: Ukrainian university case. 9th Workshop on Cloud Technologies in Education. CEUR Workshop Proceedings, 3085, 336-354; Ifenthaler, D., Sampson, D.G., Isaias, P., Gibson, D.C. (2023). Open and Inclusive Educational Practice in the Digital World. Cognition and Exploratory Learning in the Digital Age. Springer[. https://doi.org/10.1007/978-3-031-18512-0;](https://doi.org/10.1007/978-3-031-18512-0) Анохіна, О.А. (2022). Brichlink Studio як засіб роботи з лего-технологіями в освітній діяльності. Освіта осіб з особливими потребами: виклики воєнного часу: Матеріали VІІІ Міжнародного конгресу зі спеціальної педагогіки та психології (19-20 жовтня 2022 р.). Київ, 13-18. [https://ispukr.org.ua/?p=9597;](https://ispukr.org.ua/?p=9597) Мірошнікова, А. Сім прийомів, які допоможуть вчителю інклюзивного класу. <https://osvitoria.media/experience/sim-pryjomiv-yaki-dopomozhut-vchytelyu-inklyuzyvnogo-klasu>

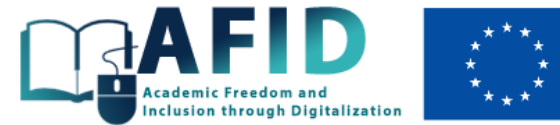

# **Co-funded by** the European Union

складності контрольного завдання, складності та обсягу домашнього завдання<sup>28</sup>. За такого підходу співвідношення рівня прагнень і рівня досягнень стають спеціальним предметом роботи викладача з інклюзивною групою студентів. Хорошим способом, за допомогою якого можна заохотити студентів до конструктивного спілкування та взаємодії один з одним, є дозвіл на оцінювання колеги та порівняння робіт.

## <span id="page-23-0"></span>3.2. Зворотній звязок зі студентами

Ідея зворотного зв'язку повинна бути закладена в кожен курс, особливо в онлайн форматі. Традиційно зворотній зв'язок асоціюється з оцінкою (проміжною чи підсумковою). Відсутність зворотного зв'язку або надання неякісного зворотного зв'язку може знизити мотивацію студентів (розчарування, невдоволення навчальним процесом). Без якісного зворотного зв'язку студенти також можуть не знати про свої сильні сторони. Хороші, регулярні та якісні відгуки також скорочують трансакційну відстань, що є відчуттям простору між викладачем і студентом, і, звичайно, в онлайн-середовищі вона збільшується.

# <span id="page-23-1"></span>**4. Технічне забезпечення інклюзивного освітнього процесу**

## <span id="page-23-2"></span>4.1. Використання інструментів Microsoft Teams для розробки цифрових курсів

Технічне забезпечення інклюзивного освітнього процесу в рамках реалізації проєкту AFID здійснюватиметься через корпоративну платформу Microsoft Teams, технічні можливості якої забезпечують створення інклюзивного простору для навчання та спілкування учасників освітнього процесу.

Microsoft Teams є колаборативним комунікаційним інструментом, який надає можливість співпрацювати в режимі реального часу та ведення віддалених зустрічей. Для полегшення використання Teams людьми з інвалідністю, платформа включає ряд корисних функцій та можливостей:

• **адаптивний дизайн і інтерфейс**: Teams має адаптивний інтерфейс, який дозволяє користувачам налаштовувати вигляд програми для власних потреб. Це включає в себе можливість змінювати розмір шрифту, колір тла та інші параметри для покращення доступності;

•**читання екрану**: Teams повністю сумісний з програмами читання екрану, що допомагають незрячим або слабозорим користувачам взаємодіяти з інтерфейсом та змістом;

• **субтитри та переклад**: Teams надає можливість додавати субтитри під час відеодзвінків та живих подій. Крім того, вбудована функція перекладу допомагає користувачам, які володіють різними мовами, спілкуватися;

<sup>&</sup>lt;sup>28</sup> Сак, Т.В. (2011). Індивідуальне оцінювання навчальних досягнень учнів з особливими освітніми потребами в інклюзивному класі: Навч. курс та наук.-метод. посіб. К.: Видавничий дім «Плеяди». 168 с.

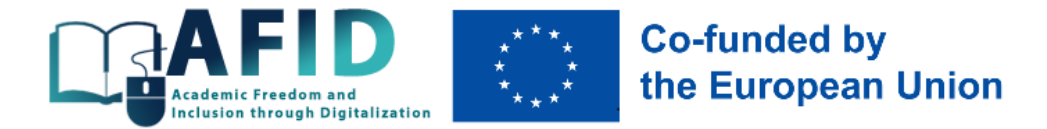

• **зум для тексту та субтитрів**: Teams дозволяє користувачам збільшувати розмір тексту чатів та переглядати субтитри у великому форматі для полегшення читання;

• **альтернативні методи введення**: Для людей з обмеженнями в руховій системі Teams підтримує альтернативні методи введення, такі як голосове управління і диктування;

•**шаблони та інструкції доступності**: Microsoft надає шаблони та інструкції для створення доступних документів та презентацій, які можна використовувати у Teams;

•**підтримка клавішних скорочень**: Teams надає клавішні скорочення для керування програмою через клавіатуру, що допомагає користувачам з обмеженнями в руховій системі;

• **сповіщення та попередження**: Teams може надсилати звукові та візуальні сповіщення, що дозволяє користувачам отримувати повідомлення, навіть якщо вони мають слухові або візуальні обмеження.

Доступ до навчальних матеріалів відкритий як для здобувачів вищої освіти університетів-розробників курсів, так і для студентів з інших університетів, що може бути реалізовано завдяки реєстрації на курс та надання окремого доступу до нього (через обліковий запис в системі Microsoft, іншу особисту електронну пошту здобувача або через посилання).

Додавання користувача здійснюється за допомогою трьох методів:

1. Через основне меню команди, що здійснюється за таким ланцюгом дій: необхідно натиснути на значок «…» біля назви команди (в нашому зразку – назва «Сторінка проєкту») та обрати пункт «Додати учасника». Після цього буде запропоновано обрати роль для нового учасника «Учні» або «Викладачі». В полі пошуку користувача необхідно ввести ПІБ або адресу електронної пошти користувача корпоративної платформи, обрати необхідну особу та натиснути «Додати» (рис. 4.1).

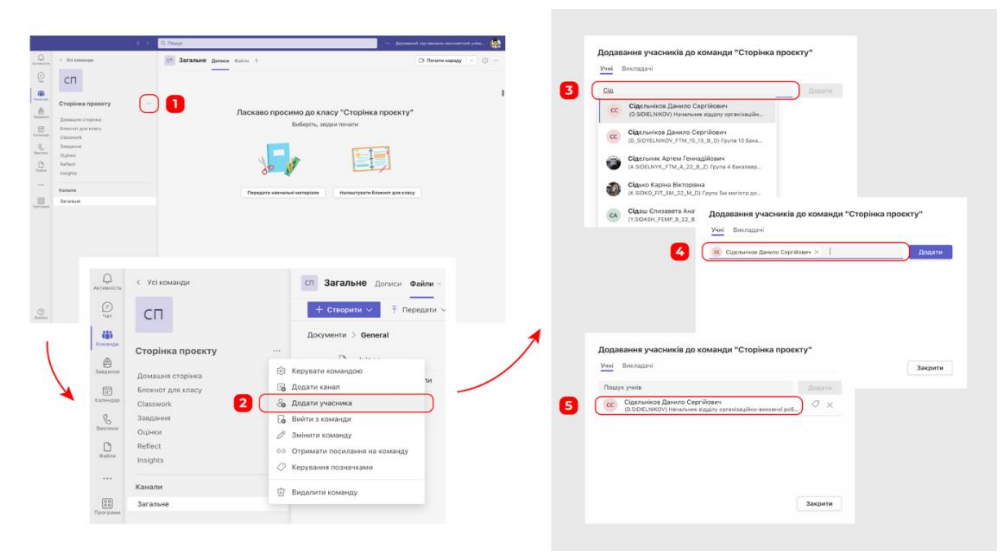

**Рис. 4.1. Додавання нового користувача через основне меню команди**

Доданому учаснику прийде повідомлення на електронну пошту про приєднання до команди, за посиланням в якому буде запропоновано перейти в Microsoft Teams та здійсниться автоматичний вхід в команду (рис. 4.2).

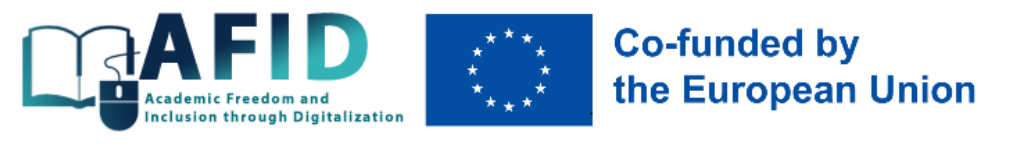

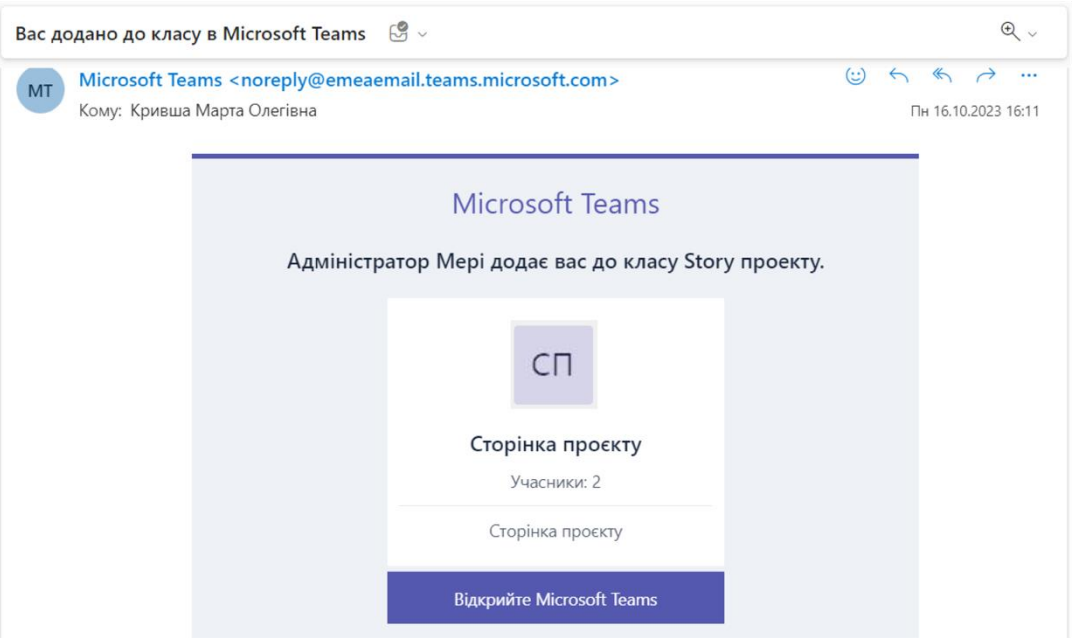

**Рис. 4.2. Повідомлення про приєднання до команди**

2. Додавання користувача за допомогою посилання, що здійснюється через основне меню команди, за тим самим ланцюгом дій, як і в першому методі, проте при використанні такого методу із запропонованих варіантів необхідно натиснути «Отримати посилання на команду». Після цих дій з'явиться вікно із посиланням, яке можна скопіювати та надіслати по електронній пошті або через месенджер (рис. 4.3).

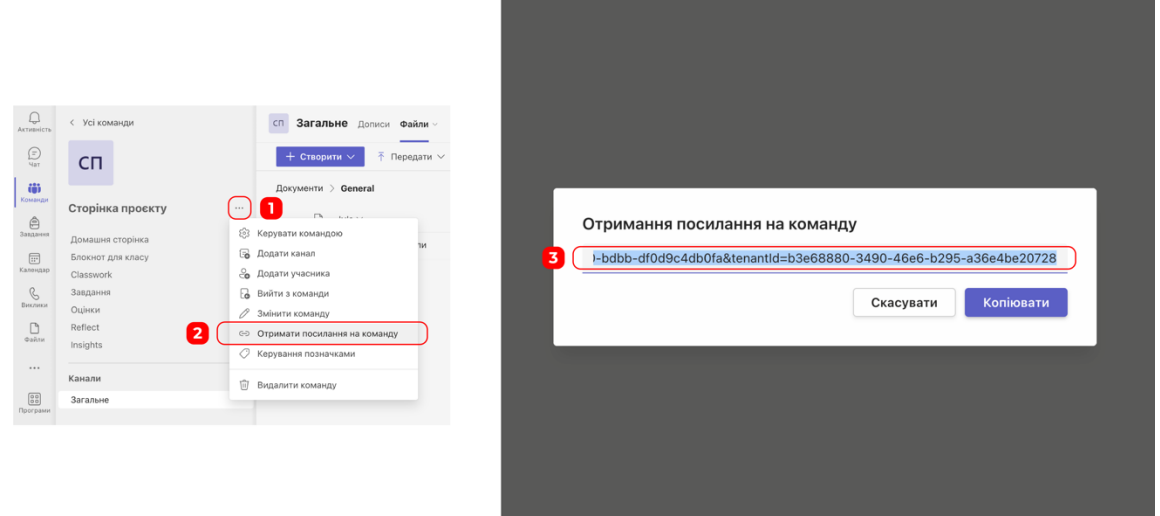

**Рис. 4.3. Формування посилання на приєднання до команди**

При такому методі додавання, відкриваючи посилання на своїй пошті, користувач заходить в Microsoft Teams і отримує запит на приєднання, після підтвердження якого власнику команди буде відправлено запит на додавання учасника (рис. 4.4).

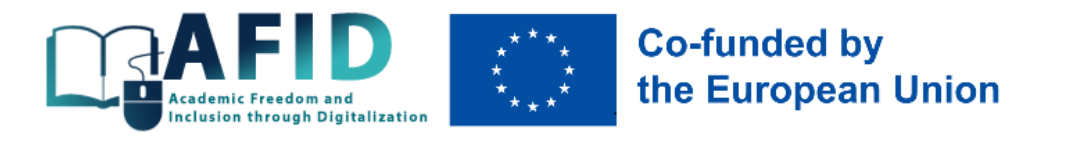

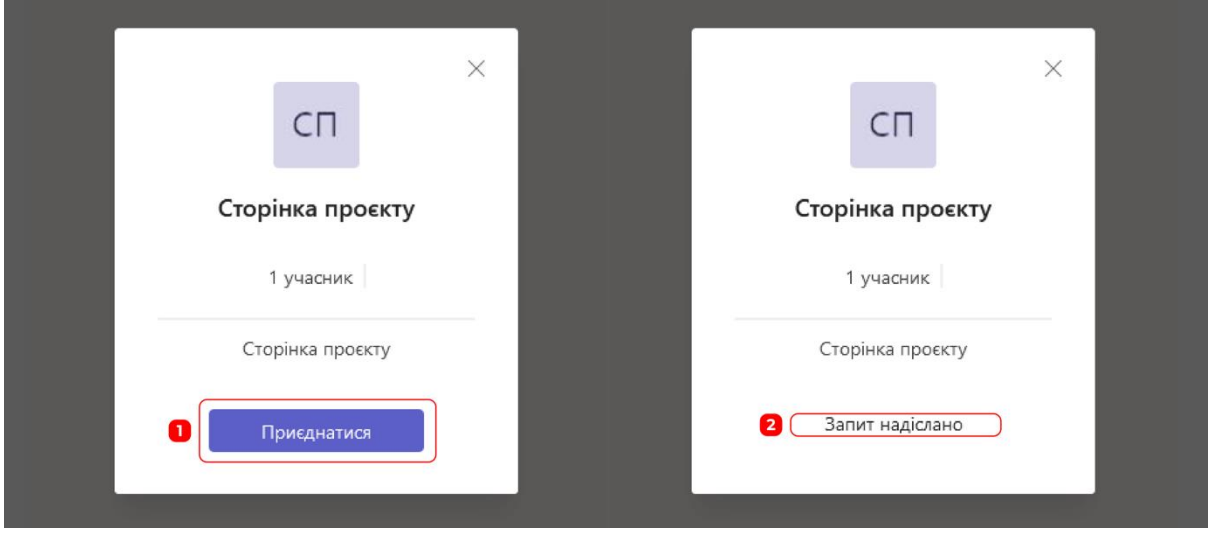

**Рис. 4.4. Запит користувача на приєднання до команди**

Запит на додавання відображається у власника команди у вікні «Активність», в якому надається можливість прийняти або відхилити нового учасника (рис. 4.5). В результаті чого, новому учаснику прийде повідомлення на електронну пошту про додавання до команди.

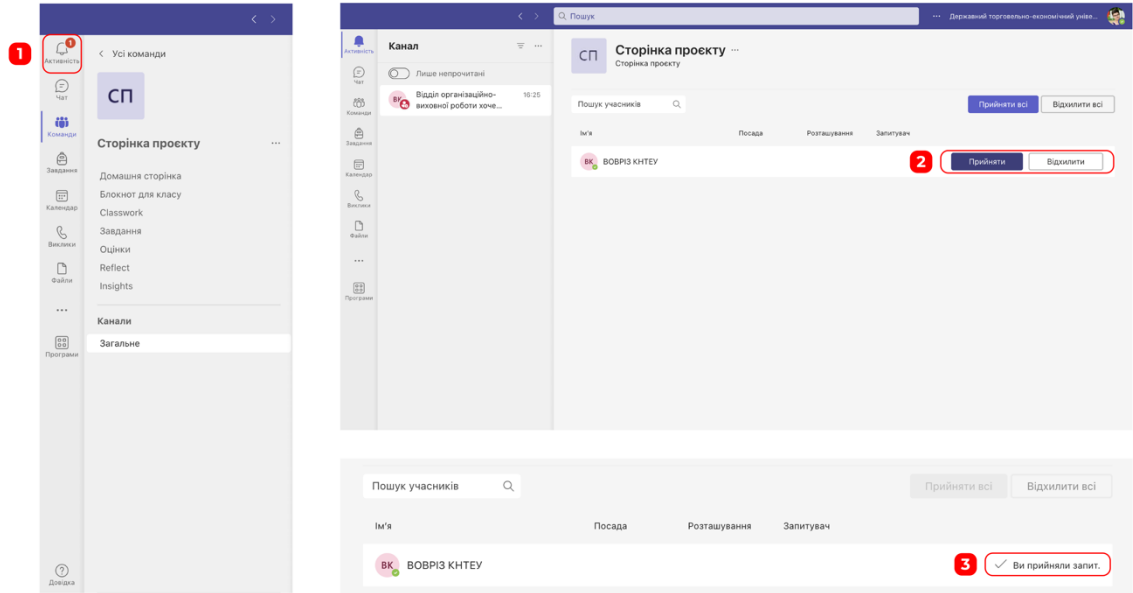

#### **Рис. 4.5. Підтвердження запиту на приєднання до команди**

3. Третій метод повторює ланцюг попередніх дій, але передбачає обрання пункту «Керувати командою». У вікні, яке відкриється за цим переходом, можна побачити перелік всіх учасників команди та обрати функцію «Додати учасника», після чого повторюється механізм приєднання з першого методу (рис. 4.6).

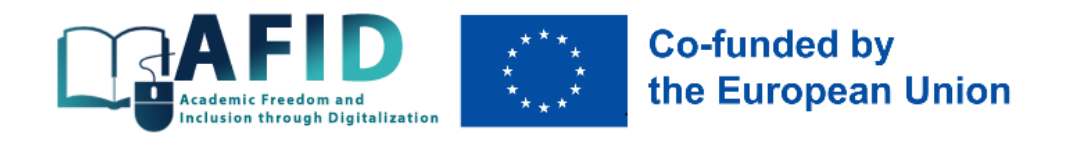

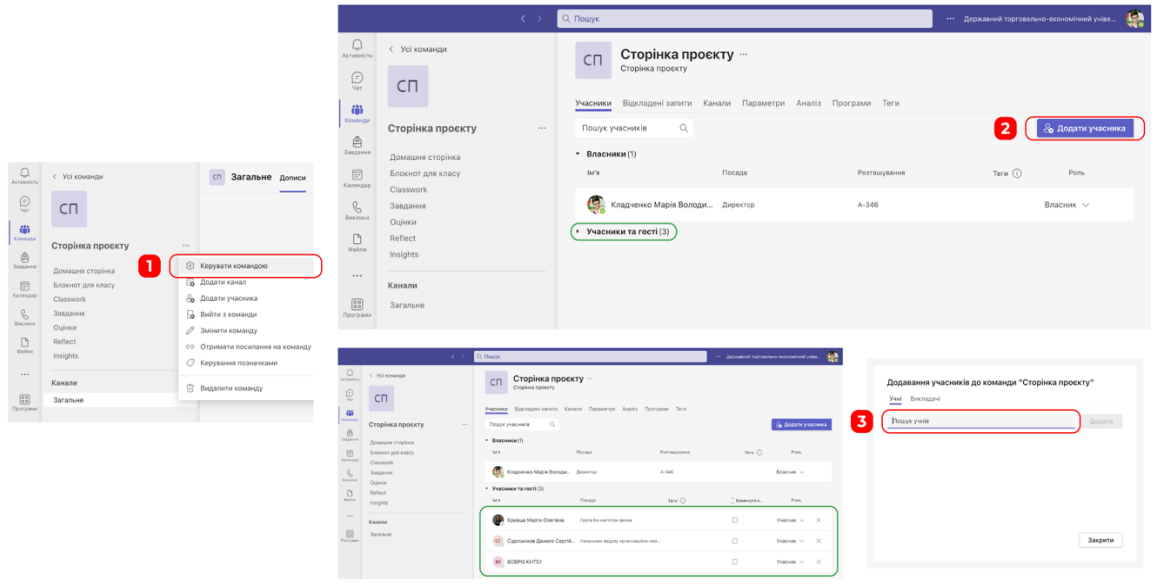

#### **Рис. 4.6. Додавання учасника через пункт «Керувати командою» та перегляд всіх учасників команди**

Таким чином, власник команди може керувати додавання нових учасників команди одним із зручних для себе методів. Також, у вікні «Керувати командою» можна змінювати ролі учасників «Учасник/Власник» та видаляти користувачів із команди.

Додавання користувача здійснюється за аналогію та містить ті самі дії, які передбачать всі три методи. При цьому, система самостійно ідентифікує, що додана у вікно пошуку електронна адреса не відноситься до університету, на платформі якого розміщена команда, та вказує користувача як «гість». Також, відображається попередження, що даний користувач може відобразитися у списку учасників команди через деякий час, проте запит на електронну пошту користувача та підтвердження його приєднання відбувається так само швидко, як і при використанні облікового запису Microsoft (рис. 4.7).

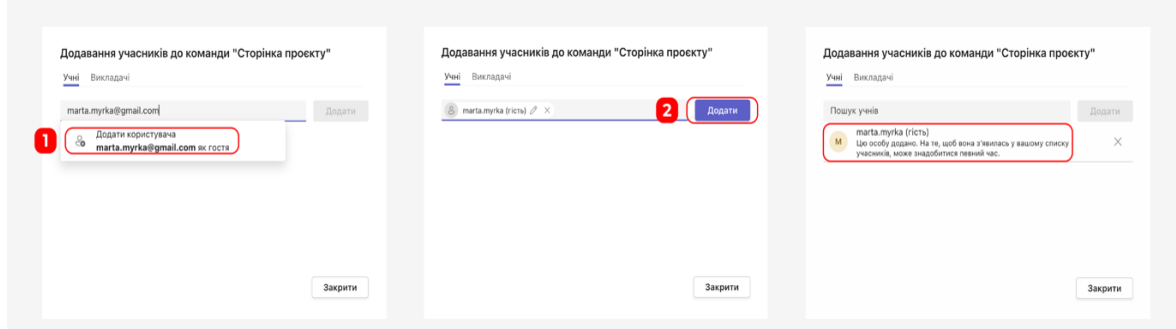

**Рис. 4.7. Додавання учасника без облікового запису Microsoft**

Після цього, користувач отримує на свою електронну пошту запрошення приєднатися до команди, а також здійснюється вхід через власну пошту та дозвіл на використання університетом-розробником курсу даних профілю користувача (рис. 4.8).

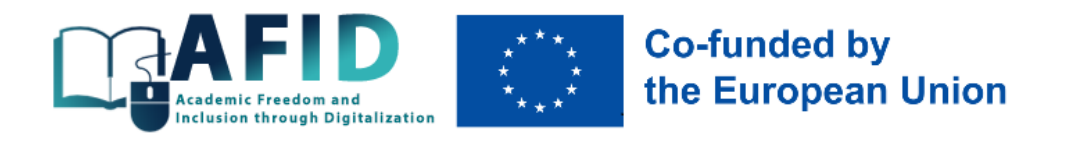

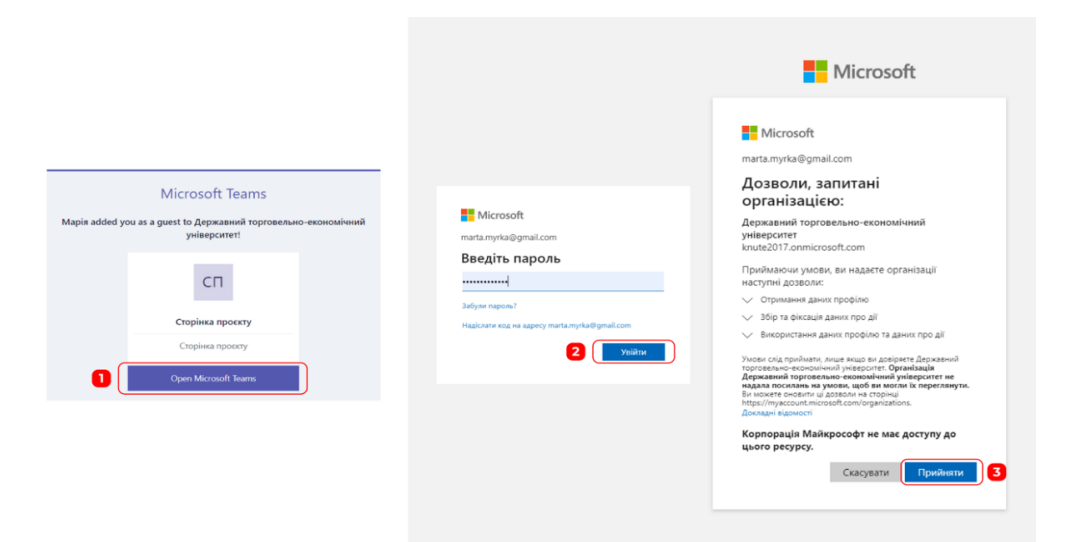

**Рис. 4.8. Приєднання до команди користувача без облікового запису Microsoft університета-розробника**

Після додавання до команди курсу нового користувача, йому надається доступ до матеріалів, розміщених у команді курсу. Інструменти Microsoft Teams дозволяють створювати різні види матеріалів, розміщувати посилання та завантажувати файли, що забезпечить різноманітність методів навчання та відкриту комунікацію між учасниками освітнього процесу, структурованість матеріалів, виконання завдань та отримання фідбеку про освітні курси. Зокрема, передбачена можливість використання різноманітних програм, які можна додатково завантажити, наприклад створення інтерактивних опитувань, за допомогою Kahoot! (рис. 4.9).

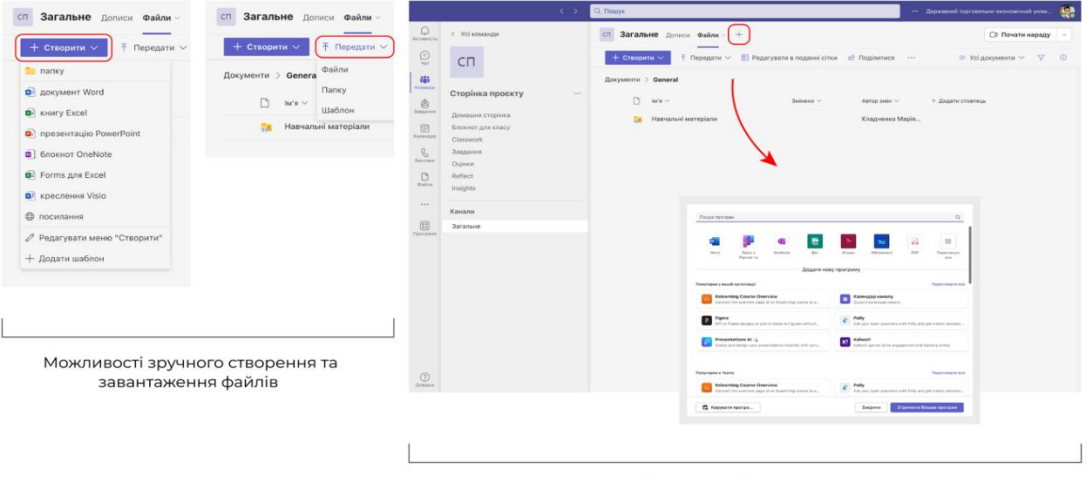

Лолавання інших програм

#### **Рис. 4.9. Завантаження та створення файлів Microsoft Teams, використання додаткових програм**

Слід зауважити, що завантажені в команду файли мають різні захисні властивості. Використання особистого акаунта Microsoft, якщо він не має прив'язки до університету, після отримання дозволу на приєднання до команди, забезпечує всі можливості використання

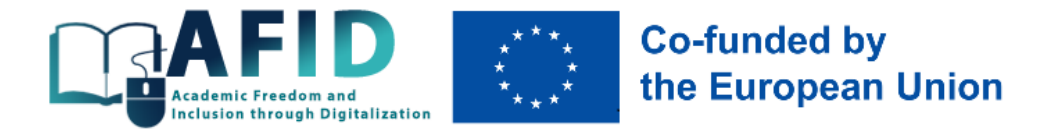

платформи. Втім, вхід в Microsoft Teams зі сторонньої електронної пошти надає доступ для відкриття папок і ознайомлення з їх вмістом, проте, наприклад для перегляду відео, необхідно надіслати запит на кожне окреме відео та отримати дозвіл на перегляд від власника матеріалів. Все це здійснюється автоматично в декілька кліків, проте очікування підтвердження від власника команди може зайняти деякий час. Загалом, це вирішується за допомогою створення особистого акаунту в Microsoft, що займає декілька хвилин та є простим і безкоштовним.

Ще одним інструментом захисту цифрового контенту є налаштування заборони на скачування завантажених на платформу матеріалів, яке є елементом збереження авторських прав розробників на матеріали курсів. Налаштування обмеження на скачування здійснюється у декілька дій, для цього необхідно:

1. Відкрити відео (натиснувши на назву відео файл автоматично відкриється у сховищі OneDrive, де зберігається відео з усіма налаштуваннями до нього) та перейти до кнопки «Поділитися», обравши далі з переліку варіантів «Керування доступом». У вікні керування доступом необхідно натиснути на «…» та обрати «Додаткові параметри» (рис. 4.10).

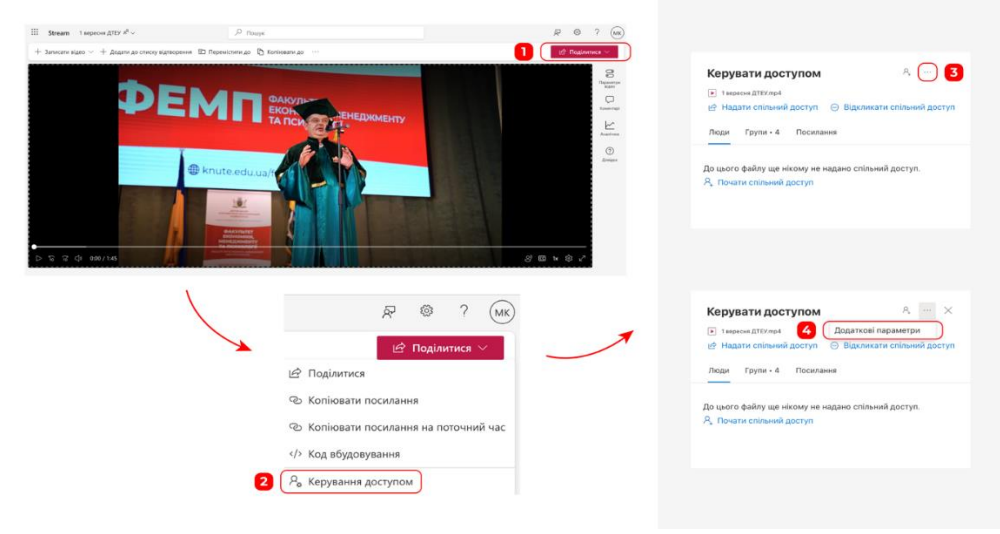

**Рис. 4.10. Керування доступом для відео**

2. У вікні детальних налаштувань SharePoint зазначений перелік категорій користувачів, через який здійснюється зміна дозволів окремим категоріям користувачів. В базовому вигляді всі три категорії «Відвідувачі», «Власники» та «Учасники» мають властивості «батьківської» папки, в яку розміщуються всі матеріали. Тому, для встановлення унікальних дозволів необхідно натиснути на кнопку «Припинити успадкування дозволів» (якщо налаштування прив'язки до «батьківської» папки налаштовані іншим чином і над категоріями користувачів немає ніяких написів на жовтому фоні – слід одразу виконувати дії, описані далі). Після того, як минулі дозволи перестали діяти на матеріал, можна налаштувати нові дозволи поставивши «галочку» навпроти потрібної категорії і натиснути на кнопку «Змінити дозволи користувачів». У новому вікні потрібно поставити позначку навпроти напису «Обмежений перегляд», в описі якого зазначено про неможливість завантаження файлу на особистий носій (всі інші «галочки» потрібно зняти) та підтвердити вибір (рис. 4.11).

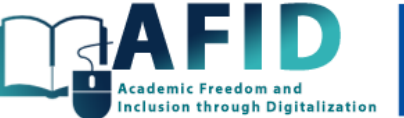

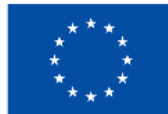

# **Co-funded by** the European Union

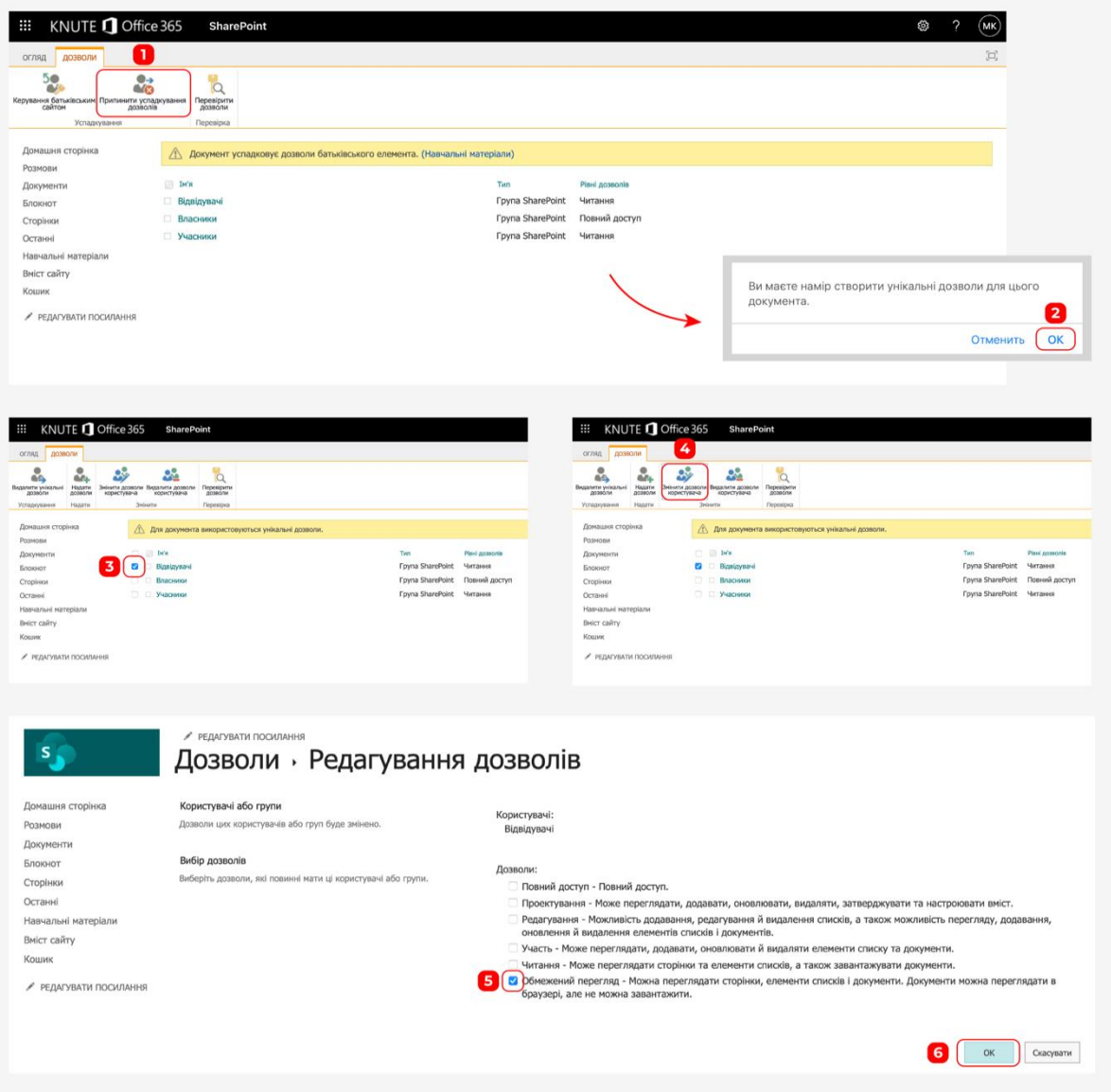

**Рис. 4.11. Налаштування унікальних дозволів для перегляду матеріалів курсу**

Розташування відповідних елементів, які забезпечують можливість скачування файлів або свідчать про її відсутність відображені на рис. 4.12.

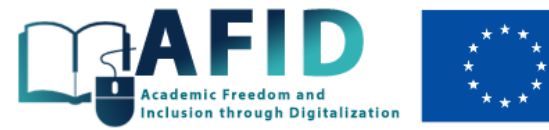

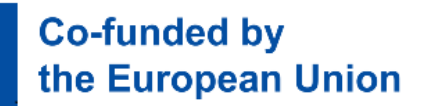

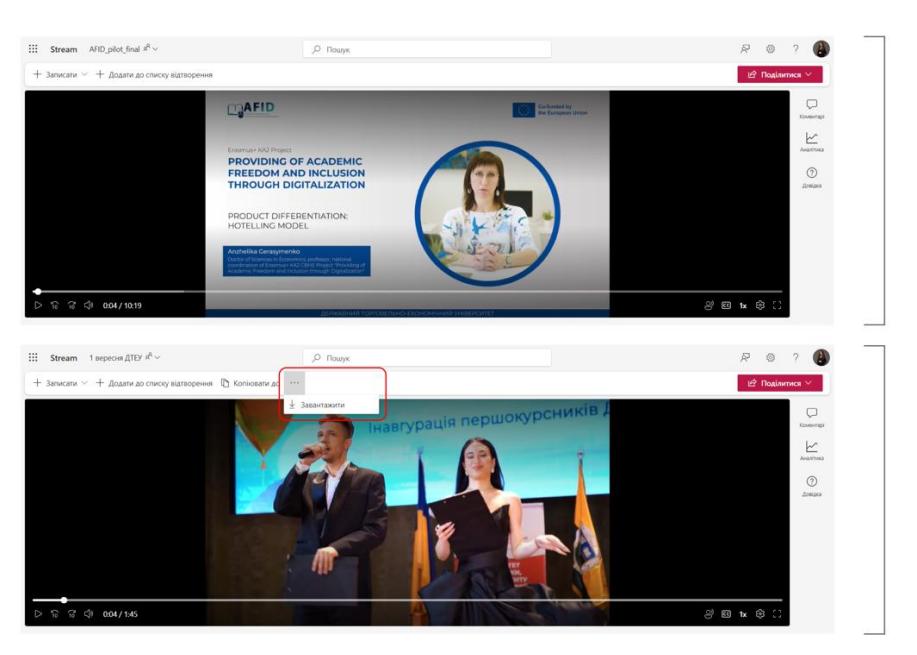

Інтерфейс вікна відео без можливості скачування матеріалів

Інтерфейс вікна відео з передбаченою функцією завантаження матеріалу на особисті HOCIL

#### **Рис. 4.12. Відображення можливості скачування файлів**

Розміщення відеоматеріалів та подальше їх налаштування забезпечується вбудованими функціями роботи з відео, такими як:

- додавання розділів;
- розшифрування відео по субтитрам;
- можливість залишити коментар;
- зазначення опису відео тощо.

Меню зміни параметрів відео, яке розміщене з правої сторони, дозволяє реалізовувати всі ці функції з максимальною користю для власника та учасників команди, та є видимим лише для користувачів з доступом до редагування.

Ескіз – візуальне доповнення, яке дозволяє завантажити обкладинку до відео, а також обрати її з будь якої секунди завантаженого відео. Ця функція в першу чергу виконує візуальне виділення матеріалу та реалізована схожим чином до ютуба (рис. 4.13).

Розміщення опису відео дозволяє підсилити візуальну частину тексом та корисними посиланнями. Наповнення цього блоку схоже на редагування тексту у ворді, а вікно вибори налаштувань передбачає додавання жирності, курсиву, підкреслювання тексту, створення списку та нумерування, а також гіперпосилань (рис. 4.14).

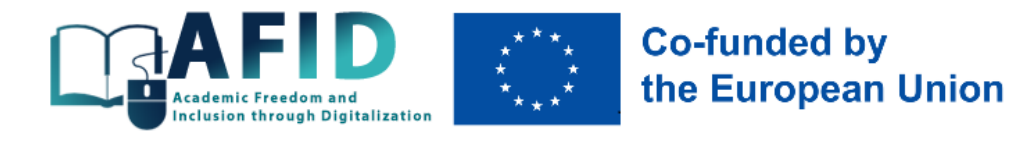

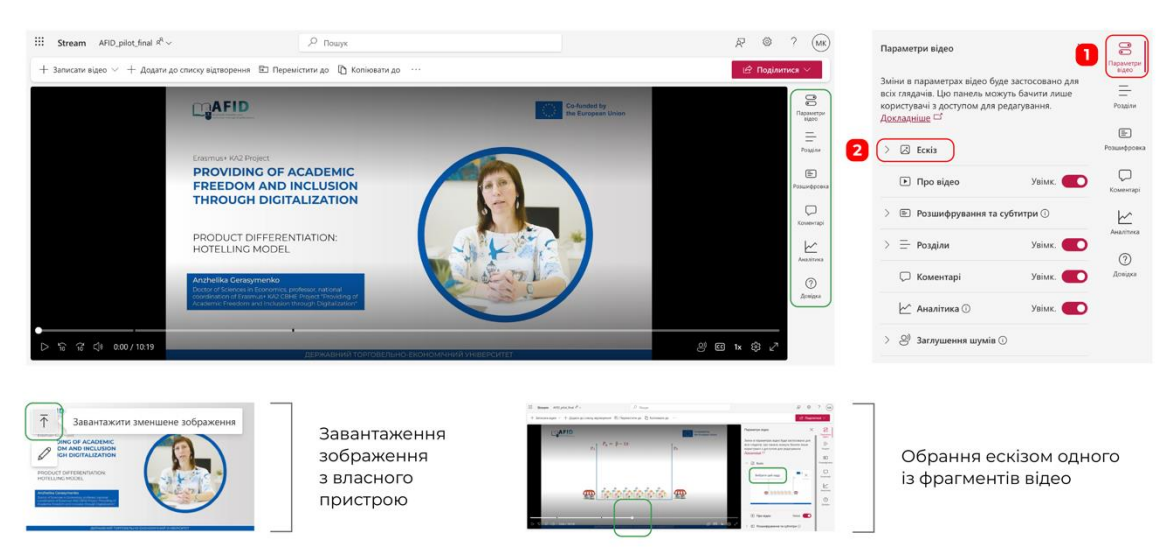

**Рис. 4.13. Обрання ескізу для відео**

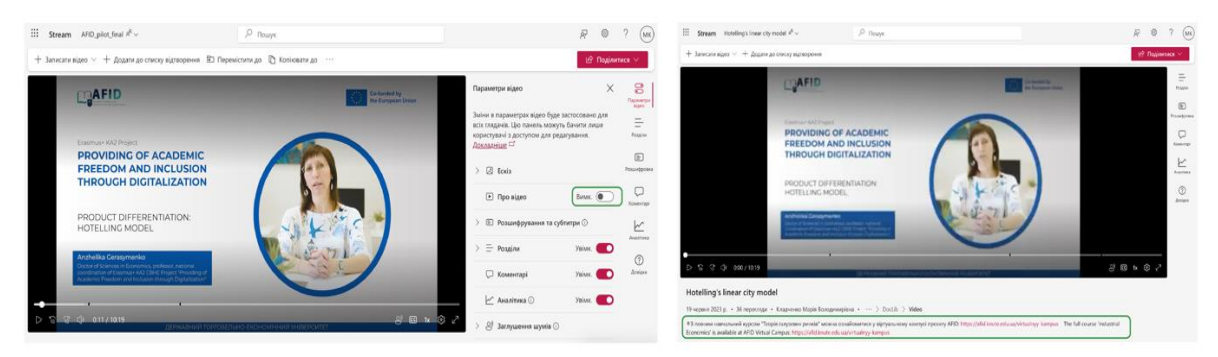

**Рис. 4.14. Розміщення опису під відео**

Параметр «Розшифрування та субтитри» дозволяє додавати субтитри до відео у форматі WebVTT (.vtt), окремо різними мовами, що у подальшому дозволяє використовувати розшифрування по субтитрам, яке забезпечує можливість перегляду відео відповідно до його змісту та зручну навігацію для осіб з вадами слуху. Завантаження файлів субтитрів здійснюється натисканням на кнопку «Передати», за переходом по якій надається опції вибору назви субтитрів та кнопку завантаження файлу з субтитрами. Також, інструментарій Microsoft Teams (кнопка «Створити») передбачає створення автоматичних субтитрів для відео, проте українська мова поки що не підтримується, тільки англійська (рис. 4.15).

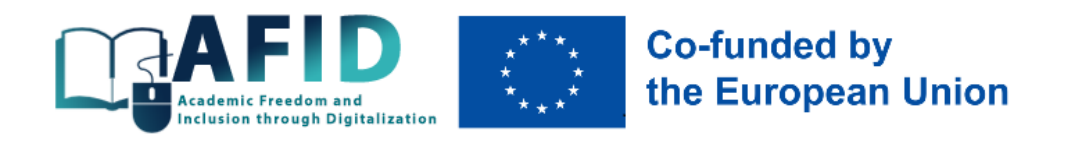

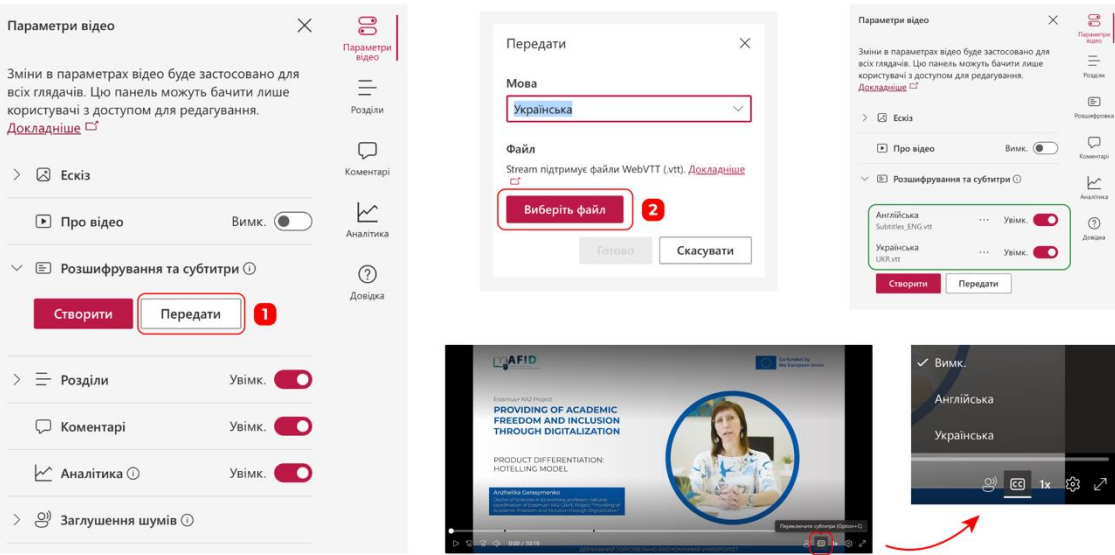

**Рис. 4.15. Налаштування субтитрів**

Структурування відео на окремі розділи – зручна функція, яка дозволяє поділити матеріал відео на окремі таймлінії, кожна з яких зазначає «кордони» інформації, яка відповідає конкретним підтемам загальної лекції. Створення розділів гарно працює в парі з розшифруванням відео. Завдяки цим функціям, користувач може обрати підтему відео, яка цікавить, а потім переглянути її у тексті (рис. 4.16).

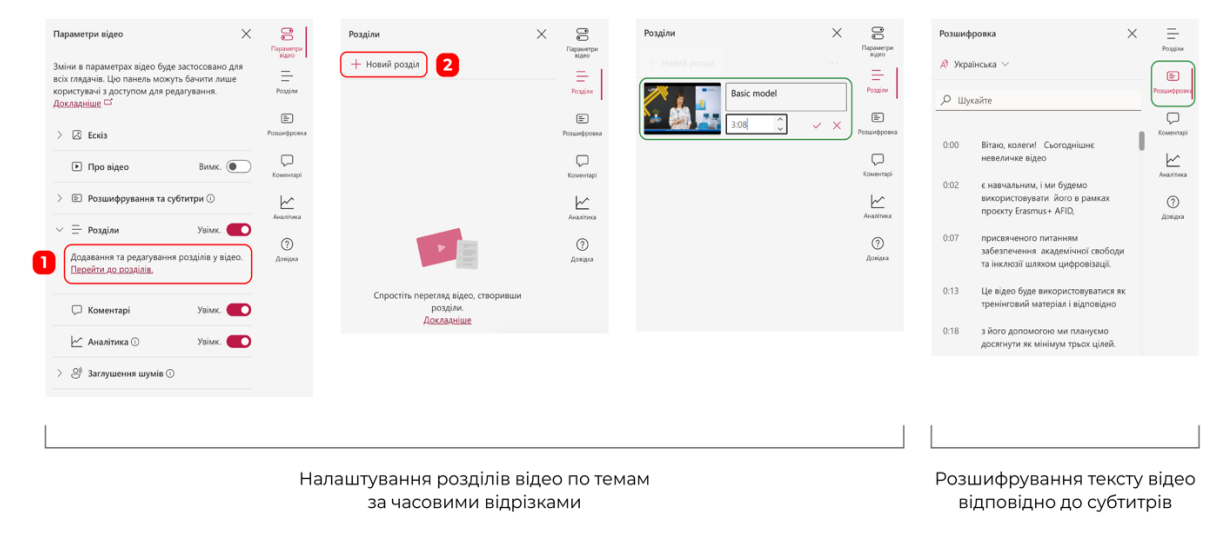

**Рис. 4.16. Використання розділів відео та розшифрування**

Використання коментарів дозволяє учасникам команди залишити коментар з власним запитанням чи побажанням до розробника курсу та інших учасників освітнього процесу. Крім того, завдяки функції «Аналітика» можна відстежувати кількість користувачів та переглядів відео, що може бути корисним для аналізу успішності курсу (рис. 4.17).

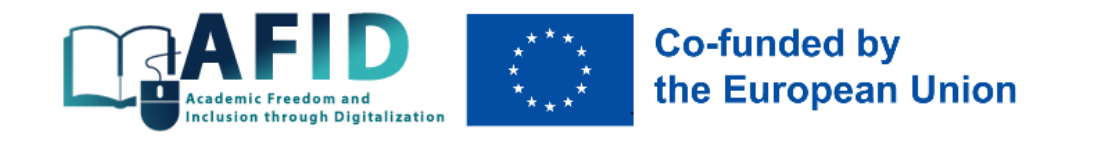

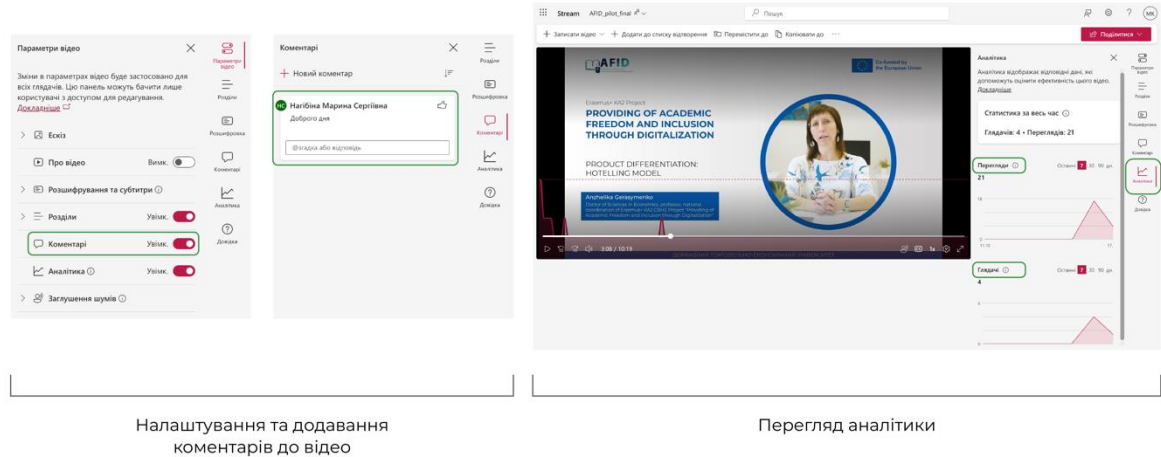

**Рис. 4.17. Коментарі та перегляд аналітики**

Вікно для відображення відео також містить ряд налаштувань, які забезпечують інклюзивність відеоматеріалів, а саме: переключення субтитрів або їх вимкнення та параметрів відтворення (розмір, колір тощо), швидкість відтворення відео, що дозволяє зробити відео повільнішим або швидшим, та інші. Налаштування розміру субтитрів доступне у варіантах «Малий/Середній/Великий», декілька варіантів кольорів шрифту та прямокутної заливки під текстом, а також можливість встановлення прозорого фону під текстом субтитрів. Налаштування швидкості відео пропонує шість варіантів, з них один базовий (1х), один робить відео повільнішим (0,8х) та чотири варіанти пришвидшення відео до максимального 2х (рис. 4.18).

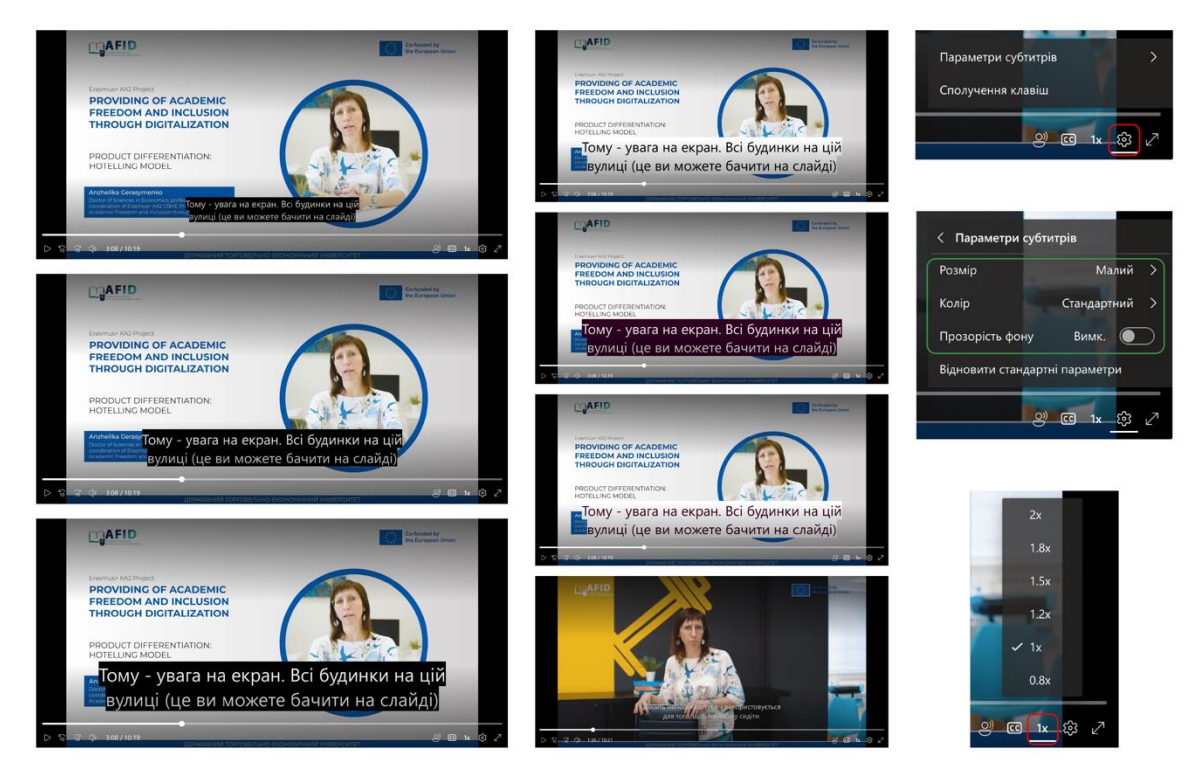

**Рис. 4.18. Варіанти налаштування субтитрів та швидкості відтворення відео**

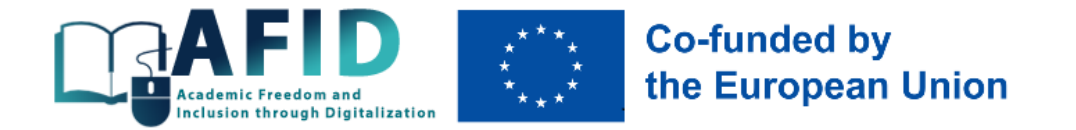

Таким чином, функціонал Microsoft Teams робить платформу зручною та багатофункціональною для роботи з відео та різними форматами навчальних матеріалів в рамках підготовки та реалізації цифрових курсів.

## <span id="page-35-0"></span>4.2. Цифрові додатки для інклюзивного навчання

Загалом, цифрові інструменти навчання для інтерактиву можна класифікувати за різними ознаками: інструменти для оцінювання, інструменти спільної роботи, інструменти комунікації, інструменти створення відеоуроків (додаток Г). Більшість з них можуть легко бути використані на платформі Microsoft Teams, оскільки натискання кнопки «Програми» дозволяє відкрити опцію «Освіта» (рис. 4.19), в якій можна знайти безліч цифрових інструментів для інсталювання (рис. 4.20).

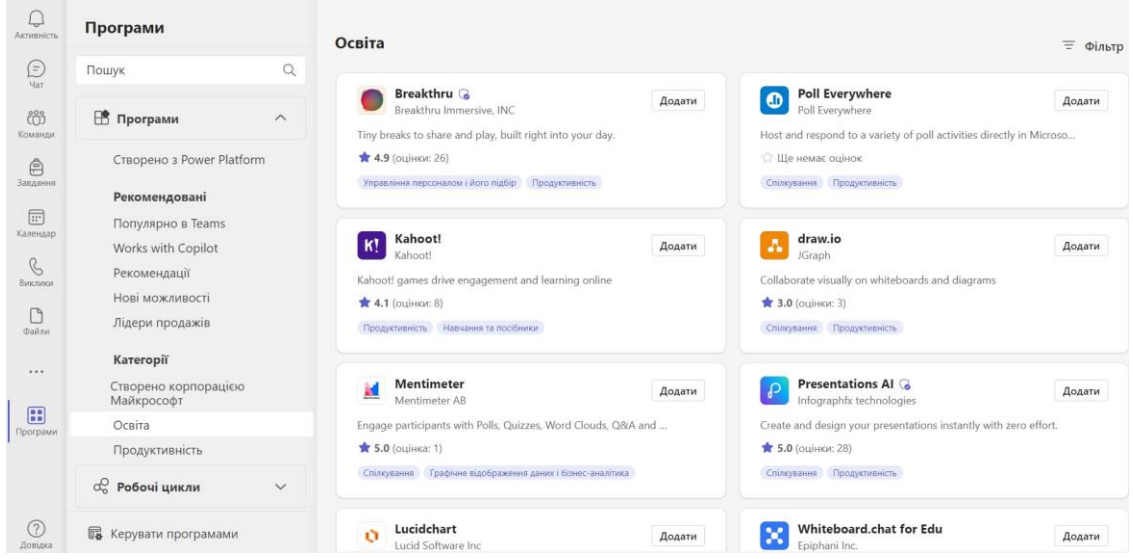

**Рис. 4.19. Цифрові інструменти для використання в Microsoft Teams**

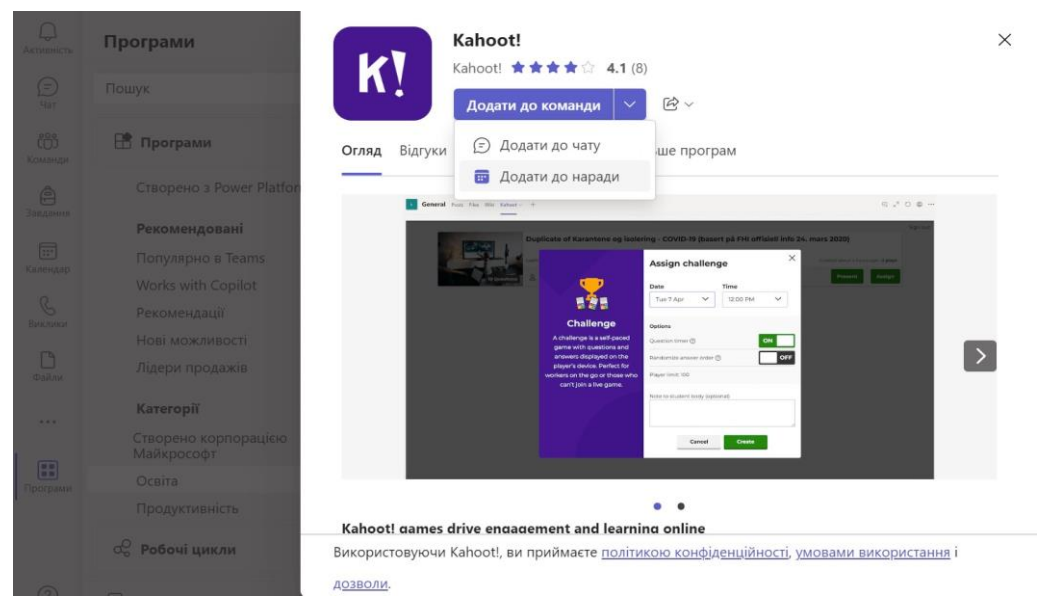

**Рис. 4.20. Приклад встановлення програми Kahoot**

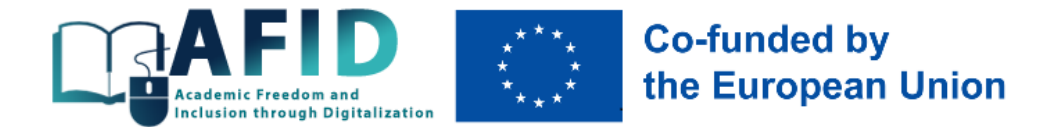

Портал "Дія.Освіта" з ініціативи Міністерства цифрової трансформації України та підтримки швейцарсько-української Програми EGAP запустив кілька освітніх серіалів, проходження яких поглиблює розуміння роботи зі студентами з особливими освітніми потребами<sup>29</sup>:

1) "Цифрові навички для вчителів" [\(https://osvita.diia.gov.ua/courses/serial-iz-tsyfrovoi](https://osvita.diia.gov.ua/courses/serial-iz-tsyfrovoi-hramotnosti-dlia-vchyteliv)[hramotnosti-dlia-vchyteliv\)](https://osvita.diia.gov.ua/courses/serial-iz-tsyfrovoi-hramotnosti-dlia-vchyteliv) (рис. 4.21), в якому у доступній формі продемонстровано методики створення онлайн-презентацій, проведення інтерактивних уроків з YouTube, тестування та перевірки завдань, організації навчання та спілкування, роботи в групах тощо;

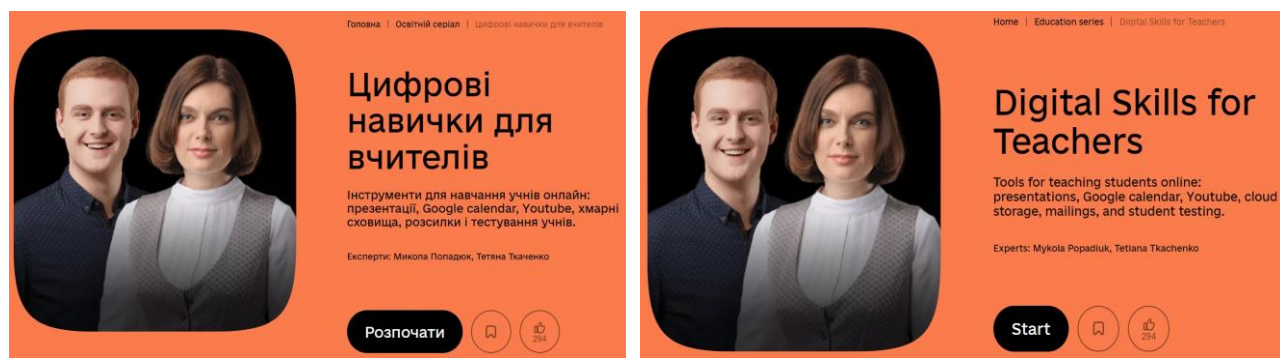

**Рис. 4.21. Цифрові навички для вчителів**

2) "Цифрові технології для людей з інвалідністю" [\(https://osvita.diia.gov.ua/courses/digital](https://osvita.diia.gov.ua/courses/digital-for-persons-with-disabilities)[for-persons-with-disabilities\)](https://osvita.diia.gov.ua/courses/digital-for-persons-with-disabilities) (рис. 4.22), в якому у доступній формі продемонстровано особливості дистанційної освіти для людей з інвалідністю, використання інтернет-технологій для працевлаштування осіб з інвалідністю, альтернативної комунікації людей з порушенням мовлення, особистійсного розвитку, придьання найпотрібніших товарів і послуг тощо.

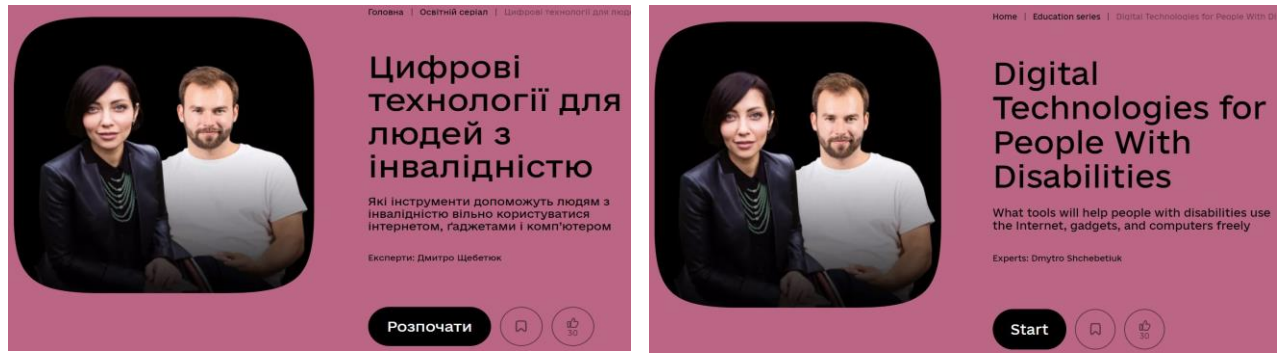

**Рис. 4.22. Цифрові технології для людей з інвалідністю**

3) "Базові цифрові навички для людей елегантного віку" [\(https://osvita.diia.gov.ua/courses/basic-digital-skills-for-the-elegant-age\)](https://osvita.diia.gov.ua/courses/basic-digital-skills-for-the-elegant-age) (рис. 4.23), в якому у доступній формі надаються поради щодо реєстрації облікового запису, реєстрації в соцмережах, вибору об'єктивних джерел інформації, пошуку хабів цифрової освіти тощо.

<sup>29</sup> Соціальна інклюзія та інклюзивна освіта у вищій школі: Навчальний посібник / За ред. Флагерті М., Школяр М. Львів: Новий світ – 2000, 2022. 246 с.

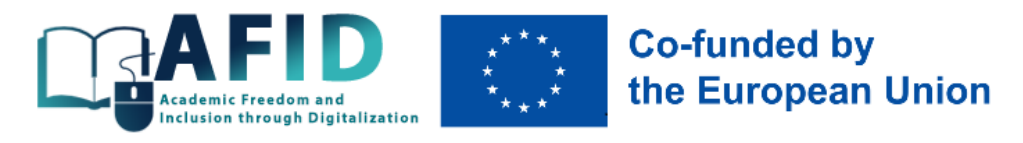

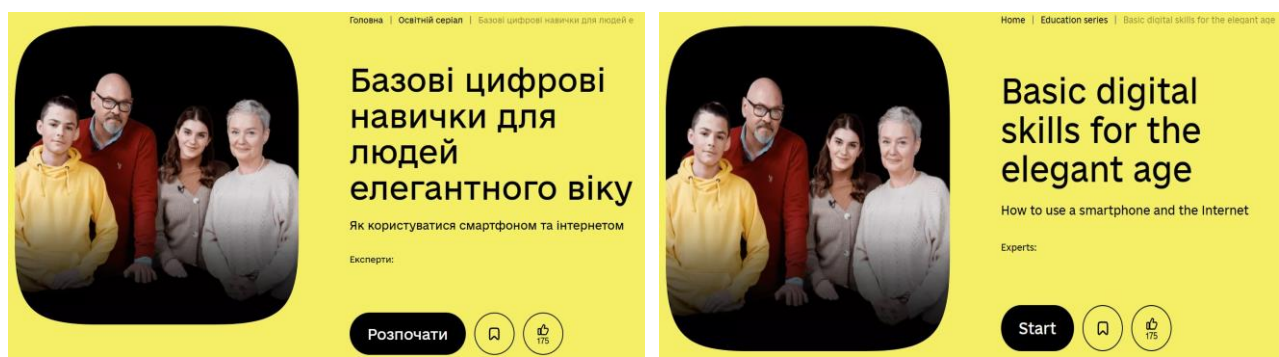

**Рис. 4.23. Базові цифрові навички для людей елегантного віку**

4) "Інтерактивне навчання: інструменти та технології" [\(https://osvita.diia.gov.ua/courses/basic-digital-skills-for-the-elegant-age\)](https://osvita.diia.gov.ua/courses/basic-digital-skills-for-the-elegant-age) (рис. 4.24), в якому у доступній формі демонструються інструменти інтерактивного навчання онлайн: Microsoft Teams, «Клас», «Шкільні уроки», гейміфікація, доповнена реальність тощо.

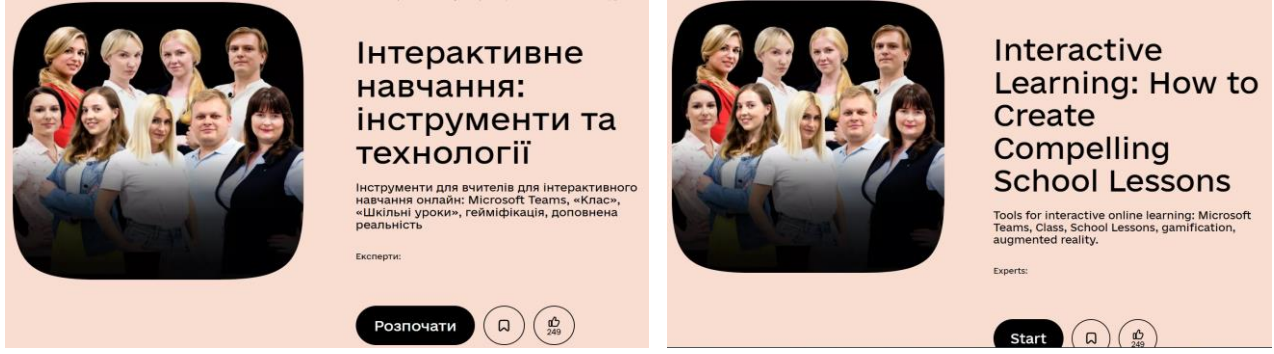

**Рис. 4.24. Інтерактивне навчання: інструменти та технології**

Сьогодні для інклюзивного навчання студентів доступні різноманітні цифрові додатки, побудовані з використанням штучного інтелекту, що можуть стати в нагоді викладачам та студентам для ефективної комунікації<sup>30</sup>:

1) RHVoice [\(https://rhvoice.org/uk-voices\)](https://rhvoice.org/uk-voices) – синтезатор мовлення, який легко інсталюється на персональні комп'ютери та мобільні телефони, має два голоси (Anatol, Natalia), дозволяє незрячим студентам працювати з текстом (рис. 4.25). Інші синтезатори (Speaking Mouse, Newfon) мають металевий і штучний голос, тому важкі для сприйняття.

<sup>&</sup>lt;sup>30</sup> Інтернет-ресурси для зручної комунікації з учнями в інклюзивному процесі, 2018. [https://naurok.com.ua/post/internet-resursi](https://naurok.com.ua/post/internet-resursi-dlya-zruchno-komunikaci-z-uchnyami-v-inklyuzivnomu-klasi)[dlya-zruchno-komunikaci-z-uchnyami-v-inklyuzivnomu-klasi;](https://naurok.com.ua/post/internet-resursi-dlya-zruchno-komunikaci-z-uchnyami-v-inklyuzivnomu-klasi) Новітні технології для дітей з особливими освітніми потребами, 2018. [https://naurok.com.ua/post/novitni-tehnologi-dlya-ditey-z-osoblivimi-osvitnimi-potrebam;](https://naurok.com.ua/post/novitni-tehnologi-dlya-ditey-z-osoblivimi-osvitnimi-potrebam) Топ-15 онлайн-інструментів, які знадобляться кожному викладачу на дистанційці. [https://www.jta.com.ua/knowledge-base/top-15-onlayn-instrumentiv-iaki](https://www.jta.com.ua/knowledge-base/top-15-onlayn-instrumentiv-iaki-znadobliatsia-kozhnomu-vykladachu-na-dystantsiytsi)[znadobliatsia-kozhnomu-vykladachu-na-dystantsiytsi;](https://www.jta.com.ua/knowledge-base/top-15-onlayn-instrumentiv-iaki-znadobliatsia-kozhnomu-vykladachu-na-dystantsiytsi) Цифрова інклюзія: створено перший у світі україномовний додаток Digital Inclusion для безбар'єрного спілкування всіх, 2021[. https://www.huawei.com/ua/news/ua/2021/18062021;](https://www.huawei.com/ua/news/ua/2021/18062021) Цифрова інклюзія: роль технологій у соціальній інтеграції людей з розладами спектру аутизму і порушеннями мовлення, 2020. [https://www.ukrinform.ua/rubric-presshall/3137936-cifrova-inkluzia-rol-tehnologij-u-socialnij-integracii-ludej-z-rozladami-spektru](https://www.ukrinform.ua/rubric-presshall/3137936-cifrova-inkluzia-rol-tehnologij-u-socialnij-integracii-ludej-z-rozladami-spektru-autizmu-i-porusennami-movlenna.html)[autizmu-i-porusennami-movlenna.html;](https://www.ukrinform.ua/rubric-presshall/3137936-cifrova-inkluzia-rol-tehnologij-u-socialnij-integracii-ludej-z-rozladami-spektru-autizmu-i-porusennami-movlenna.html) Мобільні застосунки як інструмент допомоги людям з інвалідністю. [https://ck](https://ck-oda.gov.ua/novyny-cherkaskoyi-oblasti/mobilni-zastosunki-yak-instrument-dopomogi-lyudyam-z-invalidnistyu)[oda.gov.ua/novyny-cherkaskoyi-oblasti/mobilni-zastosunki-yak-instrument-dopomogi-lyudyam-z-invalidnistyu](https://ck-oda.gov.ua/novyny-cherkaskoyi-oblasti/mobilni-zastosunki-yak-instrument-dopomogi-lyudyam-z-invalidnistyu)

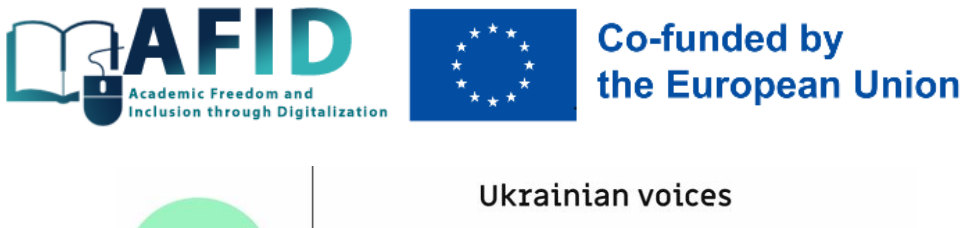

**RH** 

**Q** Home  $\n **News**\n$  $\overline{a}$  Install  $\boxtimes$  Langu

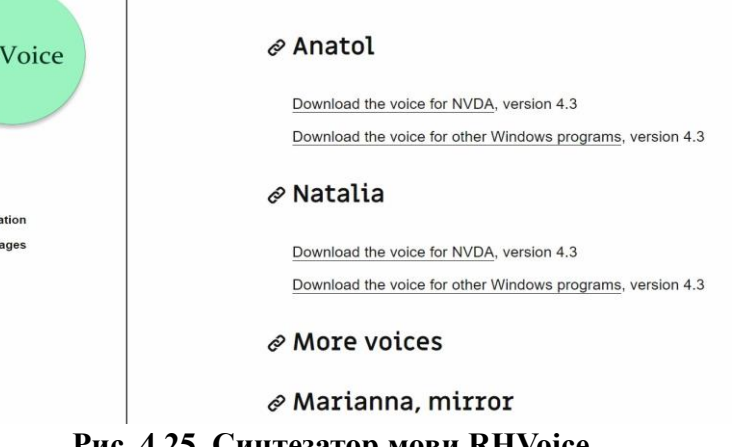

**Рис. 4.25. Синтезатор мови RHVoice**

2) Скрінрідер NVDA (NonVisual Desktop Access) [\(https://www.nvaccess.org\)](https://www.nvaccess.org/), який просто скачується та використовується, є безкоштовним, має український інтерфейс (рис. 4.26), тоді як інші аналоги є надто дорогими (наприклад, Jaws for Windows, SuperNova Screen Reader).

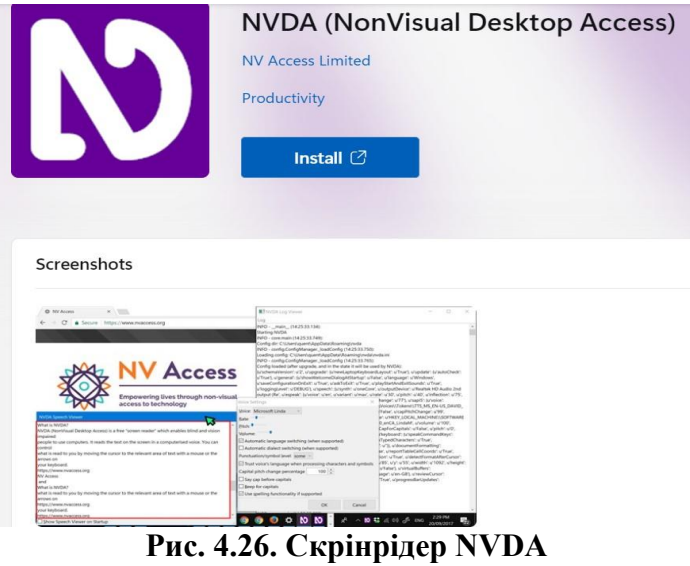

3) «ВеМуЕуеѕ» – застосунок для допомоги незрячим і слабозорим<sup>31</sup>. При завантаженні застосунку і вмиканні камери людина з вадами зору отримає відповідь волонтера та матиме можливість розповісти про те, що вона бачить на екрані смартфона [\(https://www.bemyeyes.com\)](https://www.bemyeyes.com/).

<sup>31</sup> Соціальна інклюзія та інклюзивна освіта у вищій школі: Навчальний посібник / За ред. Флагерті М., Школяр М. Львів: Новий світ – 2000, 2022. 246 c.

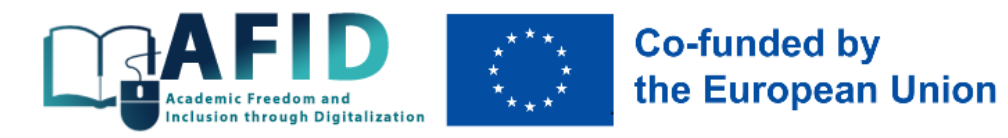

**App Store Preview** 

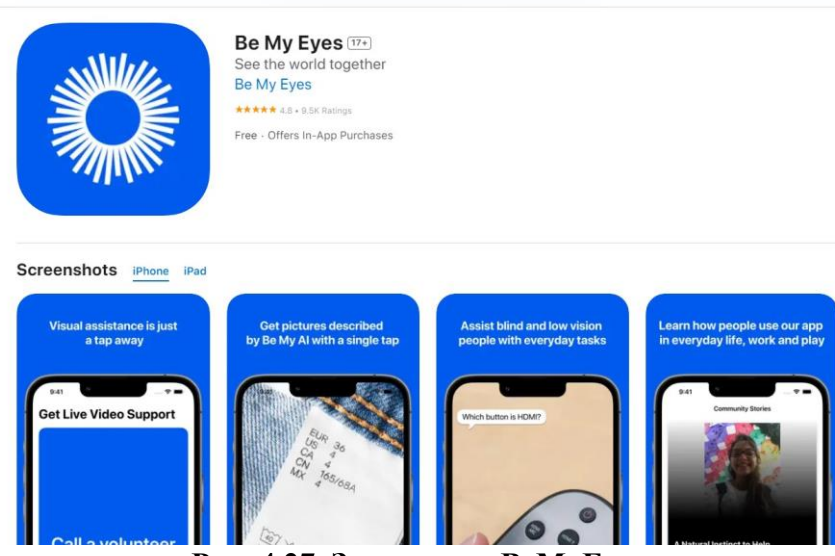

**Рис. 4.27. Застосунок BeMyEyes**

4) «Зрозумій мене» – застосунок для альтернативної комунікації людей з порушеннями мови [\(https://www.androidlist-russia.com/item/android-apps/642616/pojmi-menya-free/download\)](https://www.androidlist-russia.com/item/android-apps/642616/pojmi-menya-free/download), який працює з використанням пікторграм-картинок, що мають професійне озвучення. Однак в такий спосіб можна передавати лише найпростішу інформацію (рис. 4.28). Аналогічними комунікаторами є також «Ніночка», «Дельфін», «Аутизм.Спілкування», «Сезам», проект LINKa (низка безкоштовних програм для людей з різними видами порушень), Govori.org.

| 51622                                    | Пойми меня Free<br>Версия 1.1                      |                  |                |  |  |  |  |
|------------------------------------------|----------------------------------------------------|------------------|----------------|--|--|--|--|
| $*3.3$                                   | 202                                                | Бесплатно        | 2021-07-15     |  |  |  |  |
| Рейтинг                                  | Размер                                             | Цена             | Дата обновлени |  |  |  |  |
| Полезное приложение для глухонемых людей |                                                    |                  |                |  |  |  |  |
|                                          | Елена ★3.3                                         |                  |                |  |  |  |  |
|                                          | Реклама                                            |                  |                |  |  |  |  |
| Скачать бесплатно                        |                                                    |                  |                |  |  |  |  |
| Картинки и видео из Пойми меня Free      |                                                    |                  |                |  |  |  |  |
|                                          | 公立語<br>经经营<br>$\bar{f}$<br>V,<br>AB.<br><b>API</b> | ●結布<br>śΠ<br>ī — |                |  |  |  |  |

**Рис. 4.28. Застосунок «Зрозумій мене»**

5) Digital Inclusion – цифровий застосунок для альтернативної і додаткової комунікації, коли вербальна комунікація є неможливою (наприклад, для студентів з аутизмом та людей після інсульту, травм, під час проходження лікування), а також для розвитку й відновлення мовлення, стимулювання творчого мислення. Digital Inсlusion є безкоштовною програмою, яку можна завантажити у App Gallery, App Store, та Google Play, або можна користуватися нею на ноутбуці [\(http://dimobi.org.ua\)](http://dimobi.org.ua/). Реєстрація не потрібна (рис. 4.29).

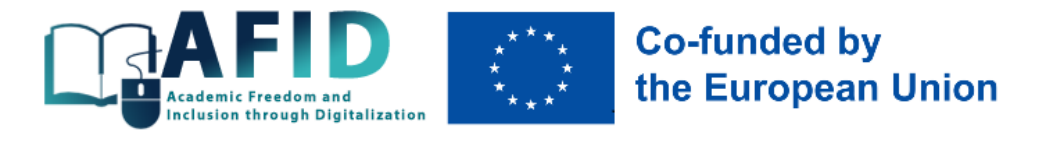

**CORORHA** 

CILORA **TROPHICTH** 

**МУЗИКА** ДОВІДНИК **DRO DROEKT** КОНТАКТИ

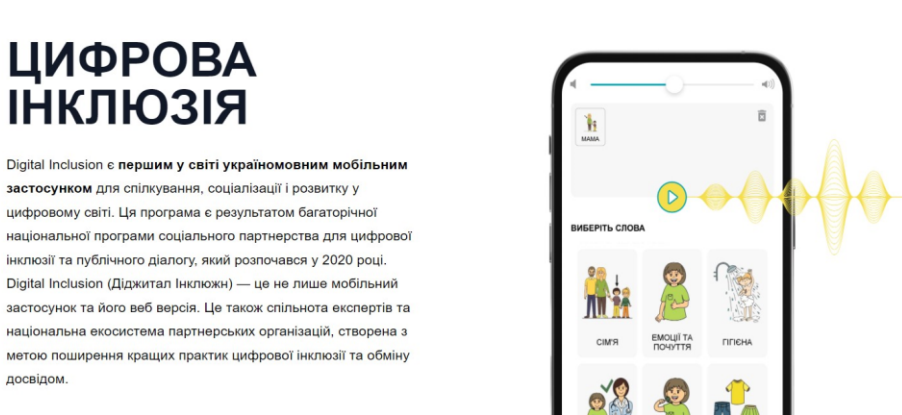

**Рис. 4.29. Застосунок «Цифрова інклюзія»**

6) «BeWarned» – мобільний застосунок, який адаптує голосову мову у друкований текст і навпаки, дозволяючи порозумітися людям із вадами слуху з оточуючими [\(https://apps.apple.com/ua/app/bewarned-app-for-deaf-and-hard-of-hearing/id990607348?l=ru\)](https://apps.apple.com/ua/app/bewarned-app-for-deaf-and-hard-of-hearing/id990607348?l=ru). Побудований як універсальна платформа для нечуючих та слабочуючих людей, що об'єднала кілька технічних асистенти<sup>32</sup>: Sound Monitor, Connect, Emergency Call i Dance (рис. 4.30). Sound Monitor – програма, яка за допомогою нейронних мереж відстежує потенційно небезпечні звуки (наприклад, крики, звук клаксона автомобіля, гавкіт собаки, сирена тощо) і попереджає користувача вібрацією та миготінням спалаху на смартфоні. Connect – допомагає в спілкуванні з оточуючими (конвертує текст в мову та навпаки). Dance – дає нечуючим та слабочуючим людям можливість відчути музичні треки, конвертуючі їх в вібрацію, світлові сигнали та пульсацію візуального еквалайзера. Emergency Call – допомагає користувачам викликати близьких на допомогу.

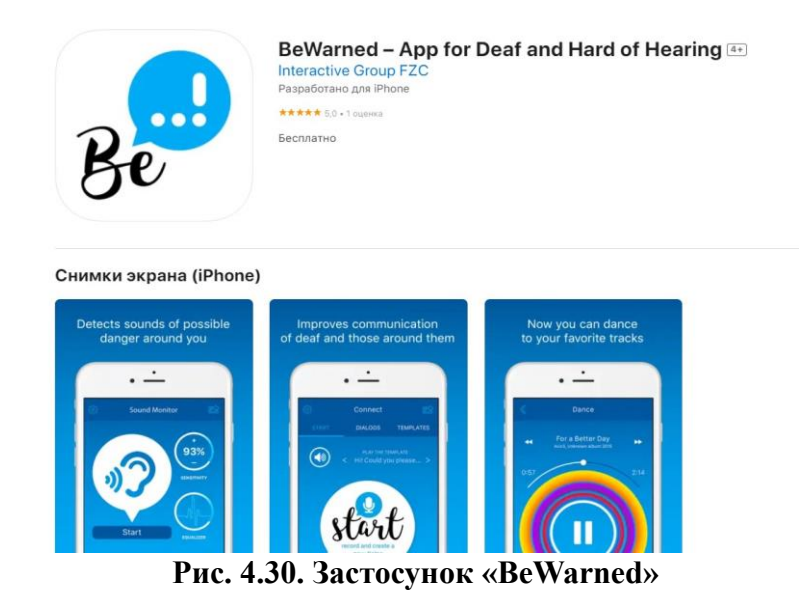

<sup>32</sup> Соціальна інклюзія та інклюзивна освіта у вищій школі: Навчальний посібник / За ред. Флагерті М., Школяр М. Львів: Новий світ – 2000, 2022. 246 c.

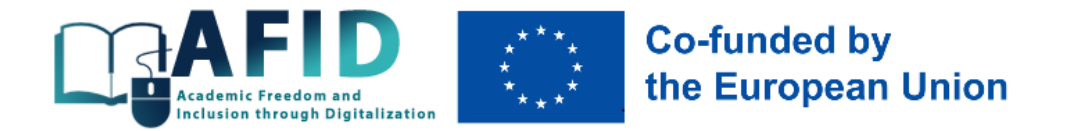

7) «911HELP» – інструмент швидкого доступу до екстренної допомоги людям з порушеннями слуху, зору, моторики [\(https://911help.online/uk\)](https://911help.online/uk). У числі основних функцій – передача звуку, розташування, медичної інформації (рис. 4.31).

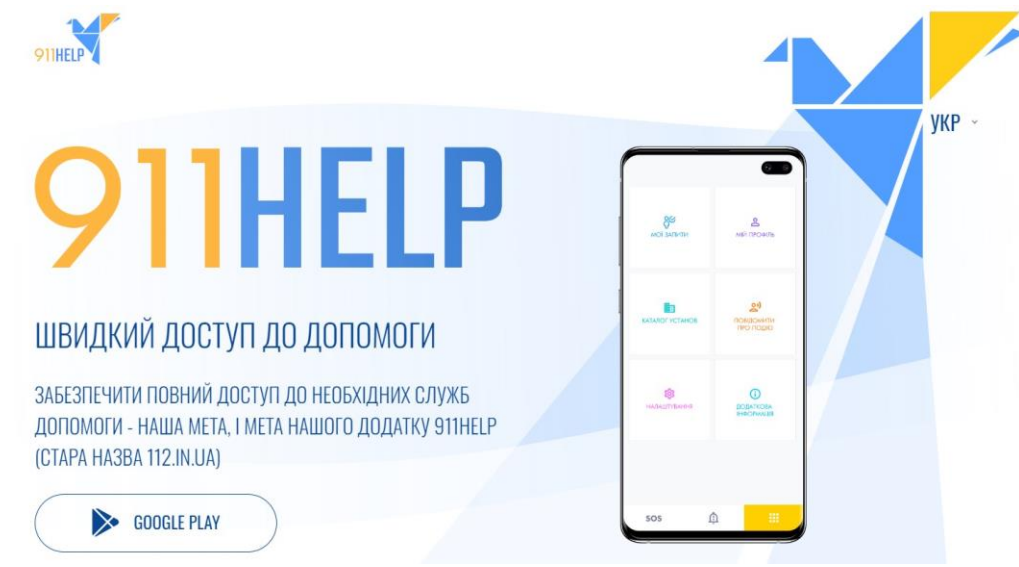

**Рис. 4.31. Застосунок «911HELP»**

8) «Stepping Stone» – додаток візуальної підтримки, призначений для людей, які зазнають труднощів із запам'ятовуванням інформації та послідовності дій<sup>33</sup>. У застосунку можна створювати своєрідні фото-інструкції, нагадування про виконання рутинних завдань.

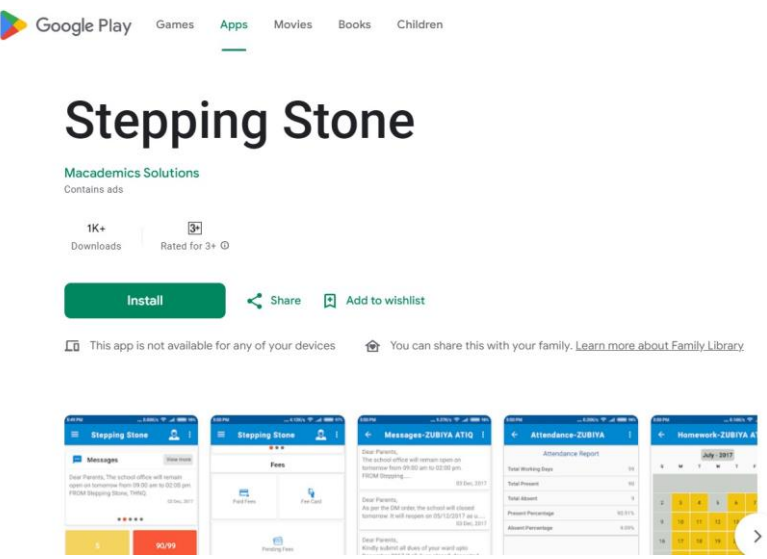

**Рис. 4.32. Застосунок «Stepping Stone»**

9) First Then Visual Schedule – складання візуальних алгоритмів. За допомогою програми можна розробляти ілюстровані візуальні схеми, які допоможуть дитині самостійно виконати те чи інше завдання (рис. 4.33). Застосунок розрахований, насамперед, на дітей з аутизмом,

<sup>&</sup>lt;sup>33</sup> Соціальна інклюзія та інклюзивна освіта у вишій школі: Навчальний посібник / За ред. Флагерті М., Школяр М. Львів: Новий світ – 2000, 2022. 246 c.

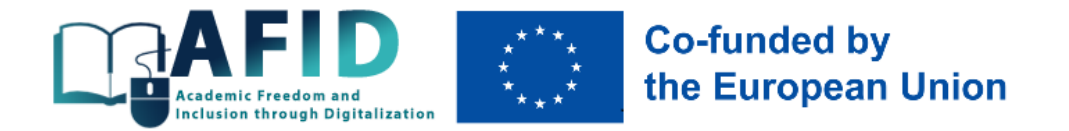

синдромом Дауна та іншими ментальними особливостями, але також він буде корисним і при навчанні звичайних дітей самостійності [\(https://getgoally.com/goally-therapy-suite/visual](https://getgoally.com/goally-therapy-suite/visual-schedule-app)[schedule-app\)](https://getgoally.com/goally-therapy-suite/visual-schedule-app).

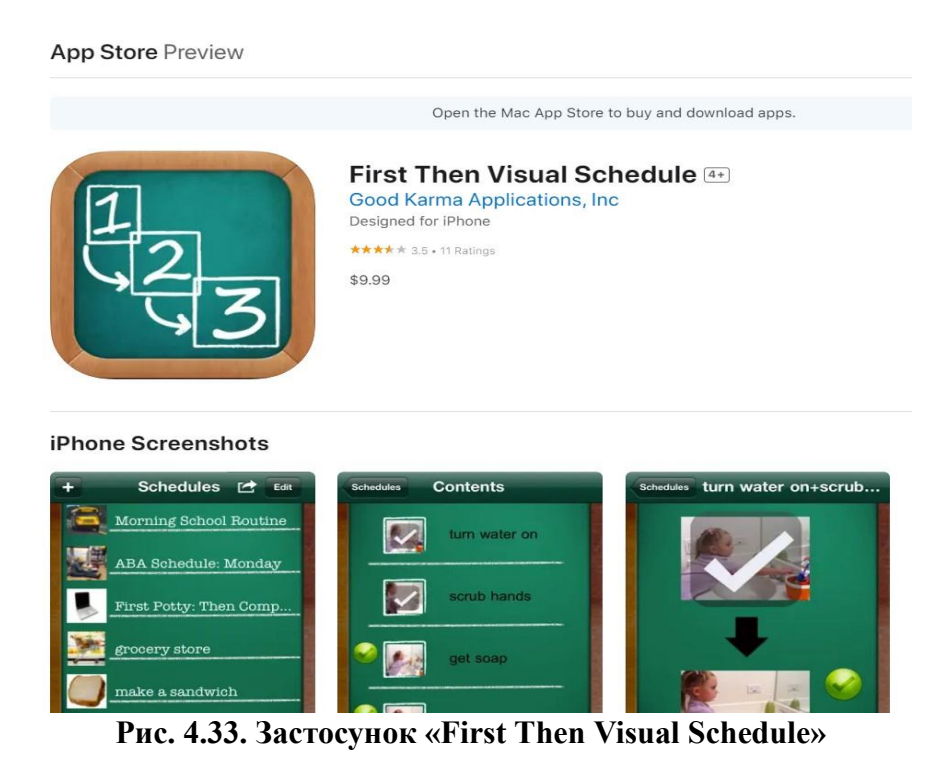

Ці та багато інших інструментів цифровізації освіти сприяють отриманню студентами із різними труднощами в навчанні якісних освітніх послуг та забезпечують відчуття їх особистісної залученості в освітній процес на постійній основі.

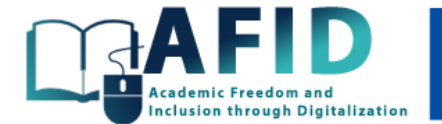

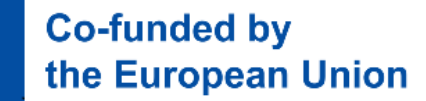

# **Висновки**

<span id="page-43-0"></span>Дистанційна освіта в сучасному цифровому світі стає незамінним атрибутом прогресу, зважаючи на неможливість в багатьох випадках забезпечити спілкування викладача і студента він-на-віч (брак персоналу, епідемії, війни, нестача коштів тощо). Онлайн сервіси сьогодні сприяють безперервному навчанню та участі усіх бажаючих в освітньому процесі, незважаючи на різні труднощі в навчанні та бар'єри. Різноманітні цифрові інструменти дозволяють навчатися цікаво, інклюзивно та зручно практично всім категоріям студентів.

Використання цифрових платформ для асинхронного навчання дозволяє сьогодні університетам диверсифікувати свою діяльність. У зв'язку із глобальним старінням населення та "революцією сивини" (до 2050 р. частка населення у віці 65+ становитиме в середньому 22%, а, наприклад, в Китаї – до 30%), забезпечення інклюзивних курсів для людей старшого і літнього віку, наприклад, дозволить закладам освіти в перспективі не покладатися лише на студентську молодь в своїх стратегіях розвитку<sup>34</sup>.

Досить ефективним в контексті сталості проекту AFID є залучення до дистанційної освіти і покоління NEET (Not in Employment, Education or Training), до якого належить молодь у віці 16-29 років, яка не вчиться, не працює і не набуває професійних навичок (нерідко використовуються й інші назви цієї категорії осіб – хікікоморі, Ni-Ni, wаithood generаtion). Представники цієї групи населення відірвані від сфери освіти та ринку праці, що найчастіше в майбутньому призводить до проблем з працевлаштуванням та становленням їх як повноцінних членів суспільства<sup>35</sup>. В різних країнах світу частка NEET коливається від 4-6% (Нідерланди, Швеція) до 20% (Румунія, Італія) населення<sup>36</sup>.

До факторів ризику стати NEET прийнято відносити<sup>37</sup>:

1) освіту (молодь з низьким рівнем освіти в 3 рази частіше стає NEET);

2) іміграцію (молодь з іміграційним походженням має на 70% більше шансів увійти до групи NEET, ніж громадяни-резиденти);

3) інвалідність (молодь, яка страждає від інвалідності, має на 40% більше шансів стати NEET, ніж здорова молодь);

4) безробіття (наявність в сім'ї безробітних батьків збільшує шанси молоді стати NEET на 17%);

5) розлучення (молодь, що пережила розлучення батьків, має на 30% більше шансів стати NEET);

6) місце проживання (проживання у віддалених районах збільшує ймовірність стати NEET у 1,5 рази).

Отже, низький рівень освіти має найбільш негативний вплив на майбутнє молодого покоління, тому проект AFID і має на меті сприяти інклюзивній освіті, рівності,

<sup>34</sup> Čerešňová, Z., Bucchianico, G.D., Hanousková, M., Kacej, M., Končeková, D., Kubica, A., Peňáz, P., Rollová, L. (2018). Inclusive Higher Education. Prague. 240 p.; Daniela, L. (2022). Inclusive Digital Education. Educational Communications and Technology: Issues and Innovations. Springer. 313 p.<https://doi.org/10.1007/978-3-031-14775-3>

<sup>35</sup> Кириленко, В.І., Чалюк, Ю.О. (2022). NEET-молодь у системі соціально-економічних відносин. Східна Європа: економіка, бізнес та управління, 2(35), 148-158[. http://easterneurope-ebm.in.ua/journal/35\\_2022/24.pdf](http://easterneurope-ebm.in.ua/journal/35_2022/24.pdf)

Young people neither in employment nor in education and training by sex (NEET), 2022. [https://ec.europa.eu/eurostat/databrowser/view/sdg\\_08\\_20/default/bar?lang=en](https://ec.europa.eu/eurostat/databrowser/view/sdg_08_20/default/bar?lang=en)

<sup>&</sup>lt;sup>37</sup> Against the odds (2010). Re-engaging young people in education, employment or training. Local government. 70 p.; Rahmani, H., Groot, W. (2023). Risk Factors of Being a Youth Not in Education, Employment or Training (NEET): A Scoping Review. International Journal of Educational Research, 120, 102198[. https://doi.org/10.1016/j.ijer.2023.102198](https://doi.org/10.1016/j.ijer.2023.102198)

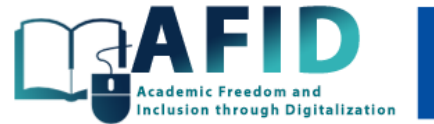

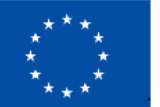

# **Co-funded by** the European Union

справедливості, недискримінації та просуванню громадянських цінностей; покращенню викладання та оцінювання; забезпеченню якості освіти, управління, цифрових та підприємницьких здібностей в студентів та викладачів різних університетів. Для досягнення цих цілей проект AFID забезпечить інклюзивне цифрове середовище, доступне для різних типів користувачів. Онлайн курси, які відповідають потребам інклюзивності, будуть доступні за гнучким графіком (асинхронний формат), будуть двомовними, субтитрованими, оснащеними засобами обміну миттєвими повідомленнями (якісний зворотній зв'язок), будуть наближеними до потреб студентів з особливими освітніми потребами, дозволятимуть користувачам обрати найбільш зручний для кожного спосіб та темп навчання. Пропонований комплект тренінгових матеріалів дозволяє опанувати базові методики створення інклюзивних курсів для різних типів слухачів у режимі як синхронного, так і асинхронного навчання з акценом на останній.

<span id="page-45-0"></span>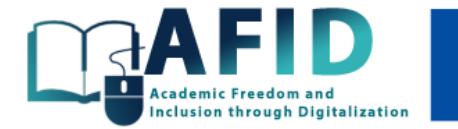

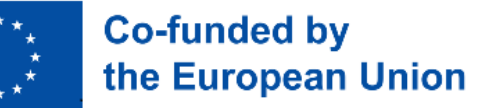

# **Додатки**

## *Додаток А*

#### **Принципи та функції інклюзивної освіти**

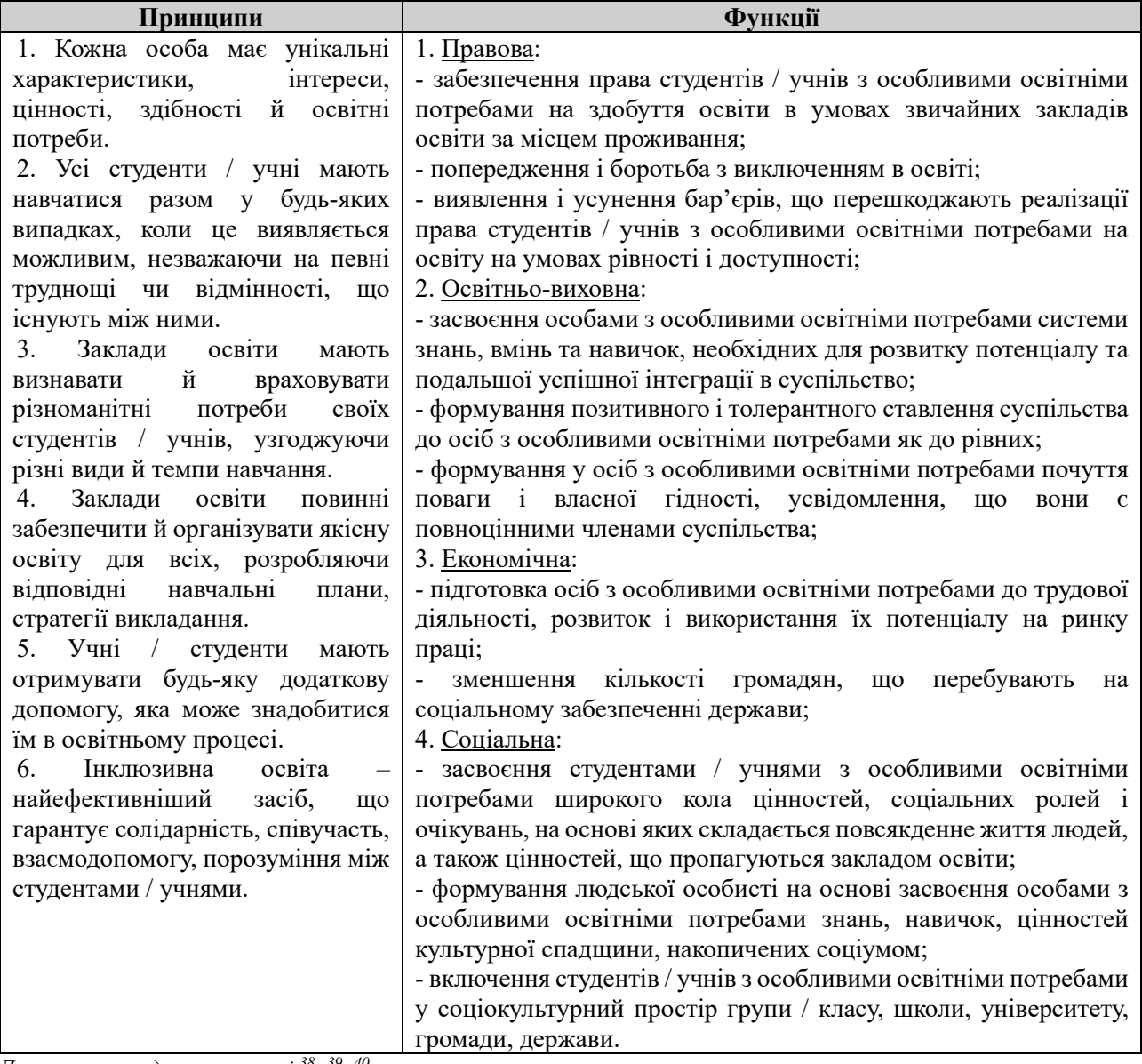

*Джерело: складено на основі <sup>38</sup> , 39 , 40*

<sup>38</sup> Порошенко, М.А. (2019). Інклюзивна освіта: Навчальний посібник. Київ: Агентство «Україна». 300 с.

<sup>39</sup> Соціальна інклюзія та інклюзивна освіта у вищій школі: Навчальний посібник / За ред. Флагерті М., Школяр М. Львів: Новий світ – 2000, 2022. 246 с.

<sup>40</sup> Саламанська декларація про принципи, політику та практичну діяльність у галузі освіти осіб з особливими освітніми потребами та Рамки Дій щодо освіти осіб з особливими освітніми потребами №995-001-94 від 10.06.1994 р. [https://zakon.rada.gov.ua/laws/show/995\\_001-94#n12](https://zakon.rada.gov.ua/laws/show/995_001-94#n12)

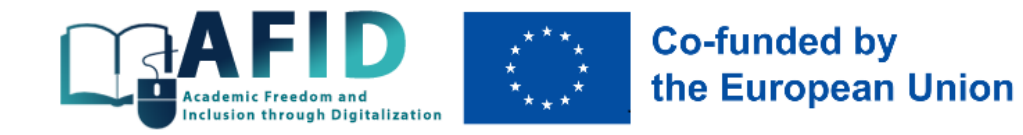

# *Додаток Б*

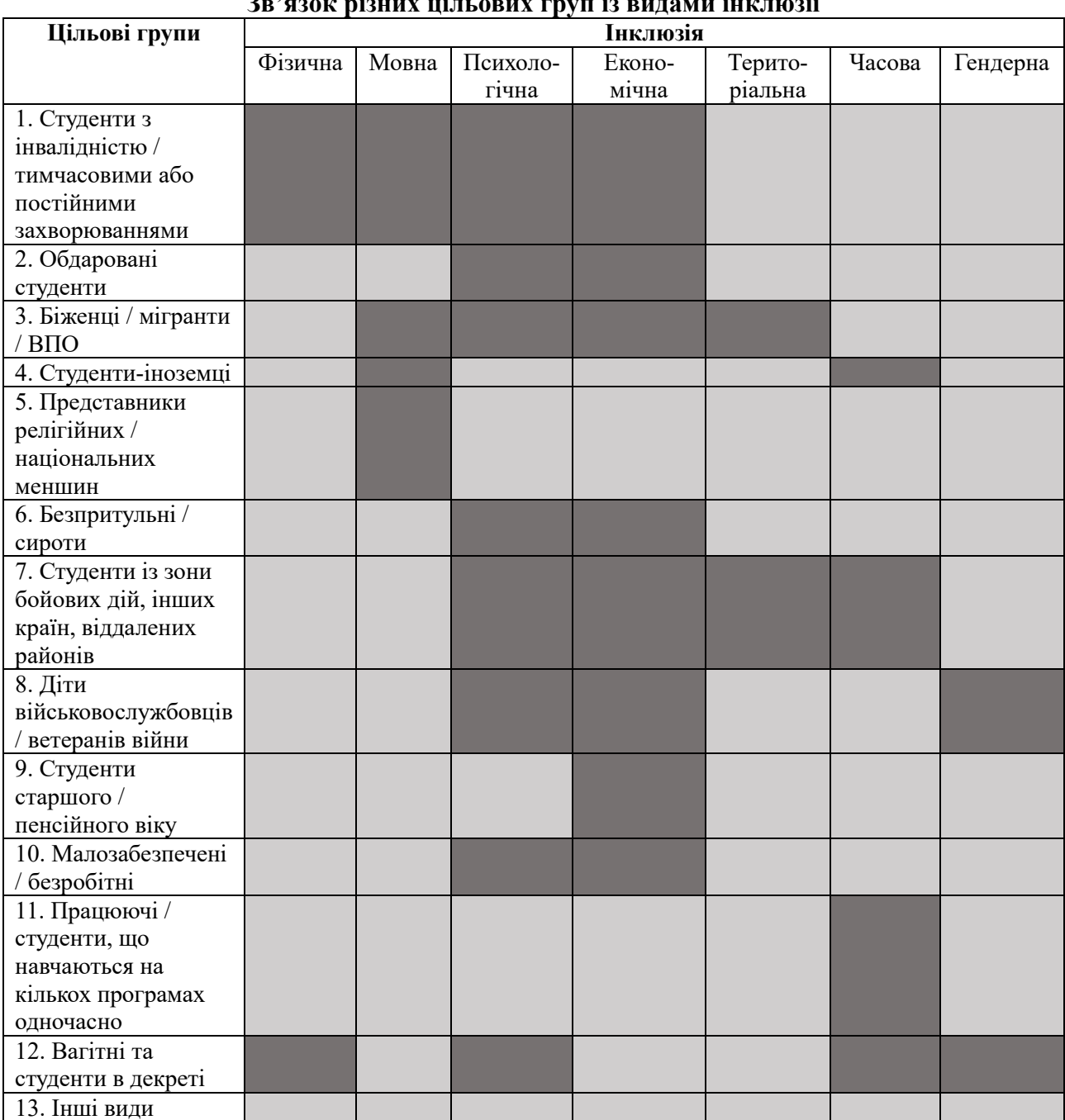

# **Зв'язок різних цільових груп із видами інклюзії**

*Джерело: авторська розробка*

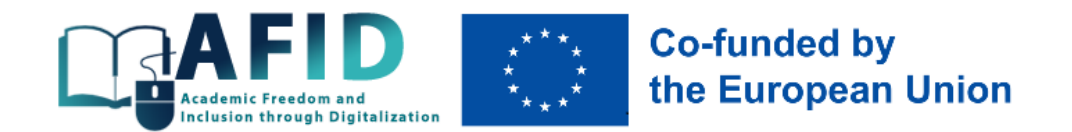

# *Додаток В*

#### **Інструменти інклюзивного навчання для людей з вадами зору та слуху**

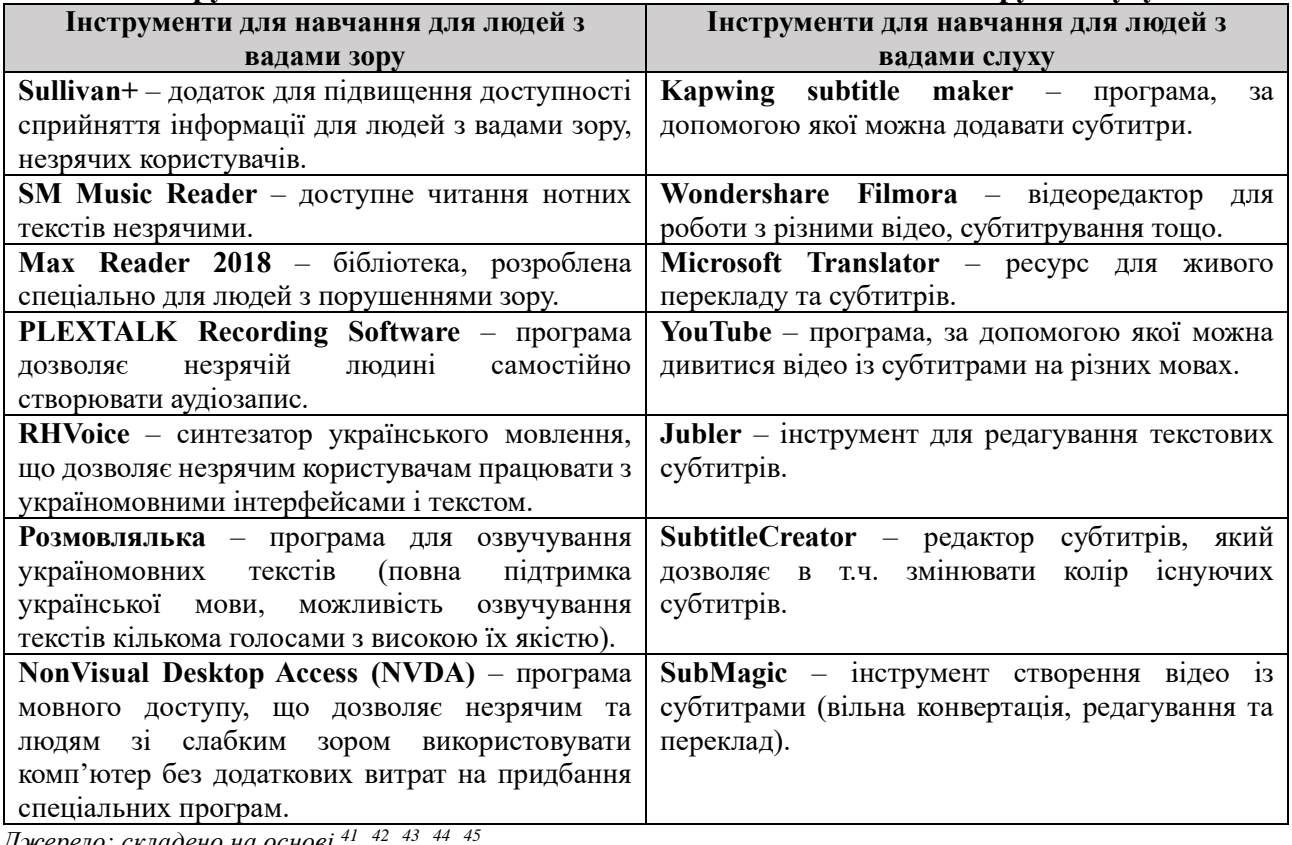

*Джерело: складено на основі <sup>41</sup> , 42 , 43 , 44 ,* 

<sup>41</sup> Інклюзивне навчання[. http://osvita-koz.at.ua/index/inkljuzivne\\_navchannja/0-56](http://osvita-koz.at.ua/index/inkljuzivne_navchannja/0-56)

<sup>&</sup>lt;sup>42</sup> Мобільні застосунки як інструмент допомоги людям з інвалідністю. [https://ck-oda.gov.ua/novyny-cherkaskoyi-oblasti/mobilni](https://ck-oda.gov.ua/novyny-cherkaskoyi-oblasti/mobilni-zastosunki-yak-instrument-dopomogi-lyudyam-z-invalidnistyu)[zastosunki-yak-instrument-dopomogi-lyudyam-z-invalidnistyu;](https://ck-oda.gov.ua/novyny-cherkaskoyi-oblasti/mobilni-zastosunki-yak-instrument-dopomogi-lyudyam-z-invalidnistyu)

<sup>43</sup> Інтернет-ресурси для зручної комунікації з учнями в інклюзивному процесі, 2018. [https://naurok.com.ua/post/internet-resursi](https://naurok.com.ua/post/internet-resursi-dlya-zruchno-komunikaci-z-uchnyami-v-inklyuzivnomu-klasi)[dlya-zruchno-komunikaci-z-uchnyami-v-inklyuzivnomu-klasi](https://naurok.com.ua/post/internet-resursi-dlya-zruchno-komunikaci-z-uchnyami-v-inklyuzivnomu-klasi)

<sup>44</sup> Квітка, Н.О. (2022). Сучасний інструментарій дистанційного навчання дітей з особливими освітніми потребами. Освіта осіб з особливими потребами: виклики воєнного часу: Матеріали VІІІ Міжнародного конгресу зі спеціальної педагогіки та психології (19-20 жовтня 2022 р.). Київ, 156-160.<https://ispukr.org.ua/?p=9597>

<sup>45</sup> Литовченко, С. (2022). Он-лайн навчання учнів з порушеннями слуху: рекомендації шкільним командам супроводу. <https://ispukr.org.ua/?p=5766>

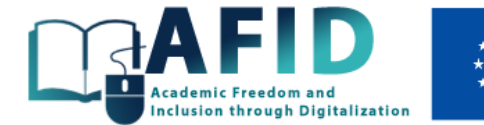

**Co-funded by** the European Union

# *Додаток Г*

#### **Класифікація цифрових інструментів навчання та викладання**

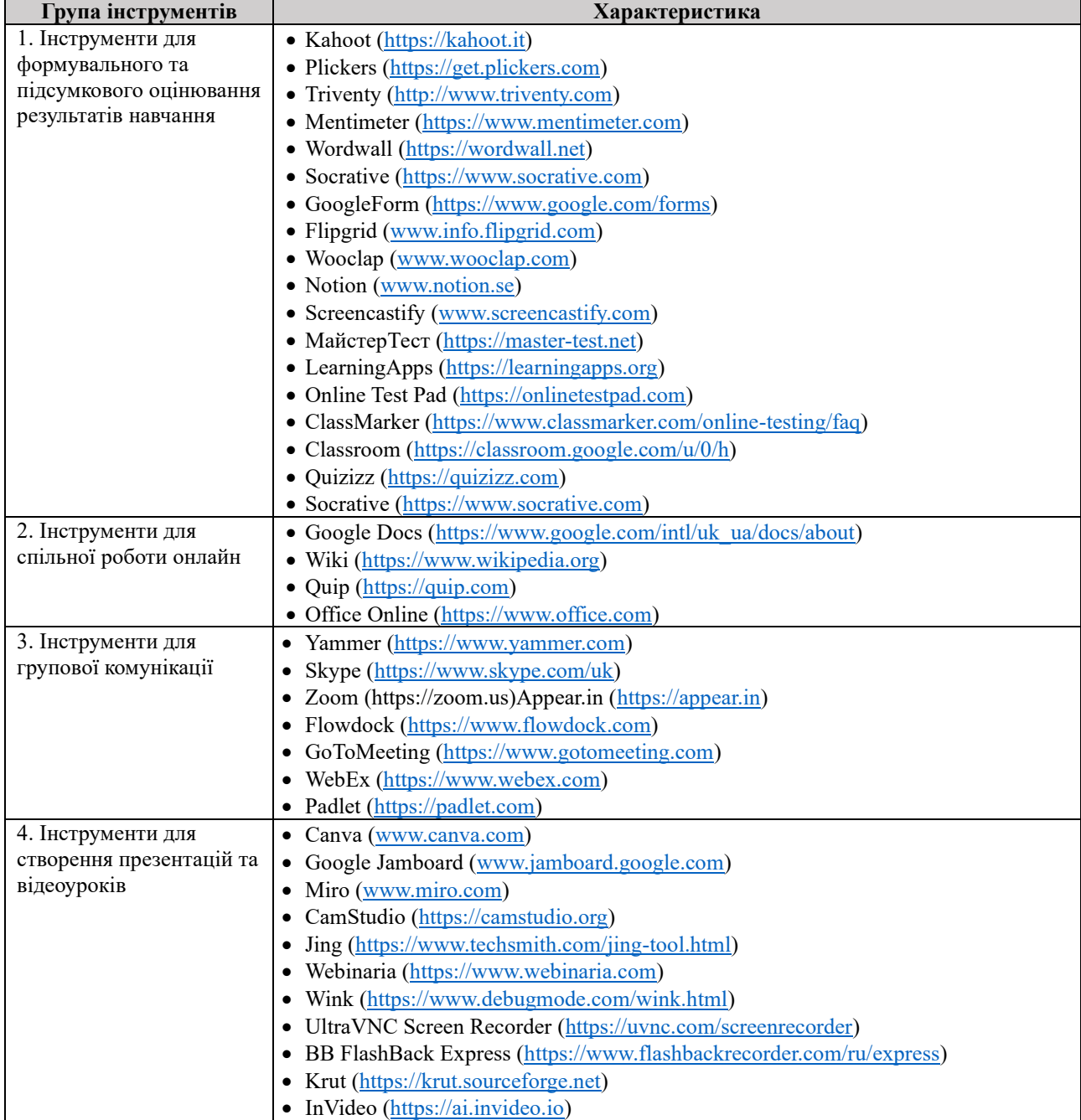

*Джерело: складено на основі <sup>46</sup> , 47 , 48 , 49 , 50 , 51*

<sup>46</sup> Research Compilation Report. Digital practices for inclusive programs. [https://inclusivedigitalpractices.eu;](https://inclusivedigitalpractices.eu/) 

<sup>47</sup> Digital Practices for Inclusive Programs. Digital Resources Toolbox[. https://inclusivedigitalpractices.eu](https://inclusivedigitalpractices.eu/)

<sup>48</sup> Будник, О., Кондор, О., Дяків, І. (2020). Цифрові технології в інклюзивній освіті: реалії, проблеми та перспективи. Вісник Черкаського національного університету імені Богдана Хмельницького, 3, 39-45

<sup>49</sup> Клімик, Н. (2020). 7 сервісів для створення навчальних тестів та завдань онлайн. [https://buki.com.ua/news/7-servisiv-dlya](https://buki.com.ua/news/7-servisiv-dlya-stvorennya-navchalnykh-testiv-ta-zavdan-onlayn/#Quizizz)[stvorennya-navchalnykh-testiv-ta-zavdan-onlayn/#Quizizz](https://buki.com.ua/news/7-servisiv-dlya-stvorennya-navchalnykh-testiv-ta-zavdan-onlayn/#Quizizz)

<sup>50</sup> Соціальна інклюзія та інклюзивна освіта у вищій школі: Навчальний посібник / За ред. Флагерті М., Школяр М. Львів: Новий світ – 2000, 2022. 246 с.

<sup>51</sup> Digital Practices Research. Insights into digital competencies regarding migrants with special needs in Denmark, Germany, Greece, Italy & Sweden. [https://inclusivedigitalpractices.eu](https://inclusivedigitalpractices.eu/)

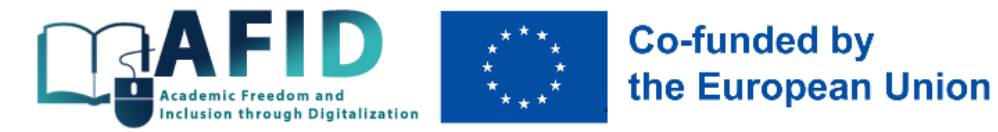

#### *Авторський колектив:*

Д.е.н., проф., професор кафедри економіки та економічної теорії Західноукраїнського національного університету, виконавчий директор ГО "Громадська синергія" (м.Тернопіль) (вступ, розділи 1, 2, 3, параграф 4.2, висновки) *Длугопольський Олександр Володимирович*

К.е.н., директор Центру молодіжної та інформаційної політики Державного торговельноекономічного університету (м.Київ) (параграф 4.1) *Кладченко Марія Володимирівна*